#### **RÉPUBLIQUE ALGÉRIENNE DÉMOCRATIQUE ET POPULAIRE**

 $\Box$ 

 $\Box$ 

 $\Box$ 

 $\Box$ 

 $\Box$ 

 $\Box$ 

 $\Box$ 

 $\Box$ 

 $\Box$ 

 $\Box$ 

 $\Box$ 

 $\Box$ 

 $\Box$ 

 $\Box$ 

 $\Box$ 

 $\Box$ 

 $\Box$ 

 $\Box$ 

 $\Box$ 

 $\Box$ 

 $\Box$ 

 $\Box$ 

 $\Box$ 

 $\Box$ 

 $\Box$ 

 $\Box$ 

 $\Box$ 

 $\Box$ 

 $\Box$ 

 $\Box$ 

 $\Box$ 

 $\Box$ 

 $\Box$ 

 $\Box$ 

 $\Box$ 

 $\Box$ 

 $\Box$ 

 $\Box$ 

 $\Box$ 

 $\Box$ 

 $\Box$ 

 $\Box$ 

 $\Box$ 

 $\Box$ 

 $\Box$ 

 $\Box$ 

 $\Box$ 

 $\Box$ 

 $\Box$ 

 $\Box$ 

 $\Box$ 

 $\Box$ 

 $\Box$ 

 $\Box$ 

 $\Box$ 

 $\Box$ 

 $\Box$ 

 $\Box$ 

 $\Box$ 

 $\Box$ 

 $\Box$ 

 $\Box$ 

 $\Box$ 

 $\Box$ 

 $\Box$ 

 $\Box$ 

 $\Box$ 

 $\Box$ 

 $\Box$ 

 $\Box$ 

 $\Box$ 

 $\Box$ 

 $\Box$ 

 $\Box$ 

 $\Box$ 

 $\Box$ 

 $\Box$ 

 $\Box$ 

 $\Box$ 

**Ministère de l'Enseignement Supérieur et de la Recherche Scientifique**

000000000000000000000

 $\Box$ 

 $\Box$ 

 $\Box$ 

 $\Box$ 

 $\Box$ 

 $\Box$ 

 $\Box$ 

 $\Box$ 

 $\Box$ 

 $\Box$ 

 $\Box$ 

 $\Box$ 

 $\Box$ 

 $\Box$ 

 $\Box$ 

 $\Box$ 

 $\Box$ 

 $\Box$ 

 $\Box$ 

 $\Box$ 

 $\Box$ 

 $\Box$ 

 $\Box$ 

 $\Box$ 

 $\Box$ 

 $\Box$ 

 $\Box$ 

 $\Box$ 

 $\Box$ 

 $\Box$ 

 $\Box$ 

 $\Box$ 

 $\Box$ 

 $\Box$ 

 $\Box$ 

 $\Box$ 

 $\Box$ 

 $\Box$ 

 $\Box$ 

 $\Box$  $\Box$  $\Box$ 

 $\Box$ 

 $\Box$  $\Box$  $\Box$ 

 $\Box$ 

 $\Box$ 

 $\Box$ 

 $\Box$ 

 $\Box$ 

 $\Box$ 

 $\Box$ 

 $\Box$ 

 $\Box$ 

 $\Box$ 

 $\Box$ 

 $\Box$ 

 $\Box$ 

 $\Box$ 

 $\Box$  $\Box$ 

 $\Box$ 

 $\Box$  $\Box$ 

 $\Box$ 

 $\overline{a}$ 

 $\Box$ 

 $\Box$ 

 $\Box$ 

 $\Box$ 

 $\Box$ 

 $\Box$ 

 $\Box$ 

 $\overline{a}$ 

 $\Box$ 

 $\Box$  $\Box$ 

 $\Box$ 

 $\Box$ 

 $\Box$ 

 $\Box$ 

 $\Box$ 

 $\Box$ 

 $\Box$ 

 $\Box$ 

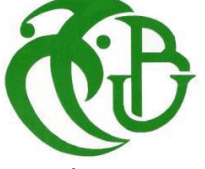

**Université de BLIDA 1** Institut d'Aéronautique et des Études Spatiales

#### **Projet de fin de cycle**

Présenté pour l'obtention du diplôme de Master académique

#### **FILIÈRE**

AÉRONAUTIQUE

#### **OPTIONS:CNS/ATM**

Communication Navigation Surveillance /Air Trafic Managment

**THÈME:**

### **Transmission des données radar via un support sans fil.**

### **Réalisé par:** Melle. CHERGUI HADJER

*Proposé par* **:** Mr. BOUKRA FOUAD *Encadrés par* **:** Mr. LADOUALI MAHIEDDINE Mr. REZKI Sid Ali *Promotrice* **:** Mdm. AZINE HOURIA

## **Table des matières**

**Remercîment Dédicace Résumé Introduction générale**

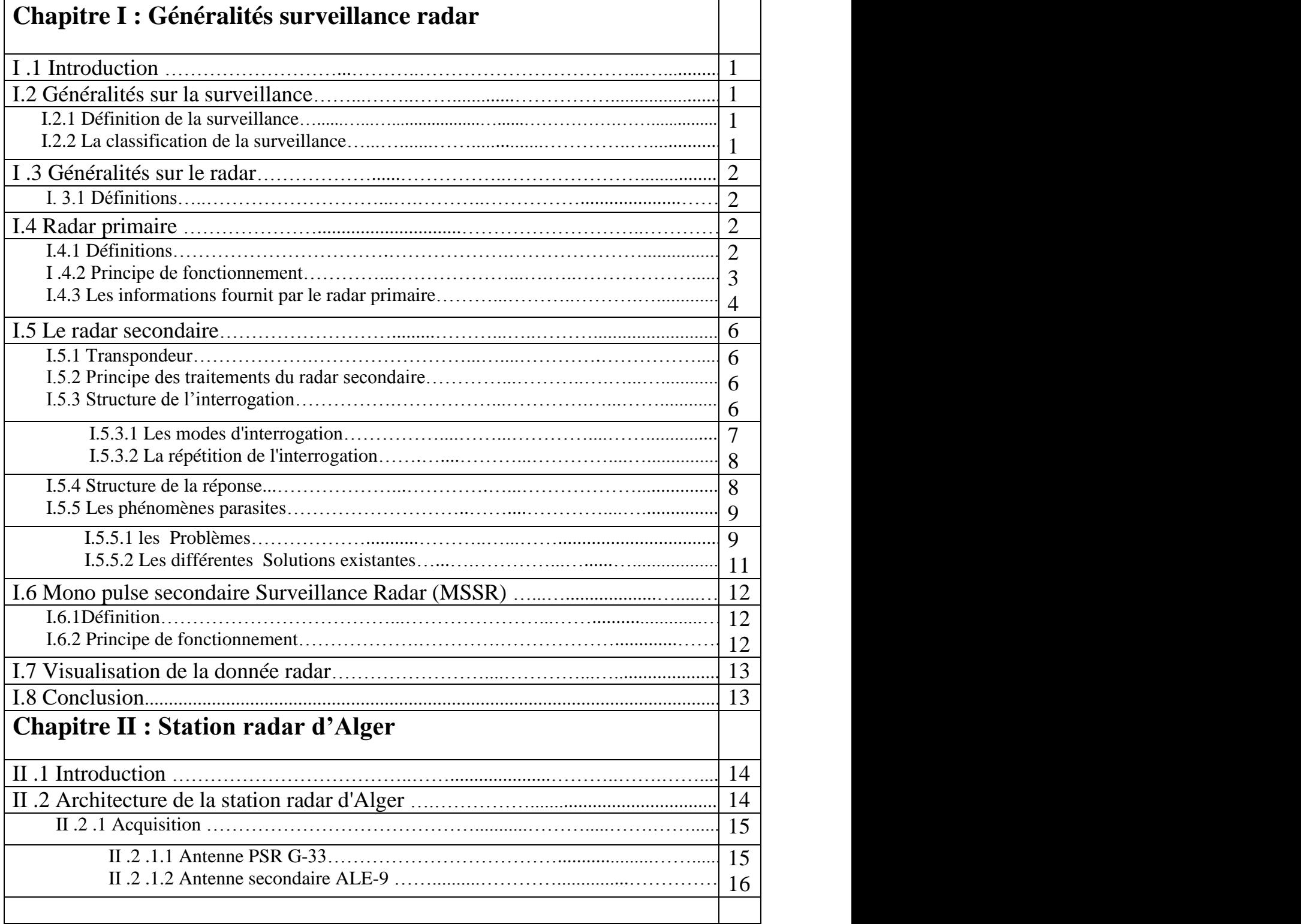

## Table des matières

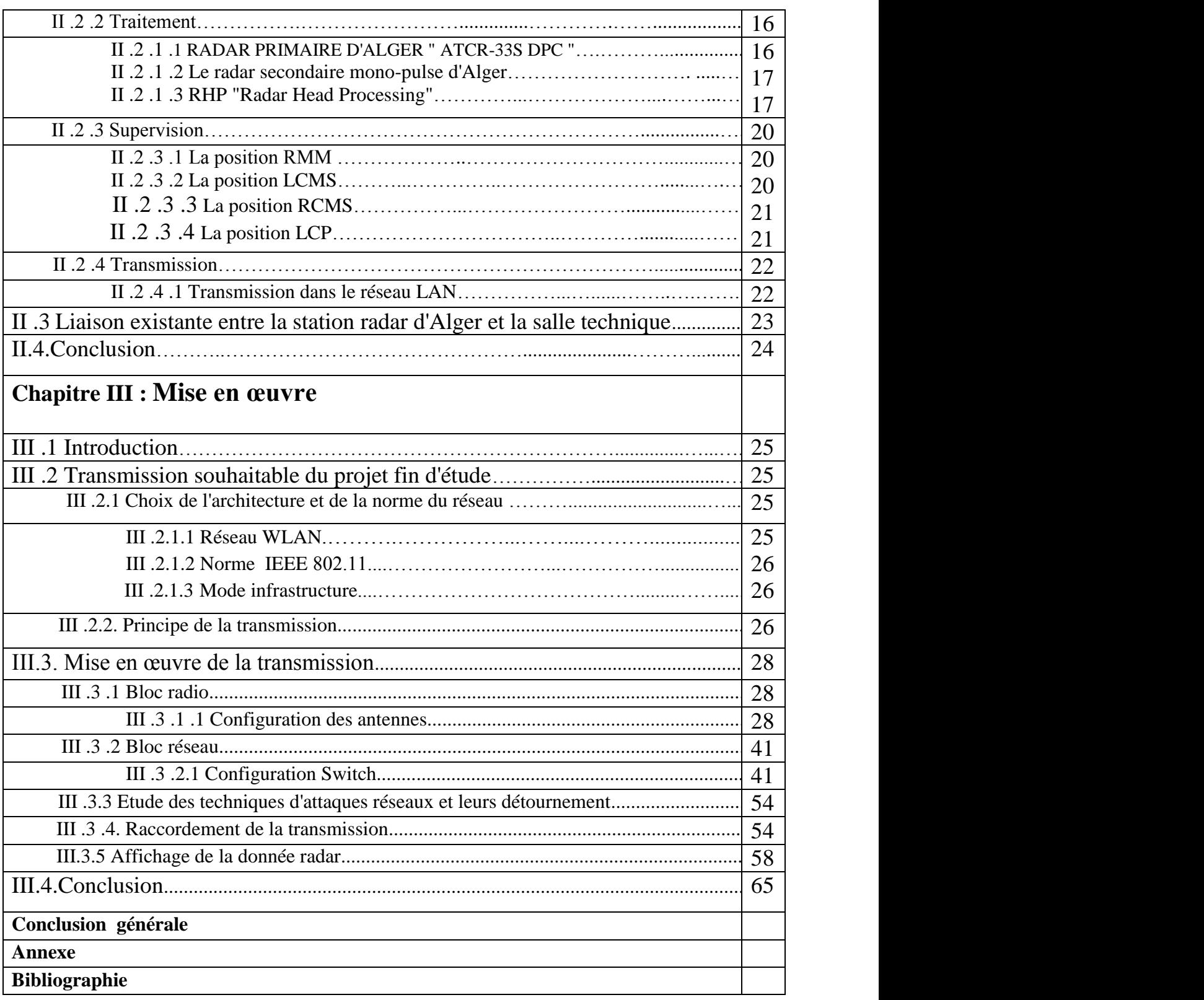

## **Liste des figures**

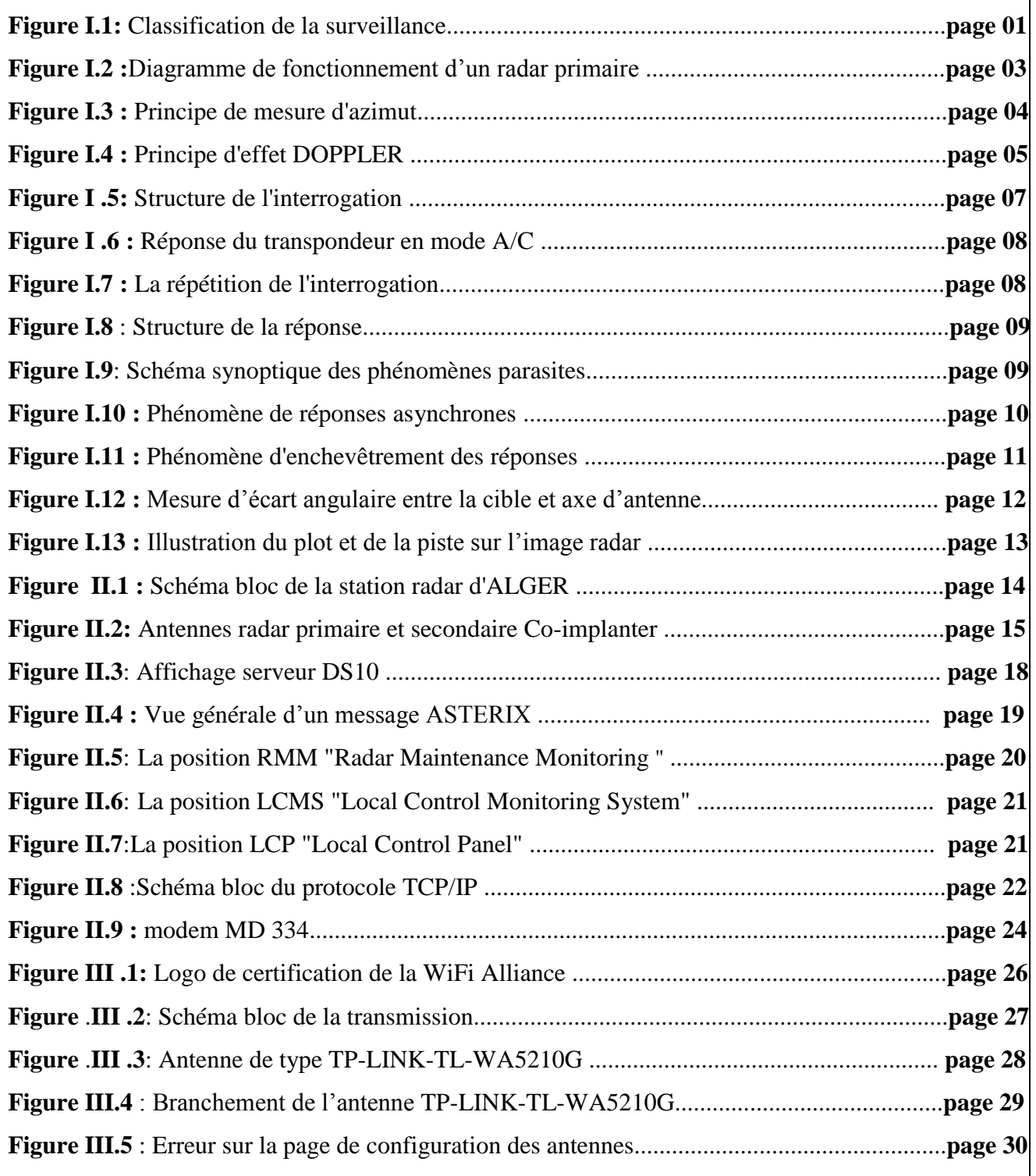

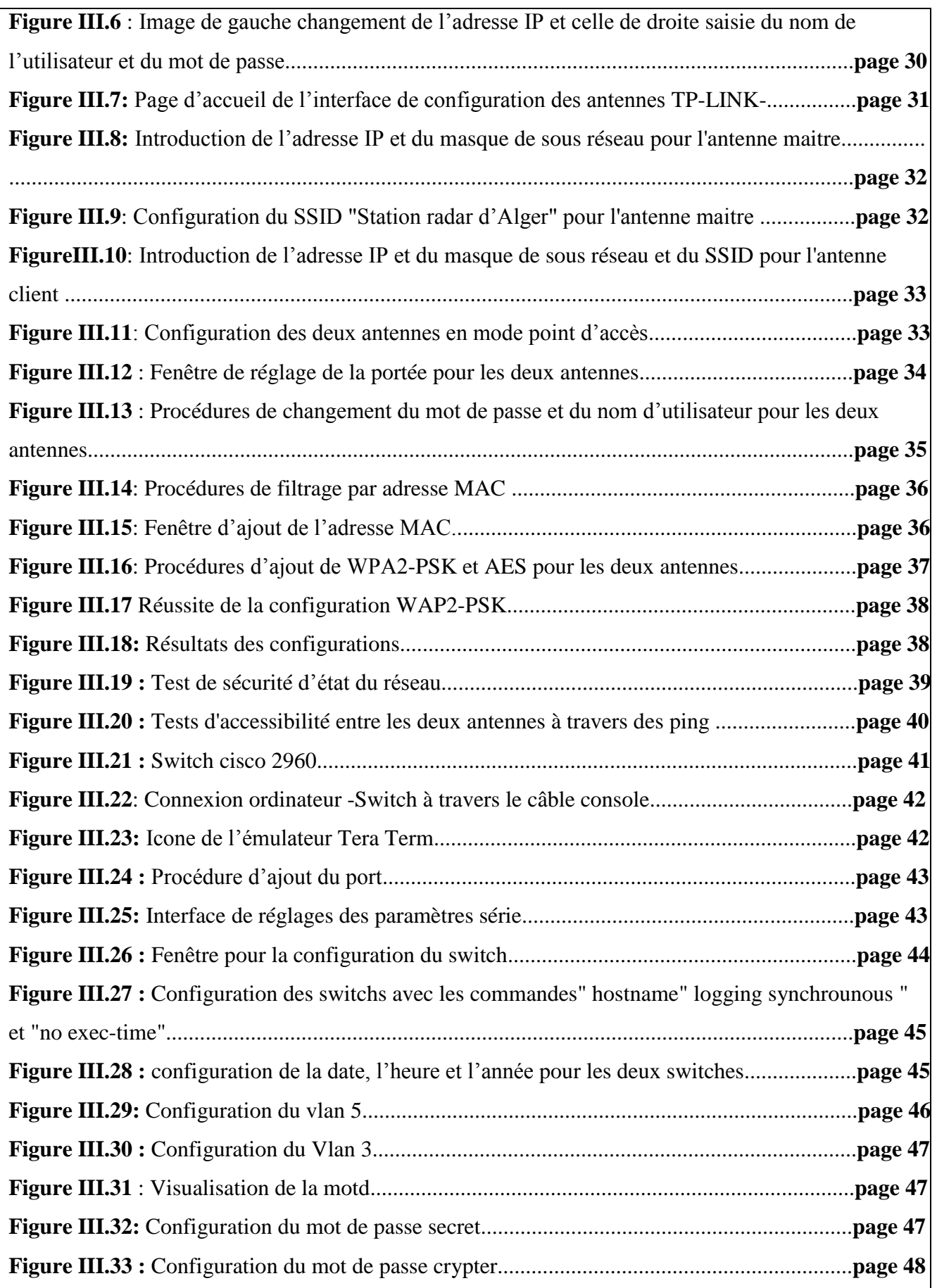

## Liste des figures

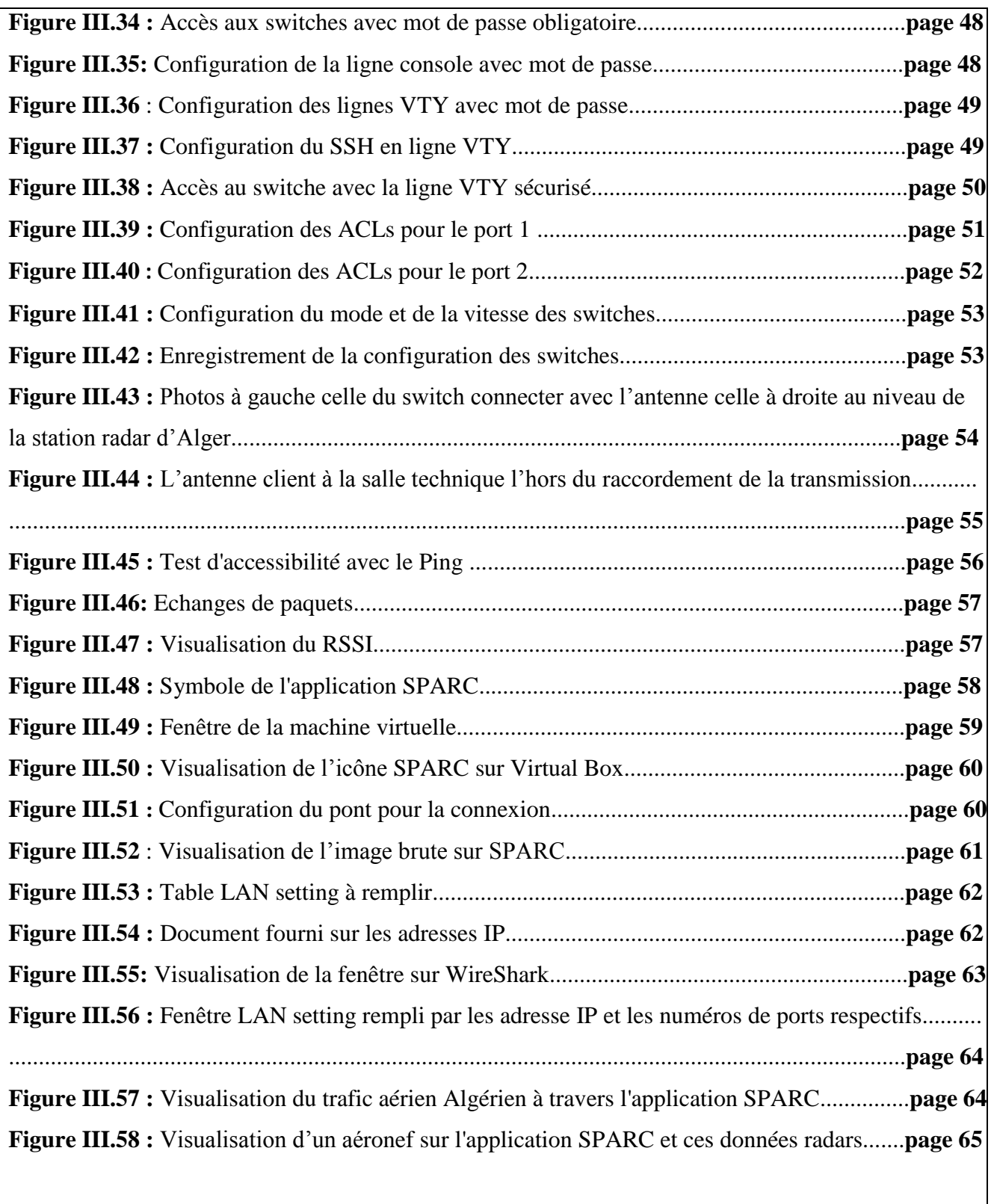

## **Liste des tableaux**

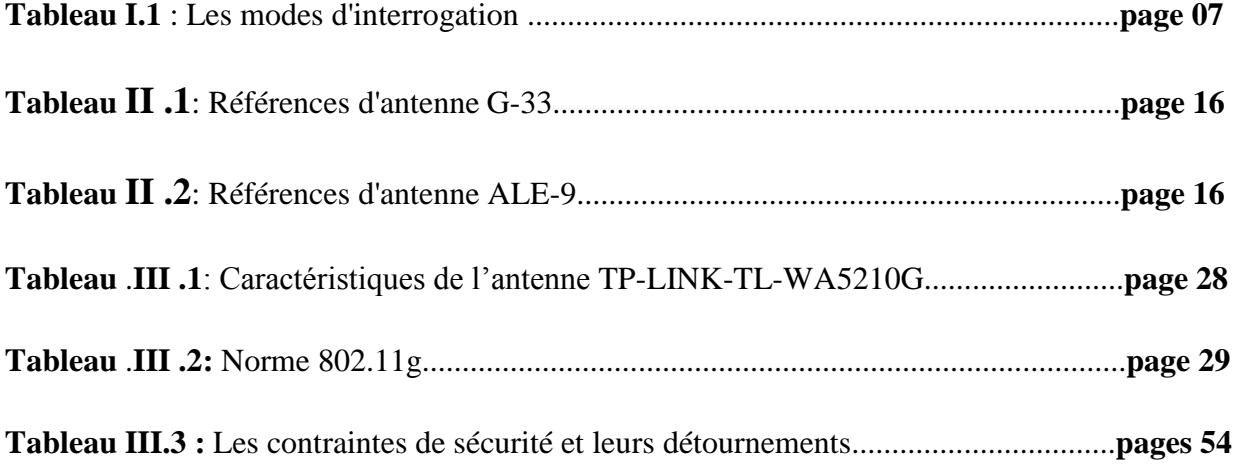

## **Glossaire des acronymes**

#### **A**

 **AP** : Access Point

 **ASTERIX**: All purpose STructured Eurocontrol suRveillance Information eXchange.

**C**

**CSMA/CD** : Carrier Sense Multiple Access/ Collision detection.

**CSMA/CA**: Carrier Sense Multiple Access / Collision Avoidance.

**CCR:** Centre de Contrôle Régionale.

**D**

 **DLC**: Data Logging and Control.

**DSSS**: Direct-Sequence Spread Spectrum.

 **E**

 **ENNA:** Etablissement Nationale de la Navigation Aérienne.

**F**

**FRUIT:** False Replies Un synchronised with Interrogator Transmission.

**H**

**HDLC**: High-Level Data Link Control.

 **HPA** : Hight Power Amplifier.  **I**

**IP**: Internet Protocol.

 **IEEE**: Institute of Electrical and Electronics Engineers.

**IOS:** Internet wOrk operating System.

 **IFF:** Identification Friend or Foe .

 **ISLS**: Interrogations avec Suppression de Lobes Secondaires. **ILC:** Interface de Ligne de Commande.

### **L**

 **LLC**: logical link control.

**LAN** : Local Area Network.

**LCMS** :Local Control Monitoring System.

**LCP** : Local Control Panel.

**LS**: lignes spécialisées.

#### **M**

**MSSR:** Radar de Surveillance Secondaire Monopulse**.**

**O**

**OACI**: Organisation de l'Aviation Civile Internationale.

### **P**

**PSR:** Primary Surveillance Radar.

**R**

 **RADAR:** Radio Detection And Ranging.

 **RMM** : Radar Maintenance Monitoring.

 **RHP :** Radar Head Processing .

 **RCMS :** Regional Control Monitoring System.

<u> 1980 - Johann Barbara, martxa amerikan personal (h. 1980).</u>

<u> 1980 - Johann Stoff, deutscher Stoffen und der Stoffen und der Stoffen und der Stoffen und der Stoffen und der</u>

<u> 1989 - Johann Stein, marwolaethau a bhann an t-Amhain an t-Amhain an t-Amhain an t-Amhain an t-Amhain an t-A</u>

**RSSI :** Received Signal Strength Indication.

#### **S**

**SSR:** Secondary Surveillance RADAR.

**SPI** : Special Pulse Identification.

#### **T**

 **TCP** : Transmission Control Protocol.

## **U**

 **UDP :** User Datagram Protocol.

#### **W**

**WLAN**: Wireless Local Area Network.

Dédicace

## *Je dédié ce modeste travail aux êtres les plus chers, et à qui je dois reconnaissance et dévouement et en qui je ne cesserai de remercier à savoir :*

*Mon très cher père, mon exemple.*

*Ma chère mère qui m'a soutenu pendant toute ma scolarité et m'a encouragé et voulue voir le jour où je terminerai mes études.*

*Chers parents,Si je suis arrivée ici aujourd'hui, c'est grâce à*

*vous!*

*Mes deux chers frères: Djamel et Bilal*

*Mes chères sœurs : les merveilleuses Khadidja et Assia et la petite Bouchra*

*Tous mes amis qui m'ont soutenu durant tout mon cursus universitaire et avec lesquels j'ai partagé des moments inoubliables.*

*Tous ceux qui m'ont aidé de près ou de loin à l'élaboration de ce mémoire de fin d'études.*

*Enfin à vous qui prenez la peine de lire ce mémoire.*

C.HADJER.

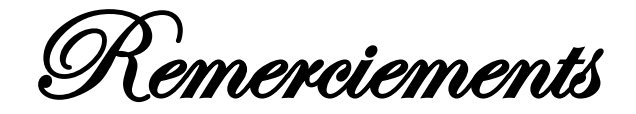

Tout d'abord, je remercie Allah de m'avoir donnée force et courage afin

de réaliser ce modeste travail.

**Au terme de ce travail, je tiens à exprimer ma profonde gratitude et mes sincères remerciements à mes tuteurs de stage Me.LADOUALI et Me.ARAZKI et Me.BOUKRA pour tout le temps qu'ils m'ont consacré, leur directives précieuses, et pour la qualité de leur suivi durant toute la période de mon stage.**

**Je tiens aussi à remercier tout le personnel de l'Etablissement National de la Navigation Aérienne pour leurs gentillesse et leurs soutien notamment Mme Faci wahiba .**

**Mes profonds remerciements vont à ma promotrice madame AZINE FATIHA qui a encadré mon travail dont l'aide efficace et précieuse ce qui ma permet de mener à bien ce travail, ainsi que tous mes enseignants qui m'ont suivi tout au long de mes études.**

**Je voudrai remercier également ma chère ACHOUR NAIMA.**

**Mes remerciements vont enfin à toute personne qui a contribué de près ou de loin à l'élaboration de ce mémoire.**

#### **Résumé**

L'objectif de ce mémoire est d'élaborer une transmission des données radar via un support sans fil entre la salle d'acquisition vers la salle d'exploitation de la donnée radar, cette nouvelle liaison est, en fait, venue assurer la redondance de la liaison filaire déjà en service. Nous étudierons donc l'incompatibilité lors de la supervision, quant à leur intégration dans un même réseau nous proposerons des solutions d'adaptation de façon à ce que l'ENNA puisse exploiter indépendamment les deux modes de transmission entre l'ancienne liaison filaire avec la nouvelle liaison via le support sans fil.

Mots clés : Radar, LAN, WIFI, liaison.

#### **Abstract**

The objective of this End-of-study dissertation is to prepare a transmission of the radar data via a wireless medium between the acquisition room and the operating room of the radar data, this new link has in fact come to ensure the redundancy of the wired link already in use. We will therefore study the incompatibility during the supervision, as for their integration in the same network, adaptation solutions will be proposed so that the ENNA can exploit independently the two modes of transmission between the past wired links with the New connection via wireless support.

Keywords: Radar, LAN, WIFI, link.

ملخص

الغرض من هذه المذكرة هو نقل بيانات الرادار باتصال السلكي بين غرفة اكتساب البيانات الرادارية الى غرفة العمليات . هذا الرابط الجديد هو في الواقع تكرار التصال سلكي قيد االستخدام. سوف نقدم الحلول التكيف بحيث يمكن ان تعمل الشركة وبيئتها بشكل مستقل عن كل من وسائط نقل بين صلة الكابل القديم مع اتصال جديد عبر المتوسط الالسلكي كلمات البحث: الرادار، االتصال ، ويفي ، ربط .

# **Introduction générale**

L'aviation civile est une véritable preuve de progrès dans notre société mondialisée. Un réseau de transport aérien sain et en expansion crée et sous-tend des millions d'emplois sur la planète. C'est l'un des nerfs économiques de nombreux pays, ainsi qu'un catalyseur du voyage et du tourisme, la première industrie mondiale. Par-delà l'aspect économique, le transport aérien enrichit le tissu social et culturel et contribue à la réalisation de l'objectif de paix et de prospérité sur terre.

Chaque seconde, un avion décolle ou atterrit quelque part dans le monde et chacun de ces vols est pris en charge de façon identique et uniforme , grâce en particulier aux radars ou systèmes de radiodétection qui permettent de déceler la présence, la direction et la distance d'aéronefs, de navires ou autres objets, généralement en mouvement.

Le radar prend à présent une place importante dans la science moderne ce qui a permis d'ouvrir ce domaine sur bien d'autres applications. De nos jours l'évolution en un système extrêmement complexe exprime le cumule de beaucoup d'efforts de personnes et de nations. Ce qui a abouti à des systèmes radars qui sont plus petits et plus efficaces.

Le radar est très largement utilisé pour la navigation maritime et aérienne, la défense nationale et les prévisions météorologiques. Qu'il s'agisse du contrôle de trafic aérien, des autorités aéroportuaires ou des pilotes aux commandes dans leurs aéronefs. Tous utilisent la donnée radar pour faire face à l'évolution rapide du trafic aérien pour un système complet et efficace.

La donnée radar est considérée comme une source de surveillance, elle affiche plusieurs informations brutes qui doivent être traité de manière à les rendre facilement exploitable. Cela s'effectue grâce à un ensemble d'équipement pouvant interagir en temps réel avec une rapidité et une précision optimale.

Le système de traitement des informations effectue les traitements en suivant scrupuleusement les [instructions](https://fr.wikipedia.org/wiki/Instruction) d'une [programmation informatique](https://fr.wikipedia.org/wiki/Programme_informatique) avancée. Ce système doit aussi être insensible aux virus informatiques ou tentatives malveillantes d'intrusion dans le réseau d'entreprise.

En effet, l'aviation moderne est parmi les systèmes d'interaction entre les êtres humains et les machines. En Algérie, l'établissement national de la navigation aérienne (**ENNA**) est l'administration rattachée au Ministère des Travaux Publics et des Transports qui regroupe l'ensemble des services de l'État chargés de superviser la sécurité aérienne et sa gestion, le transport aérien et les activités de l'aviation civile en général.

 La redondance des transmissions est l'une de ces priorités pour assurer la sécurité et la continuité des données nécessaire et indispensable du trafic aérien. Dans ce contexte ce résume le thème traité dans notre projet de fin d'étude qui réalise une transmission des données radar via un support sans fil.

Le présent mémoire est structuré en trois chapitres en plus d'une introduction générale et d'une conclusion générale.

Le premier chapitre est consacré aux généralités systèmes de surveillance, il est indispensable à la suite de notre étude, nous entamerons ce chapitre par des généralités surveillance, ensuite nous dériverons les deux types de radars fonctionnel : primaire et secondaire (définitions, principe de fonctionnement) enfin, nous présenterons la donnée radar telle afficher sur l'écran du contrôleur aériens.

 Dans le deuxième chapitre la station radar d'Alger est décrite. Nous entamerons ce chapitre par la présentation de la station radar d'Alger ensuite nous dériverons l'état de l'art de son réseau interne. Enfin nous aborderons l'architecture existante entre la station radar d'Alger et la salle technique de CCR.

 Le troisième chapitre, sera consacré à la mise en œuvre de la transmission sans fil entre la station radar d'Alger et la salle technique de CCR, nous présenterons d'abord l'architecture souhaité de façon détaillée, son intérêt et l'état de son réseau, par la suite nous aborderons d'une manière succincte les différents blocs que nous présenterons durant la mise en œuvre. C'est dans ce chapitre que seront exposées toutes les étapes de la télécommunication des données radar. Nous parlerons au début de la configuration des Switches et celle des antennes, nous expliquerons ensuite les contraintes de sécurité rencontrées et les solutions existantes afin de les détourner, enfin nous aborderons les différentes étapes de l'affichage de la donnée radar.

Chapitre I

# **Généralités surveillance radar**

#### **I .1 Introduction**

Ce chapitre est réservé essentiellement aux généralités sur les systèmes Radars, nous entamerons ce chapitre par des généralités surveillance et radar, là ensuite nous dériverons les notions de base et les définitions des paramètres qui caractérisent les deux types de radars fonctionnel : primaire et secondaire ainsi que leur principe de fonctionnement et nous allons conclure avec une présentation de la donnée radar telle afficher sur l'écran du contrôleur aériens.

#### **I.2 Généralités sur la surveillance**

#### **I.2.1 Définition de la surveillance**

La surveillance est une technique de détection instantanée des cibles et la détermination de leurs position (si possible l'acquisition des informations supplémentaires reliés à ces cibles) et la livraison de ces informations dans le but d'un contrôle de trafic aérien sécurisé.[1]

#### **I.2.2 La classification de la surveillance**

D'après la figure ci- dessous nous distinguons les types de surveillance :

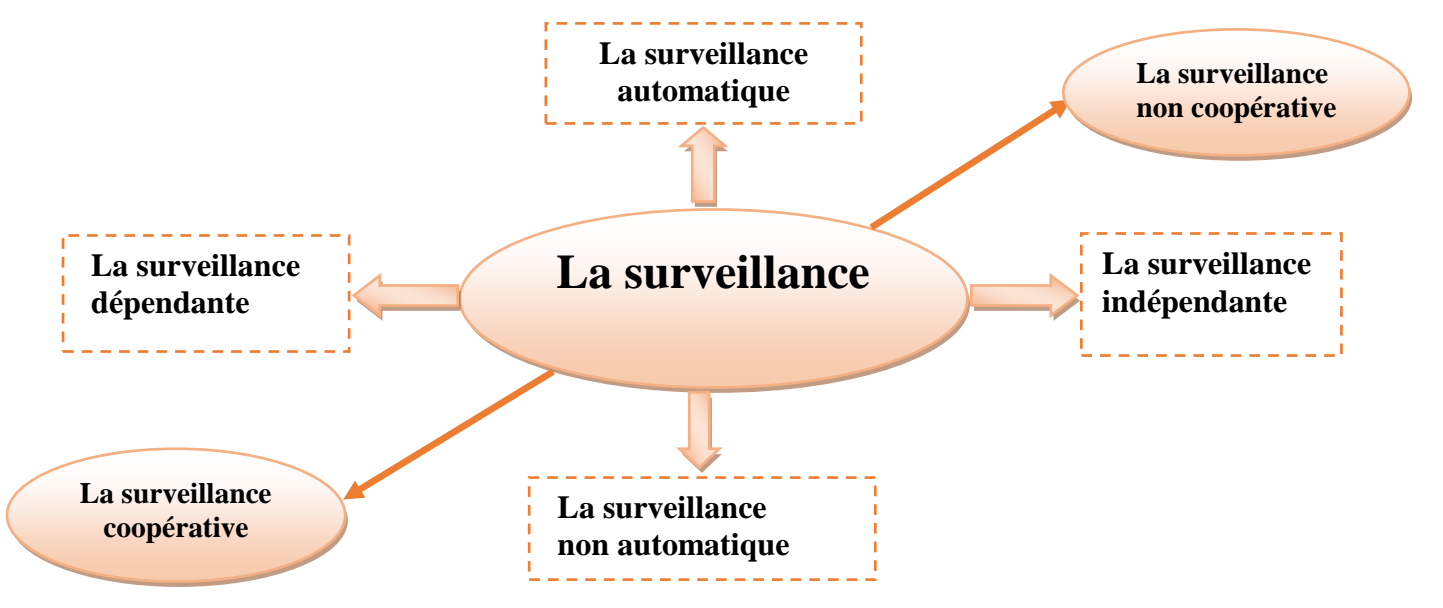

 **Figure I.1**: Classification de la surveillance

**►La surveillance automatique** La surveillance automatique se base sur l'acquisition plus ou moins régulière de signaux pendant le fonctionnement du système surveillé.

**►La surveillance non automatique** La surveillance automatique consiste à vérifier le bon fonctionnement d'un système tout au long de sa durée d'utilisation, avec intervention humaine.

**►La surveillance dépendante** la cible informe la station au sol ou les cibles qui les entourent de sa position calculé à bord. [1]

**►La surveillance indépendante** : la position est calculé par le récepteur au sol elle est indépendante de celle calculé à bord, fournie par l'avion. [1]

#### **►La surveillance coopérative**

Elle est assurée grâce à la participation active de la cible à sa détection. La cible est équipée d'un transpondeur qui répond aux interrogations émises par le radar. L'originalité de l'exploitation coopérative est que le signal reçu est renseigné en identification ou altitude en fonction de l'interrogation du radar. Les équipements correspondants sont caractérisés comme « **radars secondaires** ».[1]

#### **► La surveillance non coopérative**

Elle est assurée sans intervention de la cible à sa détection. C'est la propriété de la réflexion d'une onde électromagnétique sur la surface physique de la cible. Les équipements correspondants sont caractérisés comme «**radars primaires** ».[1]

#### **I .3 Généralités sur le radar**

#### **I. 3.1Définitions**

**► Radar :** est un acronyme de **Ra**dio **D**etection**A**nd **R**anging qui signifie « Détection etTélémétrie Radioélectriques » Un radar est un système qui utilise la propriété des ondes électromagnétiques de se réfléchir (en totalité ou partiellement) sur tout obstacle, permettant ainsi de détecter des objets (cibles) qui sont situés à l'intérieur de son volume de couverture pour en extraire des informations comme la position, la vitesse, la forme.[8]

►**Cible :** au sens large du terme, une cible (Target en anglais) est tout objet qui interfère avec l'onde émise et réfléchit une partie de l'énergie vers le radar.

On fait la distinction entre une cible qui est l'objet qu'on veut détecter et le fouillis (clutter en anglais) qui représente les objets non désirés (réflexions de la mer, de la terre, pluie, oiseaux, insectes, météorites,…) qui interceptent aussi l'énergie et la renvoient.

#### **I.4 Radar primaire**

#### **I.4.1 Définition**

 Un radar primaire (*Primary Surveillance Radar* ou PSR en anglais) est un capteur radar classique non coopératif qui illumine une portion d'espace avec une onde électromagnétique et qui reçoit en retour les ondes réfléchies par les cibles se trouvant dans cet espace.

Le terme désigne donc un système radar utilisé pour détecter et localiser des cibles potentiellement non-coopératives. Ce radar fonctionne sur un éventail de la bande "S" (2700-2900 MHZ) ,avec une couverture de 80 NM .

#### **I .4.2 Principe de fonctionnement**

Son fonctionnement est fondé sur le principe de l'écholocation. Les impulsions électromagnétiques de forte puissance émises par l'antenne radar sont converties en un front d'onde étroit qui se propage à la vitesse de la lumière (300 000 km/s). Celui-ci est réfléchi par les avions puis capté à nouveau par l'antenne en rotation sur son propre axe. Un radar primaire détecte tous les avions sans sélection, indépendamment du fait qu'ils possèdent ou non un répondeur à bord de l'aéronef. L'opérateur écoute les éventuels échos issus de la réflexion. Donc on effectue des émissions / écoute en continu, ce qui permet de couvrir l'espace sur 360°. Les fonctions du radar primaire se traduisent donc par des détections et mesures à l'aide de moyens radioélectriques, la détection étant la décision de présence d'une cible par la reconnaissance du signal utile [9].

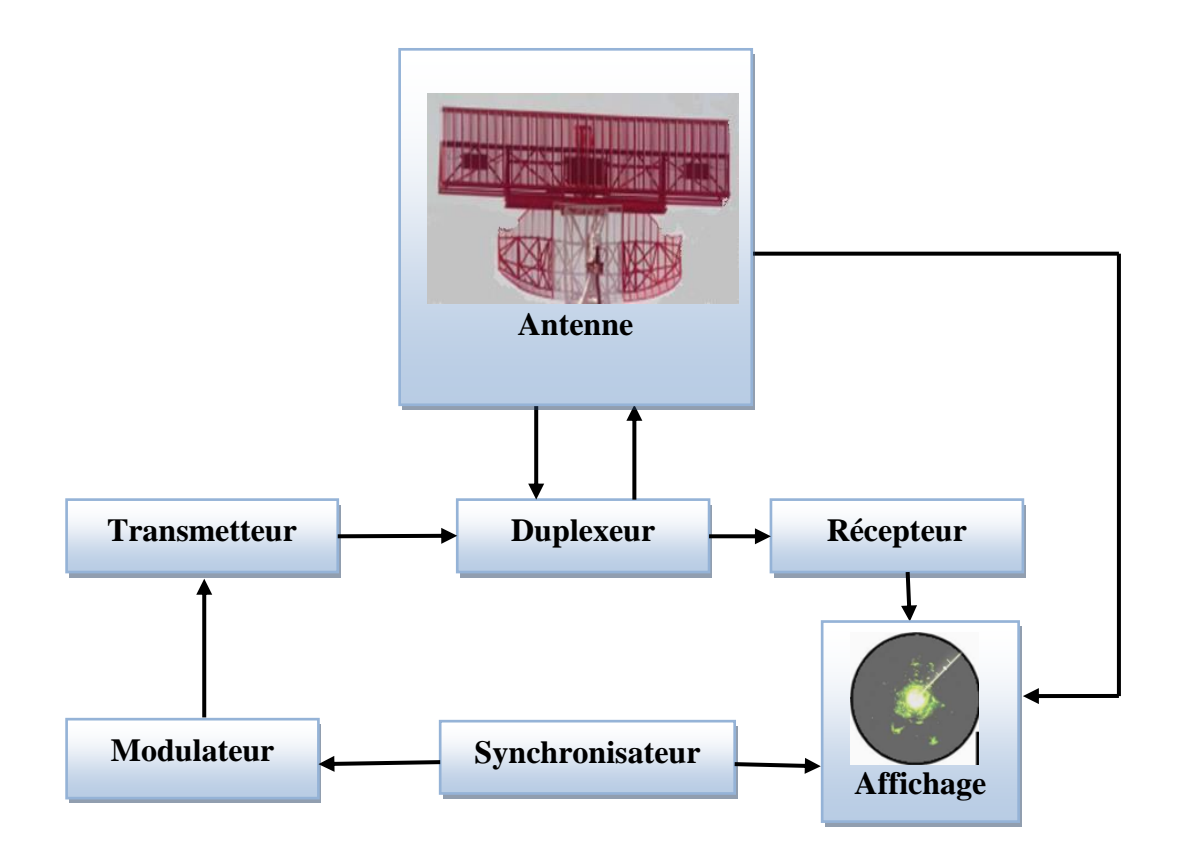

**Figure I.2**: Diagramme de fonctionnement d'un radar primaire

**L'antenne :** l'antenne rayonne l'énergie électromagnétique de l'émetteur sous forme d'un faisceau fortement directionnel.

**Transmetteur :** il produit de l'énergie électromagnétique sous forme continue ou d'impulsions courtes et puissantes.

**Duplexeur :** un commutateur électronique, dirige l'onde vers l'antenne lors de l'émission ou le signal de retour depuis l'antenne vers le récepteur lors de la réception.

**Récepteur :** détecte et amplifie la très faible énergie reçue par l'antenne afin qu'elle ait un niveau suffisant pour être utilisée par les circuits de traitement de l'information.

**Modulateur :** le modulateur produit une onde de forme désirée A(t) pour la transmission. C'est en général une source de puissance (alimentation) pour le transmetteur il est commandé par impulsion du synchronisateur.

**Synchronisateur:** le synchronisateur est le cœur du système radar .Il délivre les signaux de base qui définissent les instants d'émission, et divers signaux annexes nécessaires à des opérations en temps réel. Son élément de base est une horloge de très grande stabilité à partir de laquelle sont engendrés les signaux de synchronisation.

**Affichage:** après traitement le signal sera affiché sur un écran pour l'exploitation.

#### **I.4.3 Les informations fournit par le radar primaire**

On mesure avec un radar primaire :

- la distance R établie sur la durée de propagation de l'onde sur son trajet aller/retour.
- $\bullet$  un angle  $\theta$  calculé sur la position d'une antenne directive en azimut.
- une vitesse radiale par effet Doppler-Fizeau.

#### **►Mesure de distance**

 La manière de mesurer la distance d'une cible est d'émettre une courte impulsion de signal radio, et de mesurer le temps que prend l'onde pour revenir après avoir été réfléchie. La distance (R) est la moitié du temps de retour de l'onde (car le signal doit aller à la cible puis revenir) multipliée par la vitesse du signal (qui est proche de la vitesse de la lumière dans le vide si le milieu traversé est l'atmosphère) [9] .

$$
\mathbf{R} = \frac{c \, d\mathbf{I}}{2}
$$

où " c " est la vitesse de la lumière dans le média et "dT" le temps aller-retour.

Pour  $dT = 1$  microsecondes, on obtient  $R = 150$  mètres.

Pour  $R = 1$  mille nautique, on obtient  $dT = 12,35$  micro secondes.

#### **► Mesure d'azimut**

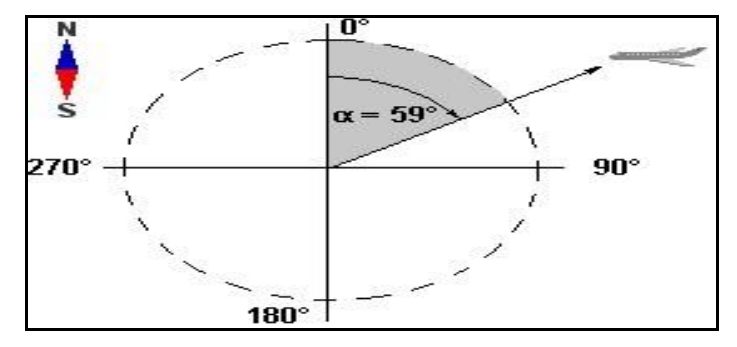

 **Figure I .3 :** Principe de mesure d'azimut

 L'angle entre la direction du nord et celle de la cible (azimut) est déterminé grâce à la directivité de l'antenne. La directivité est la capacité de l'antenne à concentrer l'énergie rayonnée dans une direction particulière. En mesurant la direction dans laquelle est pointée l'antenne à l'instant où elle reçoit un écho. La précision de la mesure de ces angles dépend de la directivité de l'antenne. Pour une fréquence émise donnée (ou une longueur d'onde définie), la directivité d'une l'antenne est fonction de ses dimensions propres.[9]

#### **► Mesure de vitesse**

 Le radar primaire mesure la vitesse de déplacement des cibles en utilisant l'effet Doppler Fizeau. Ce dernier est le décalage de fréquence d'une onde acoustique ou électromagnétique entre la mesure à l'émission et la mesure à la réception lorsque la distance entre l'émetteur et le récepteur varie au cours du temps. On peut de manière alternative noter la différence de phase entre deux impulsions successives émises et retournées par les cibles. Le décalage ne donne cependant que le déplacement par rapport au radar, soit la composante radiale de la cible. Les valeurs les plus grandes sont lorsque le radar «regarde» dans la même direction que le mouvement et les plus petites se trouvent dans les directions tangentielles à celui-ci. La valeur de la composante radiale Doppler est positive quand la cible s'approche du radar et négative quand elle s'en éloigne.

La vitesse radiale est obtenue par :

 $\bullet$  Fd = variation de fréquence Doppler.  $\bullet$  Vr = vitesse radiale de la cible.

• 
$$
\lambda
$$
 = longueur d'onde.

 $Vr = \frac{Fd * C}{2 * Ft} = \frac{Fd * \lambda}{2}$ 

- 
- $\bullet$  Ft = fréquence transmise.  $\bullet$  C = vitesse de la lumière.
- 

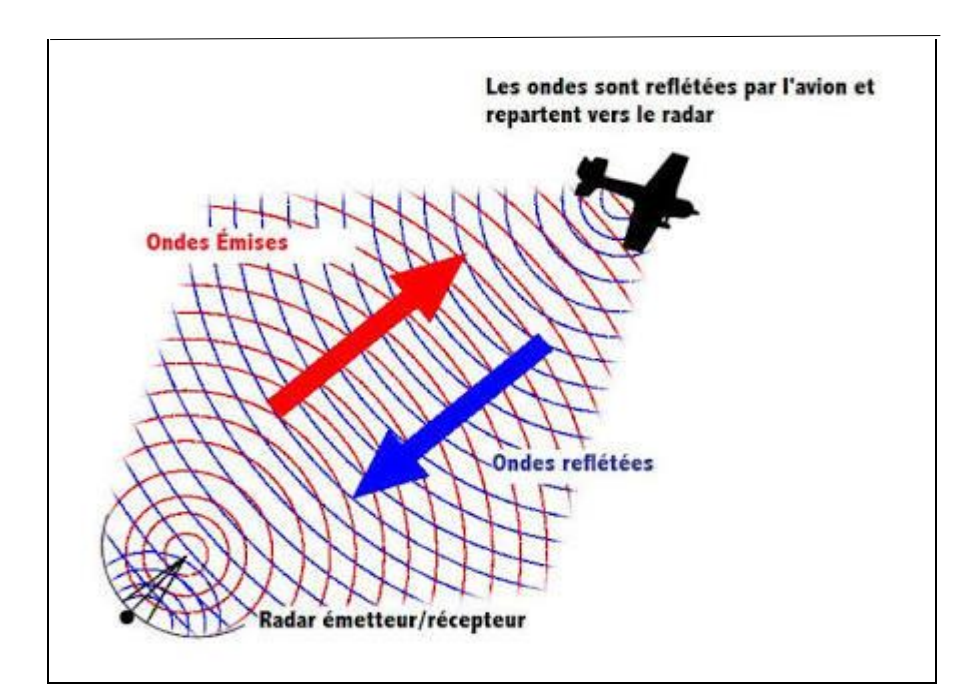

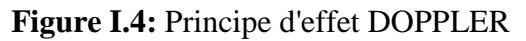

#### **I.5 Le radar secondaire**

 Un radar secondaire, ou SSR (*Secondary Surveillance RADAR*), est un dispositif radar de contrôle aérien qui « interroge » le ciel. Le sigle IFF, pour *Identification Friend or Foe* (Identification Ami-Ennemi), désigne un dispositif électronique embarqué permettant, par interrogation radar, d'identifier les aéronefs « amis » ou « ennemis » [10]. Ce radar fonctionne sur un éventail de la bande "L" avec une couverture de 250 NM .

Le système se compose essentiellement :

-Au sol : d'un interrogateur associé au radar primaire (antennes liées mécaniquement).

- À bord : d'une antenne omnidirectionnelle associée au répondeur.

Le processus d'interrogation sol-air est dit le mode fonctionne sous la gamme de fréquence 1030 MHZ, tandis que le processus de réponse air-sol est dit le code qui fonctionne sous la gamme de fréquence 1090 MHZ.

#### **I.5.1 Transpondeur**

 Le transpondeur est un système de bord au niveau de l'aéronef, permettant aux organismes de contrôle de la circulation aérienne équipés d'un radar secondaire SSR, de contrôler l'évolution et la vitesse des aéronefs. La réponse décodée apparaît sur l'écran radar au sol sous la forme d'un écho code comprenant les 4 chiffres affichés par le pilote à la demande du contrôleur. Les principales missions du transpondeur peuvent se résumer en :

- Réception de l'interrogation émise par le radar au sol.
- Décodage d'interrogation.
- Réponse avec les informations demandées.

#### **I.5.2 Principe des traitements du radar secondaire**

**● Détection :** reconnaissance d'une structure de réponse émise uniquement par un transpondeur.

● **Mesure de distance :** c'est la mesure du temps de propagation des ondes radioélectriques en tenant compte du trajet aller- retour et du retard systématique introduit par le traitement du transpondeur.

**● Mesure d'azimut :** l'utilisation d'une antenne directive tournante permet de connaitre la direction dans laquelle se trouve l'avion en mesurant la position de l'antenne par rapport au Nord Géographique.

● **Identification et altitude de la cible :** ces deux fonctions sont permises grâce au décodage de la réponse du transpondeur.

#### **I.5.3 Structure de l'interrogation**

 Le radar secondaire émet deux ou trois impulsions dites mode avec une fréquence de 1030 MHZ pour interroger les aéronefs volant dans le secteur de contrôle aérien. La séparation temporelle entre deux impulsions appelées P1 –P3 détermine le mode utilisé et la donc question posée.

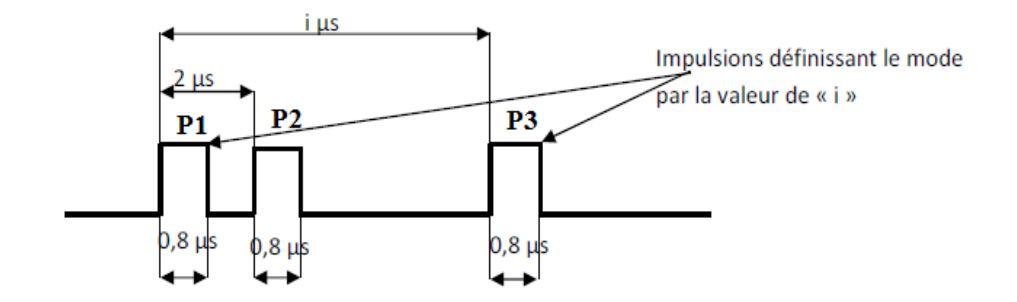

 **Figure I .5:** Structure de l'interrogation

#### **I.5.3.1 Les modes d'interrogation**

 Différents protocoles de communication ont été standardisés pour les transpondeurs aéronautiques, l'OACI (Organisation de l'Aviation Civile Internationale) a normalisé 4 modes pour les civiles désignés par les lettres A, B, C, D (les modes A, C sont couramment utilisés, alors que les modes B et D sont définis mais non utilisé) et 4 chiffres pour les militaires désignés par 1, 2, 3, 4

| <b>MODES</b>  |                                             | <b>DUREE</b> |                             |
|---------------|---------------------------------------------|--------------|-----------------------------|
| $\mathbf{A}$  | $P_3$<br>${\sf P}_1$<br><u>ያ</u> ແ          | $8 \mu s$    | Demande<br>d'identification |
| B             | $P_1$<br>17 <sub>us</sub><br>$\mathbf{H}_3$ | $17 \mu s$   |                             |
| $\mathcal{C}$ | $P_3$<br>$P_1$<br>$21$ us                   | $21\mu s$    | Demande d'altitude          |

**Tableau I.1** : Les modes d'interrogation.

#### **►Le mode A**

 Le mode Alpha est le plus simple des modes de transmission de données entre l'avion et le sol. La seule information transmise est un code SSR, de quatre chiffres inclus entre 0 et 7. Le code sera affiché sur la visualisation radar du contrôleur. Chaque avion se voit attribuer un code unique, donc ce code permet d'établir une relation entre un plot et un avion, d'identifier avec certitude que ce plot correspond à cet avion. On appelle cela l'identification radar. Avec le mode A, le contrôleur dispos donc de la position de l'avion, et d'un moyen d'identification radar.

#### **►Le mode C**

 Le mode Charlie est comme le mode A, il demande l'indicatif de l'appareil mais requiert une information d'altitude. Cette donnée est mesurée dans l'avion, transmise au radar, puis visualisée sur l'écran du contrôleur. Souvent désigné par « Alt » sur les transpondeurs actuels.

#### **►L'entrelacement des modes A et C**

 Afin de satisfaire les demandes, d'une part d'identification et d'autre part d'altitudes, les modes seront émis alternativement c'est « l'entrelacement des modes ».

**Exemple classique d'entrelacement :** A A C A A C A A C A A C

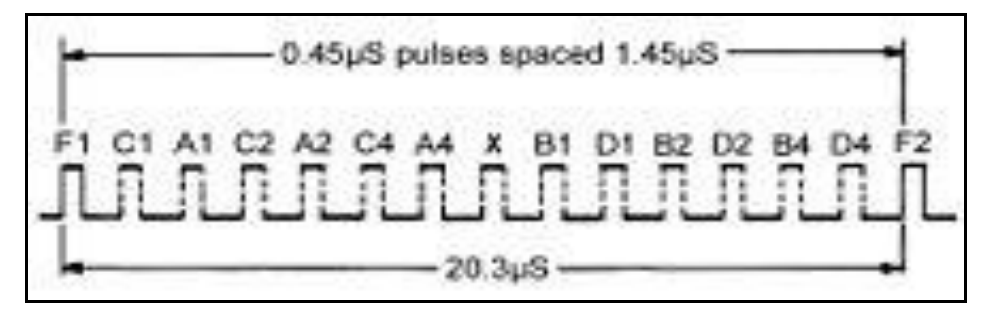

**Figure I .6 :** Réponse du transpondeur en mode A/C [2]

#### **I.5.3.2 La répétition de l'interrogation**

 L'interrogation est périodique ; cette période est fixée par des impératifs de portée : la réponse d'une cible se trouvant en limite de portée du radar doit parvenir au récepteur avant la nouvelle interrogation. Pour une portée de 200NM, la période de répétition sera de l'ordre de 2,5 ms, soit une fréquence de répétition de 400 Hz.

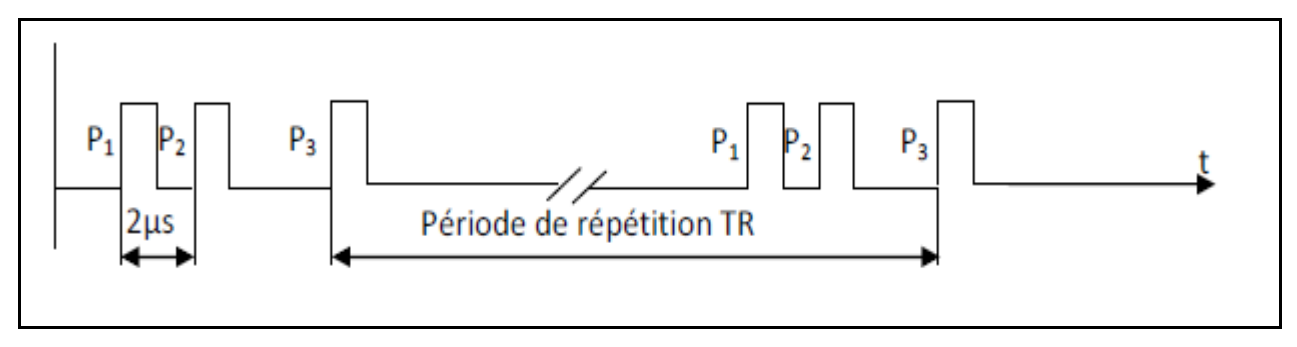

**Figure I.7 :** La répétition de l'interrogation [2]

#### **I.5.4 Structure de la réponse**

 La cible est équipée d'un transpondeur qui répond aux interrogations avec une fréquence de1090 MHZ. Ce processus de réponse s'appelle le code. La réponse du transpondeur est constituée d'un train d'impulsions. On distingue :

\*deux impulsions dites d'encadrement appelées F 1-F 2. Elles sont espacées de 20,3 µs. Ces impulsions sont toujours présentes ; ce sont elles qui permettent la mesure de distance et d'azimut.

\*12 impulsions d'information situées entre les impulsions F1-F2 ; chaque impulsion code l'information par sa présence ou par son absence .On peut donc coder la réponse sur 12 bites, donc composer 4096 combinaisons. L'emplacement des impulsions est représenté ci-dessous :

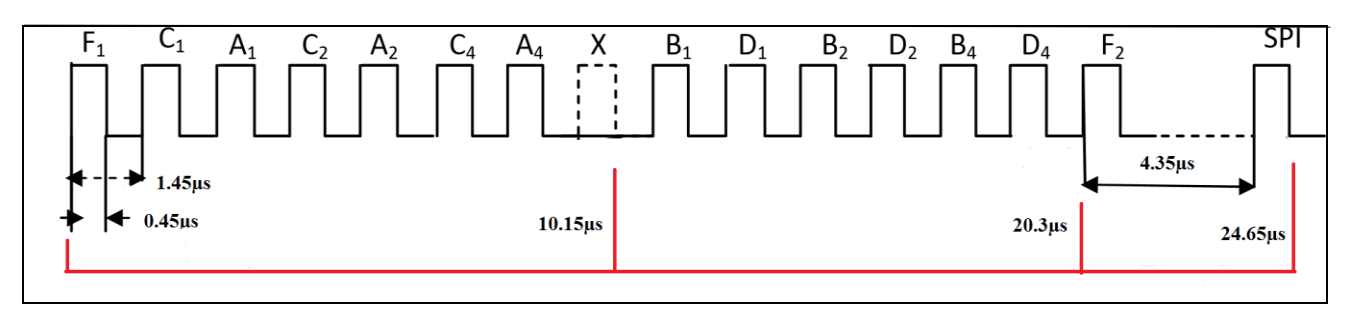

**Figure I.8** : Structure de la réponse [2]

 L'impulsion 'X' n'existe jamais. La disposition adaptée laisse un emplacement vacant, quel que soit le code. Une impulsion spéciale, située à 4,35 µs après F2 peut être présente par action du pilote sur un bouton. C'est l'impulsion SPI (Special Pulse Identification) l'émission de l'impulsion SPI est limitée dans le temps (de 15 à 30 secondes). Sur la face avant du transpondeur, le pilote affiche le code qui va permettre l'identification de l'avion. Certains codes sont réservés à des situations particulières : 7700:DETRESSE

7600:PANNE RADIO

#### 7500 : DETOURNEMENT

Quant à l'altitude, elle est transmise automatiquement grâce à l'alticodeur (encodeur d'altitude, appareil permettant de mesurer l'altitude avec précision) situé à bord de l'avion.

#### **I.5.5 Les phénomènes parasites**

#### **I.5.5.1 Les problèmes**

Le schéma synoptique ci-dessous nous présente les différents problèmes rencontrés en radar secondaire

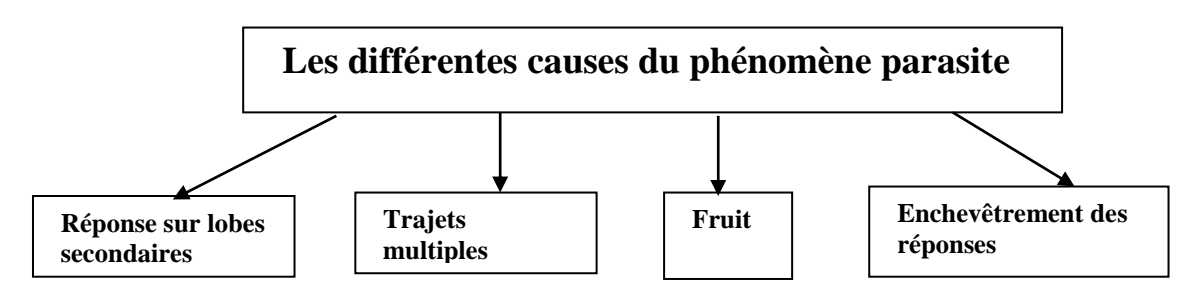

**Figure I.9**: Schéma synoptique des phénomènes parasites

#### ► **Réponse sur lobes secondaires**

 Les lobes secondaires générés par l'antenne perturbent fortement l'exploitation du radar secondaire car la réception d'une réponse constitue, pour ce dernier une information erronée sur la position de la cible. Pour un seul avion on arrive à avoir 3 détections.

#### **►Trajets multiples**

 La réflexion de l'onde émise par le radar sur un obstacle peut aller interroger un transpondeur qui n'est pas situé dans la direction du lobe principal de l'antenne. Cela se traduit par des avions fantômes sur l'écran du contrôleur.

#### **►Fruit**

 False Replies Un synchronised with Interrogator Transmission ou réponses asynchrones. Une réponse, destinée à une station radar, est renvoyé par l'aéronef de manière quasi-omnidirectionnelle et parce-que tous les radars et tous les transpondeurs fonctionnent sur le même couple de fréquences (1030/1090Mhz). Il se peut donc que la réponse du transpondeur A à l'interrogation du radar A parvienne également à un autre interrogateur B. Si l'aéronef se situe dans le lobe principal de son antenne à ce moment-là. La réponse ne peut pas être utilisée par cette autre station, par manque de référence de temps. Elle lui est donc inutile et constitue un « fruit ». Ce dernier peut être gênant si les deux stations interrogent avec la même période de répétition.

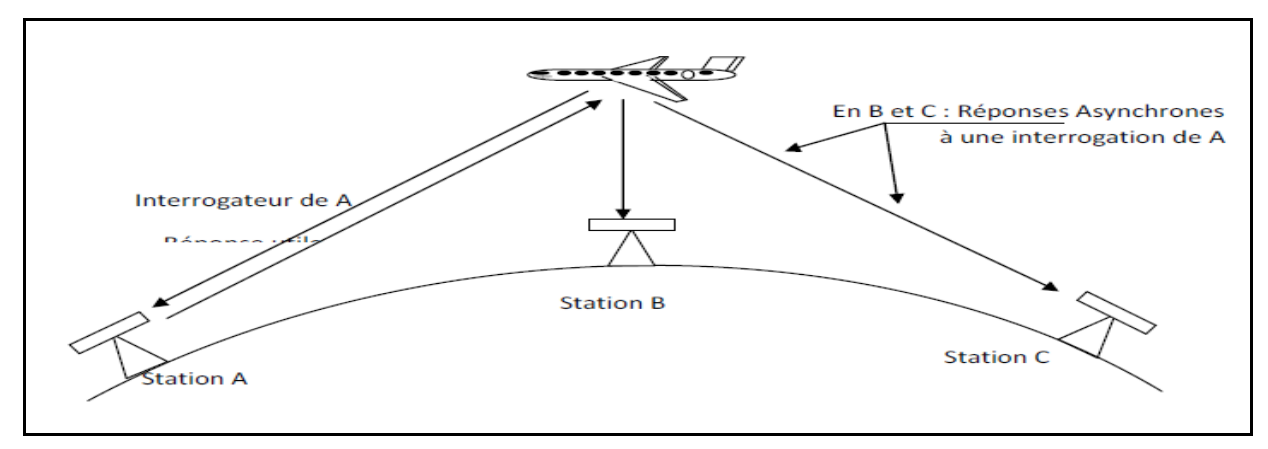

**Figure I.10 :** Phénomène de réponses asynchrones [2]

#### **►Enchevêtrement des réponses (GARBLING)**

La durée de la réponse est de 20,3 µs entre F1 et F2. Si deux transpondeurs se trouvent à proximité l'un de l'autre (par exemple : au même endroit mais à des altitudes différentes) leurs réponses aux interrogations vont se chevaucher. Cette situation est appelée « enchevêtrement des réponses » ou « GARBLING ». A la réception, il ne sera pas simple de distinguer quelle impulsion appartient à quelle réponse. Dans ce cas, il arrive fréquemment que les codes extraits soient faux ou invalides. La séparation entre deux avions doit être de l'ordre de 3 Km ; ce qui correspond à la séparation de deux trains d'impulsions de longueur 25 μs.

Le Garbling est le facteur limitatif le plus gênant pour le contrôle ; il peut subsister pendant plusieurs tours d'antenne successifs et entrainer des erreurs de poursuite radar.

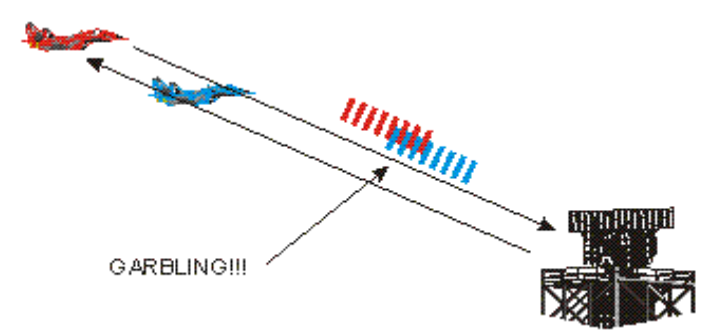

 **Figure I.11 :** Phénomène d'enchevêtrement des réponses

#### **I.5.5.2 Les différentes Solutions existantes**

Il existe plusieurs solutions pour remédier aux phénomènes de parasites rencontrés :

#### *►* **Solution proposée pour le problème de réponse sur lobes secondaires**

 L'ISLS (Interrogations avec Suppression de Lobes Secondaires), son but est d'empêcher le transpondeur de répondre s'il est interrogé sur lobe secondaire. On a créé un deuxième diagramme de rayonnement Ω dit "de contrôle" sur lequel on va émettre une impulsion P2 retardée de 2μs par rapport à P1. Le diagramme Ω doit être conçu pour qu'un avion interrogé sur lobe secondaire de Σ reçoive une amplitude sur P2supérieure à celle reçue sur P1. La réception d'un P2 > P1 va bloquer le transpondeur pendant 35μs.[6]

#### **► Solutions proposées pour le problème de trajets multiples**

Pour lutter contre ce phénomène, il est possible :

- D'améliorer la qualité des antennes ; principalement en direction des sites rasants pour éviter les obstacles réflecteurs.

#### **►Solutions proposées pour le phénomène Fruit and Garbling**

 Le radar de surveillance secondaire Mono pulse ( MSSR ) est une technique contribué à la limitation du Fruit and Garbling .Ces problèmes sont résolus en analysant les signaux reçus à l'aide d'un ordinateur et en transmettant le radar à un débit très réduit (environ le dixième du taux utilisé précédemment). En conséquence, Garbling et Fruit sont réduits d'environ 90%, tandis que la précision directionnelle est triplée par rapport à la SSR conventionnelle. Cette technique est connue sous le nom de radar de surveillance secondaire Monopulse (MSSR).

#### **I.6 Monopulse secondaire Surveillance Radar (MSSR)**

#### **I.6.1Définition**

 Le radar secondaire de surveillance aérienne mono impulsion MSSR ce système peut être configuré pour travailler seul ou en tandem avec un radar primaire. Son antenne à large ouverture verticale comporte 35 colonnes d'éléments radiants et donne un gain de 27 dB.

L'unité d'interrogation et de réception est sa composante de base. Elle contient tous les circuits pour générer l'interrogation et traiter les réponses dans tous les modes de codage d'un radar secondaire. Sa conception minimise la connexion à d'autres sous-systèmes et toute dépendance envers ceux-ci. Cela permet une meilleure accessibilité à ses fonctions de diagnostique interne.

#### **I.6.2 Principe de fonctionnement**

 L'idée de la mono impulsion consiste à exploiter la réponse d'une cible sur deux diagrammes différents afin de déduire la position exacte de la cible par une mesure des différences de phase ou d'amplitude des signaux reçus. La mesure mono impulsion est donc une mesure d'écart angulaire entre la direction de la réception et l'axe de l'antenne. Cette mesure se fait dans l'ouverture du lobe principal du diagramme directif. Au diagramme directif (noté(Σ) et appelé diagramme somme), est adjoint un diagramme supplémentaire (noté (Δ) et appelé diagramme différence) dont la pente est très forte de part et d'autre de l'axe.

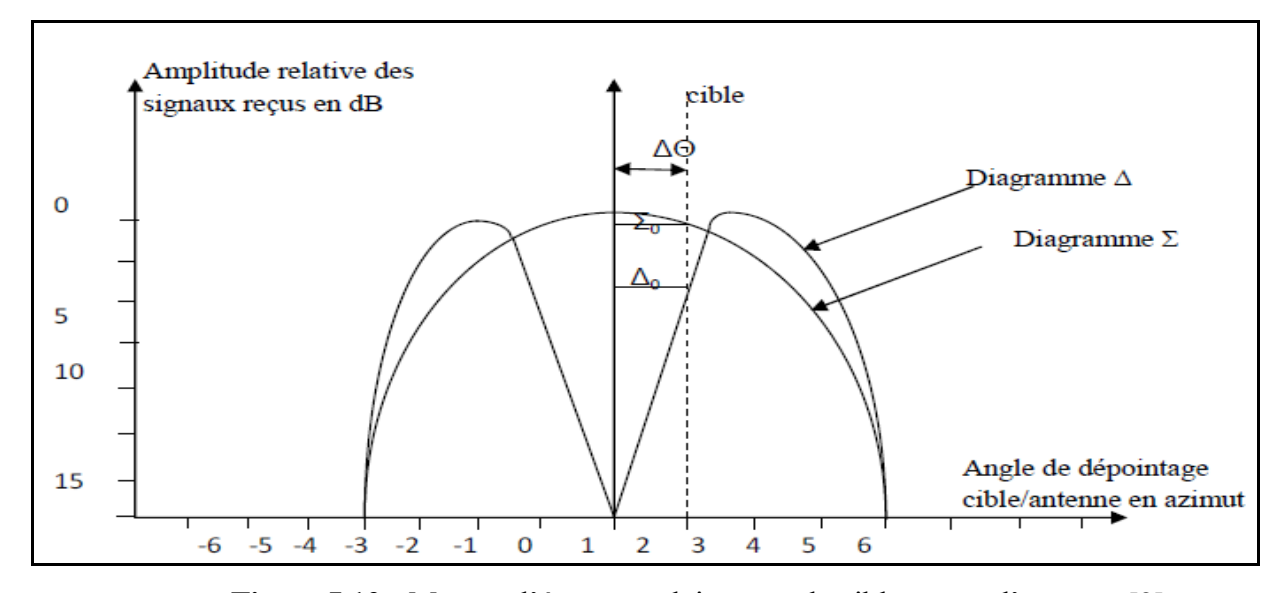

**Figure I.12 :** Mesure d'écart angulaire entre la cible et axe d'antenne [2] Mesure d'écart angulaire entre la cible et axe d'antenne, un signal reçu dans une direction, sera caractérisé par des niveaux Σ et Δ sur les diagrammes (Σ) et (Δ). Il reste à comparer Δ par rapport à Σ, ce qui permettra ensuite d'obtenir le dépointage θ appelé écartométrie sera fonction du rapport

$$
F(\theta) = \frac{\Sigma_0}{\Delta \theta}
$$

Ce rapport sera signé :

-Le signal issu de lobe  $\Delta$ + est en phase avec le signal issu de  $\Sigma$ .

-Le signal issu de lobe  $Δ$ - est en opposition de phase avec le signal issu de Σ.

-La limite de prise en compte des mesures sera lorsque  $\Sigma = \Delta$ ; ceci correspond par géométrie d'antenne

à θ = ±1,2°. Si Δ > Σ on dira que l'écartométrie est saturée.

#### **I.7 Visualisation de la donnée radar**

**Plot :** synthèse de l'information disponible après passage de l'antenne devant l'avion (constitué

comme une petite base de donnée comportant au minimum les informations azimut, distance mode A et mode C).[4]

**Plot Piste :** plot confirme sur plusieurs tours d'antenne et donnant naissance a une piste préparée par le système de traitement du radar lui-même .[4]

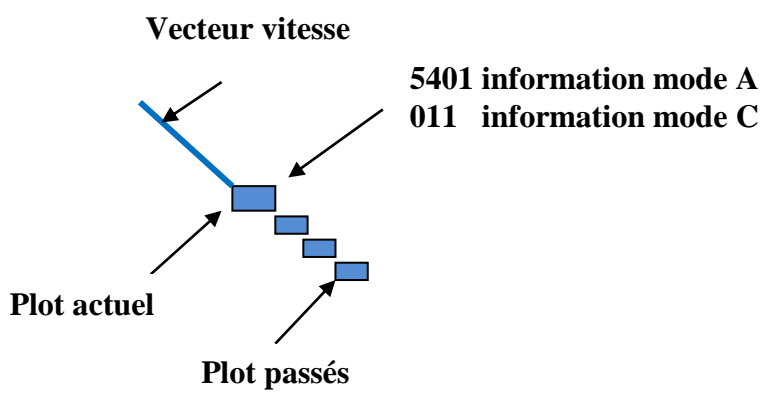

**Figure I.13 :** Illustration du plot et de la piste sur l'image radar

#### **I.8 Conclusion**

 Dans ce chapitre nous avons présenté de manière succincte la notion surveillance et radar , par la suite nous avons entamé les deux types de radars (le radar primaire PSR et le secondaire MSSR ) leurs principes de fonctionnement et la nature de l'information fourni par chacun de ses deux radars. Dans les chapitres suivant notre attention se focalisera particulièrement sur la station radar d'Alger architecture existante et celle que nous allons mettre en œuvre durant ce projet de fin d'étude.

Chapitre II

# **Station radar d'Alger**

#### **II .1 Introduction**

Le présent chapitre est consacré à la station radar d'Alger, nous entamerons ce chapitre par la présentation de la station radar d'Alger, ensuite nous dériverons l'état de l'art de son réseau interne. Enfin nous aborderons l'architecture existante entre la station radar d'Alger et la salle technique de CCR.

#### **II .2 Architecture de la station radar d'Alger**

 La station radar d'Alger est en quelque sorte considérée comme étant le cœur de l'ENNA. C'est grâce à cette station radar qu'il s'agisse du contrôle de la circulation aérienne et cela en utilisant la donnée radar .Cette dernière est considérée comme une source de surveillance. Elle affiche plusieurs informations brutes qui doivent être traité de manière à les rendre facilement exploitable, cela s'effectue grâce à un système d'acquisition, de traitement et de transport des données radar l'ensemble d'équipement sont regroupés dans une salle technique.

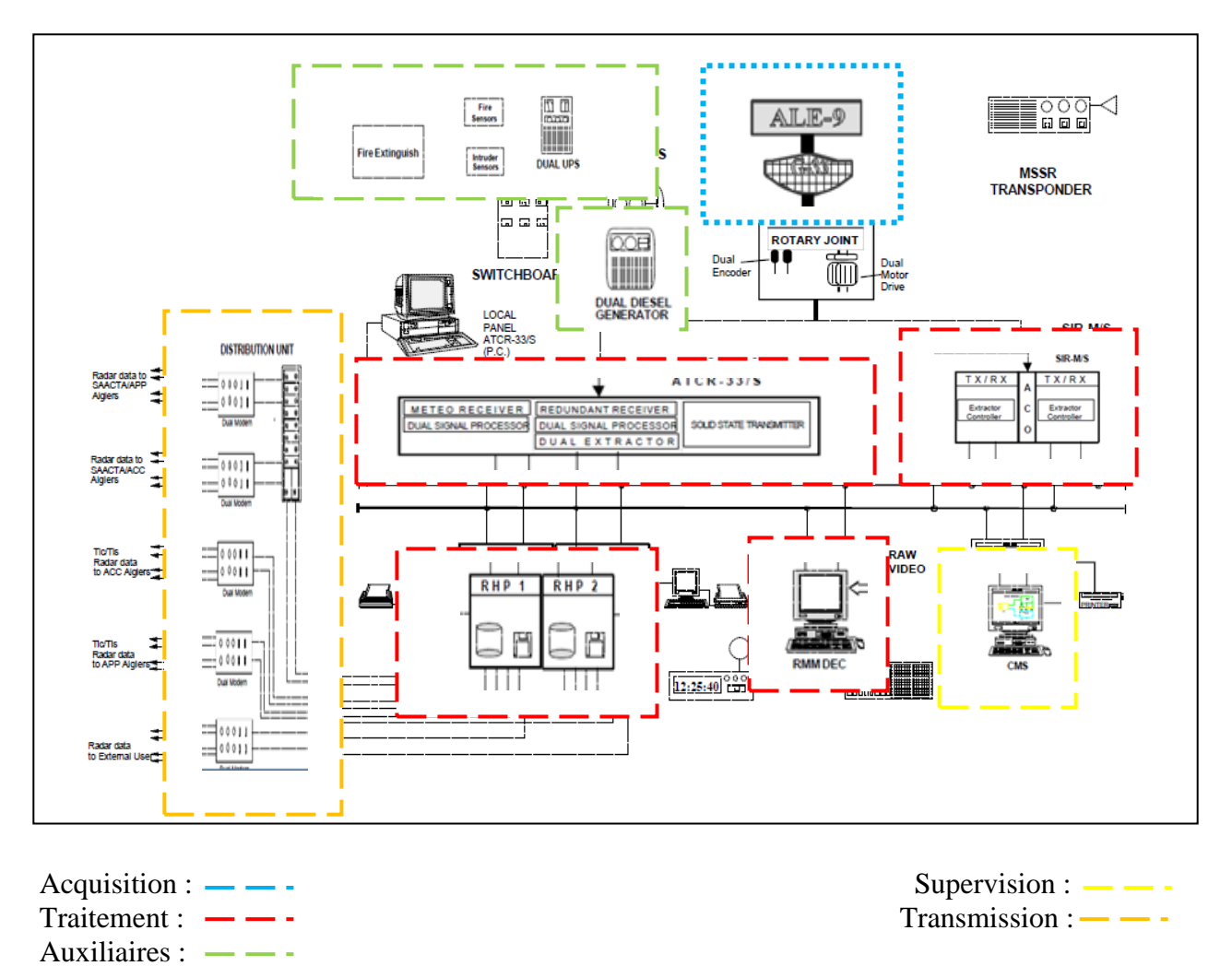

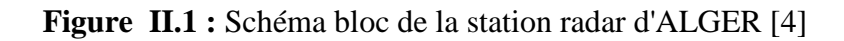

L'architecture de la station radar est présentée comme illustre **la figure II.1**, elle se constitue d'un réseau local désigné par l'acronyme anglais LAN de Local Area Network c'est un réseau informatique ou plusieurs terminaux y sont connectés, nous subdivisions les équipements de la station radar d'Alger selon leur fonctionnement en 5 groupes : acquisition, traitement, supervision et transmission de la donnée radar ainsi que les auxiliaires pour la protection des équipements de la station radar d'Alger.

- **●Acquisition:** Antenne Radar.
- **●Traitement:** RHP, baie Radar.
- **●Supervision:** RCMS, LCMS, RMM .

**●Transmission:** connecteurs d'antenne, modem, support de transmission dans le réseau LAN Ethernet.

**●Auxilliare :** Groupe électrogène, onduleurs, système anti incendies et anti intrusion.

#### **II .2 .1 Acquisition**

L'acquisition est un procéder qui s'effectue au niveau des antennes radar présenté dans la figure ci-dessous :

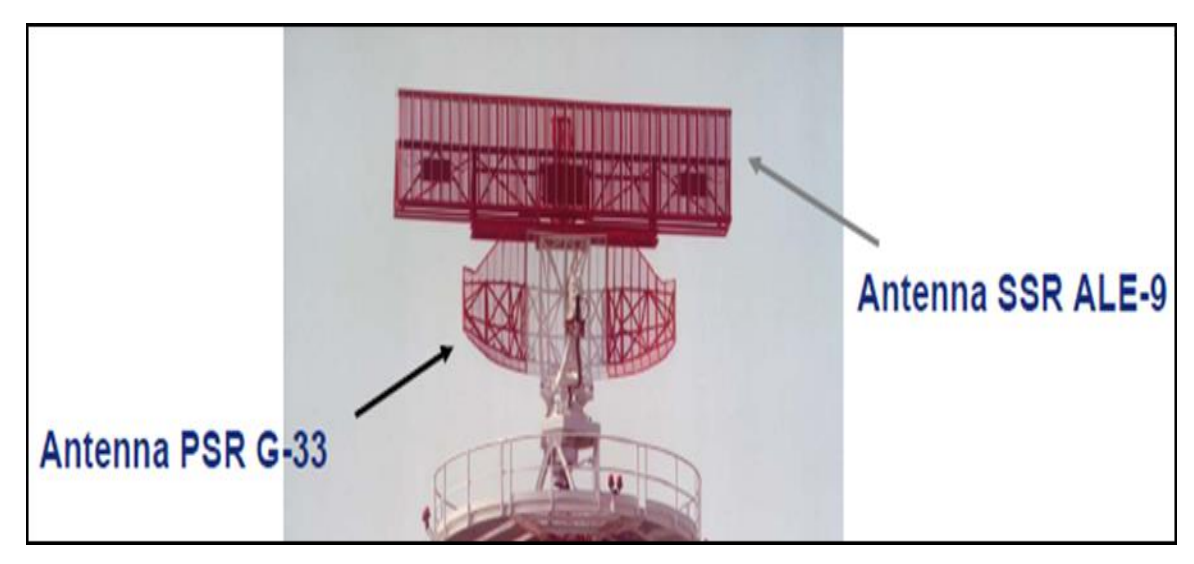

**Figure II.2**: Antennes radar primaire et secondaire Co-implanter

#### **II .2 .1.1 Antenne PSR G-33**

Le radar primaire d'ALGER ATCR-33S-DPC est équipé d'une antenne de référence G33 cette antenne émet des signaux hyperfréquences qui sont réfléchis par les cibles, Les échos ainsi créés sont interceptés par l'antenne. Voici quelques données techniques de cette antenne :

| Type d'antenne                | Antenne parabolique        |
|-------------------------------|----------------------------|
| <b>Bande passante</b>         | 2700 à 2900 MHz (bande S). |
| <b>Directivité</b>            | Directionnelle             |
| Gain                          | 33.5 dB main beam          |
| Connecteur d'antenne          | Guide d'onde               |
| Poids (support et réflecteur) | 860Kg                      |
| Taux de rotation de l'antenne | $12$ tr/min                |

**Tableau II .1**: Références d'antenne G-33 [4]

#### **II .2 .1.2 Antenne secondaire ALE-9**

Le radar secondaire d'Alger Le SIR-M IISLS est équipé d'une antenne de référence ALE-9 qui est adaptée pour fonctionner avec un équipement radar secondaire SIR-M. l'antenne émet des signaux hyperfréquences en mode interrogation et reçoit les codes qui seront intercepter par l'ALE-9.

Voici quelques données techniques de cette antenne :

|                               | $\bullet \Sigma$ (Somme): 1030 Mhz et 1090 Mhz. |  |
|-------------------------------|-------------------------------------------------|--|
| <b>Bande passante</b>         | $\bullet \Delta$ (Différence): 1090 MHz.        |  |
|                               | $\bullet \Omega$ (SLS) : 1030 Mhz et 1090 Mhz.  |  |
|                               |                                                 |  |
| <b>Directivité</b>            | Directionnelle                                  |  |
|                               |                                                 |  |
|                               | $\bullet \Sigma$ (Somme): 27dB.                 |  |
| Gain                          | $\bullet \Delta$ (Difference): 2.5dB.           |  |
| Connecteur d'antenne          | Câble coaxiale                                  |  |
| Taux de rotation de l'antenne | $12$ tr/min                                     |  |

**Tableau II .2**: Références d'antenne ALE-9 [4]

#### **II .2 .2 Traitement**

#### **II .2 .1 .1 RADAR PRIMAIRE D'ALGER " ATCR-33S DPC "**

 Le type du radar primaire d'Alger est de ATCR 33S-DPC est un radar qui fonctionne sur un éventail de la bande "S" (2700-2900 MHZ) ,avec une couverture de 80 NM , conçu pour être utilisé en ATC (centres de zone terminal).

L'appareil fonctionne sur le concept de la redondance opérationnelle sur la majorité de ces unités. L'ATCR33S-DPC utilise des techniques très sophistiquées pour l'extraction de données, qui garantissent une très grande probabilité de détection. Après avoir sélectionné le type de l'écho, le radar sélectionne automatiquement la meilleure configuration pour s'adapter à l'environnement opérationnel de la zone en question. La baie radar est constitué de plusieurs cartes qui sont à leur tour, contrôlées par un processeur de données.

Voici quelques données techniques du radar ATCR-33S-DPC :

- $\div$  Portée maximale : 80 (milles marins)
- Coups au but par balayage : Mono-impulsion
- Puissance d'émetteur : 10 KW
- Gamme de fréquence : 2700-2900MHZ

#### **Les composantes du radar ATCR-33S-DPC**

►2 Bais de réception (RECA et RECB) .

- ►1 Bais de transmission (TX) .
- ►Les canaux d'émission/réception.

#### **II .2 .1 .2 Le radar secondaire mono-pulse d'Alger**

 Le SIR-M IISLS (Secondary Interrogator Receiver Monopulse with IISLS), l'équipement SIR-M dans la version standard est un système à double canal ainsi qu'un dispositif d'antenne

► L'interrogateur/récepteur au sol

Émet l'impulsion sur la fréquence 1030Mhz au moyen d'une antenne rotative servant à la fois pour les voies d'émissions et de réceptions.

►Le transpondeur embarqué (un récepteur/émetteur) a bord de l'aéronef

Répond à un signal d'interrogation de la station sol en émettant automatiquement une réponse codée sur la fréquence 1090 Mhz lorsque les aéronefs sont à l'intérieur du faisceau d'antenne. Le transpondeur répond aux interrogations afin de déterminer la distance et l'azimut d'un aéronef par rapport à la station au sol à partir d'une seule réponse. La consommation en énergie d'un MSSR est d'environ 1 à 2 KW.

#### **II .2 .1 .3 RHP "Radar Head Processing"**

 Le RHP est une application qui groupe des milliers de sous applications à travers une multitude de cartes électroniques intégrés dans un serveur de type DS10 qui fonctionne sous UNIX tru64. [4]

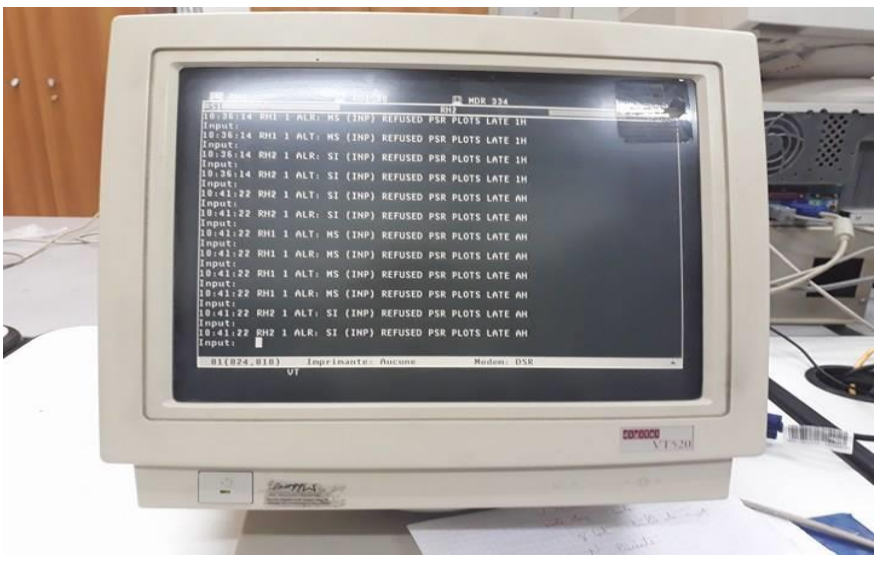

**Figure II.3**: Affichage serveur DS10 [4]

 L'application RHP est installée sur deux serveurs DS10 (Maitre/Stand-by), cette application traite les informations des récepteurs PSR/MSSR, conjointement avec le filtrage des cibles, l'opération de combinaison et de poursuite, calcul la vitesse et standardisation des données reçus sous format ASTERIX envoie ceux-ci pour vers les switches, les modems et aussi vers à l'affichage.

La donnée radar est récupérée à la sortie du DS10 à travers 5 sorties qui seront introduite dans le réseau local : [4]

- Deux sorties "ALT" : TH1 pour le CCR et TH2 pour l'Approche DEB se sont des données radar sous format ASTERIX sans vitesse.
- Deux sorties "ALR": ALI pour l'Approche DEB et ALO pour la salle technique de CCR se sont des données radars sous format ASTERIX avec vitesse, télécommande et la télésignalisation).
- Une sortie pour l'extérieur militaire (EXT).

#### **► Le format ASTERIX**

 ASTERIX est un protocole d'application / présentation responsable de la définition de données pour soutenir la transmission et l'échange de surveillance.

Son but est de permettre un transfert significatif d'informations entre deux applications, entités utilisant une représentation mutuellement convenue des données à échanger.[4]

#### **Les catégories de l'ASTERIX**

 La catégorie définie le type de données qui vont suivre dans les enregistrements. Les catégories vont de 0 à 255. [4]

**-**Les catégories de 0 à 127 : pour les applications "standard" civile et militaire (utilisé pour l'Air

Traffic Control (ATC) et la météo).

- Les catégories de 128 à 240 : pour les applications spéciales pour le domaine militaire.

- Les catégories de 241 à 255 : pour les applications non standard civile et militaire (recherche, test, expérimentation).

On cite par exemple :

**La catégorie N° 01** : Plot pistés (détection d'un avion) : le radar primaire (catégorie 01, Version 5) et le radar secondaire (catégorie 01, Version 7).

**La catégorie N° 02** : Message de service concernant un radar = fin de secteur (codage de la rotation d'antenne).

**La catégorie N° 08** : Radar météo.

#### **Le message ASTERIX**

Cette spécification EUROCONTROL décrit la structure du message, connue par l'acronyme **ASTERIX** initialement titulaire de " **A**ll purpose **ST**ructured **E**urocontrol su**R**veillance **I**nformation e**X**change ".

La figure suivante nous présente la forme générale d'un message sous le protocole ASTERIX.:

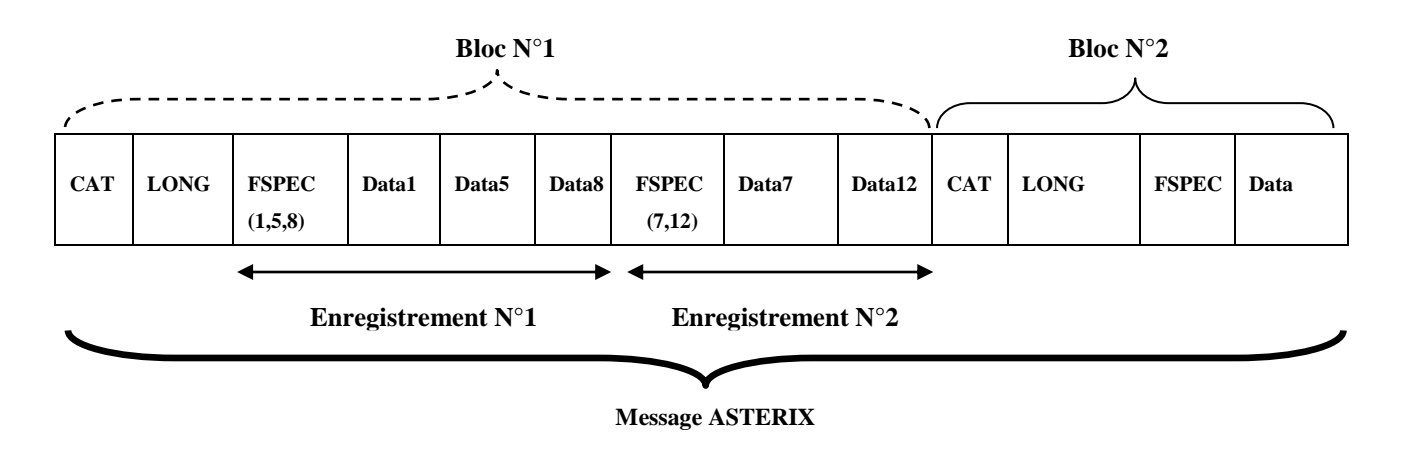

**Figure II.4 :** Vue générale d'un message ASTERIX

Le message ASTERIX comme illustre **Figure II.4** peut être composé de plusieurs blocs. Chaque bloc correspond à une catégorie. La longueur est relative à la taille d'un bloc. Enfin dans chaque bloc nous pouvons trouver plusieurs enregistrements. Les données des enregistrements sont détaillées dans les champs FSPEC. Ainsi que chaque bit à un champ FSPEC annonce une donnée particulière définie par la norme.

Le FSPEC est un champ étendu, c'est-à-dire que sa taille est variable.

#### **II .2 .3 Supervision**

#### **II .2 .3 .1 La position RMM (Radar Maintenance Monitoring)**

 RMM est un sous-système et une interface homme machine, il se compose d'un ordinateur open système qui est utilisé pour la représentation graphique de la donnée radar provenant du réseau local Ethernet et des vidéos analogiques et numériques provenant du MSSR et du PSR. Le RMM utilise des fonctionnalités dite "Display" qui lui permet par exemple : le display du symbole de position de l'avion reçu. [4]

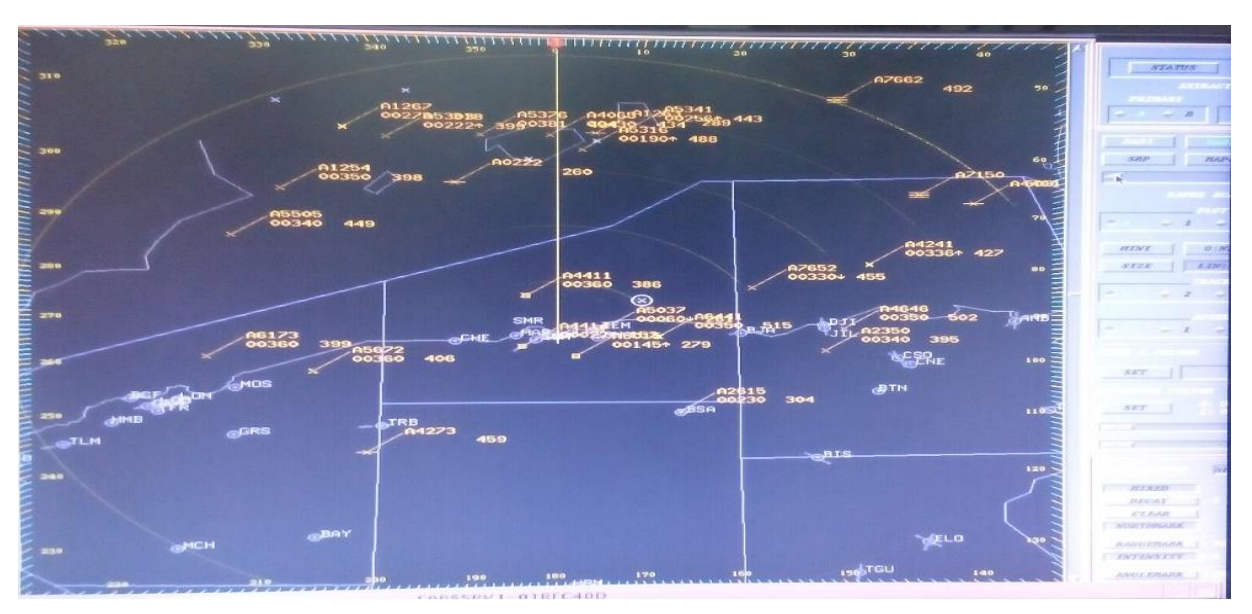

**Figure II.5**: La position RMM "Radar Maintenance Monitoring "[4]

#### **II .2 .3 .2 La position LCMS (L**ocal **C**ontrol **M**onitoring **S**ystem**)**

C'est une interface de supervision d'état de la station radar d'Alger, elle permet la surveillance du bon fonctionnement du système en réseau local. C'est un pilotage informatique pour la supervision qui concerne l'acquisition de données (mesures, alarmes, retour d'état de fonctionnement) et des paramètres de commande pour les équipements et le control des deux radars d'Alger. [4]
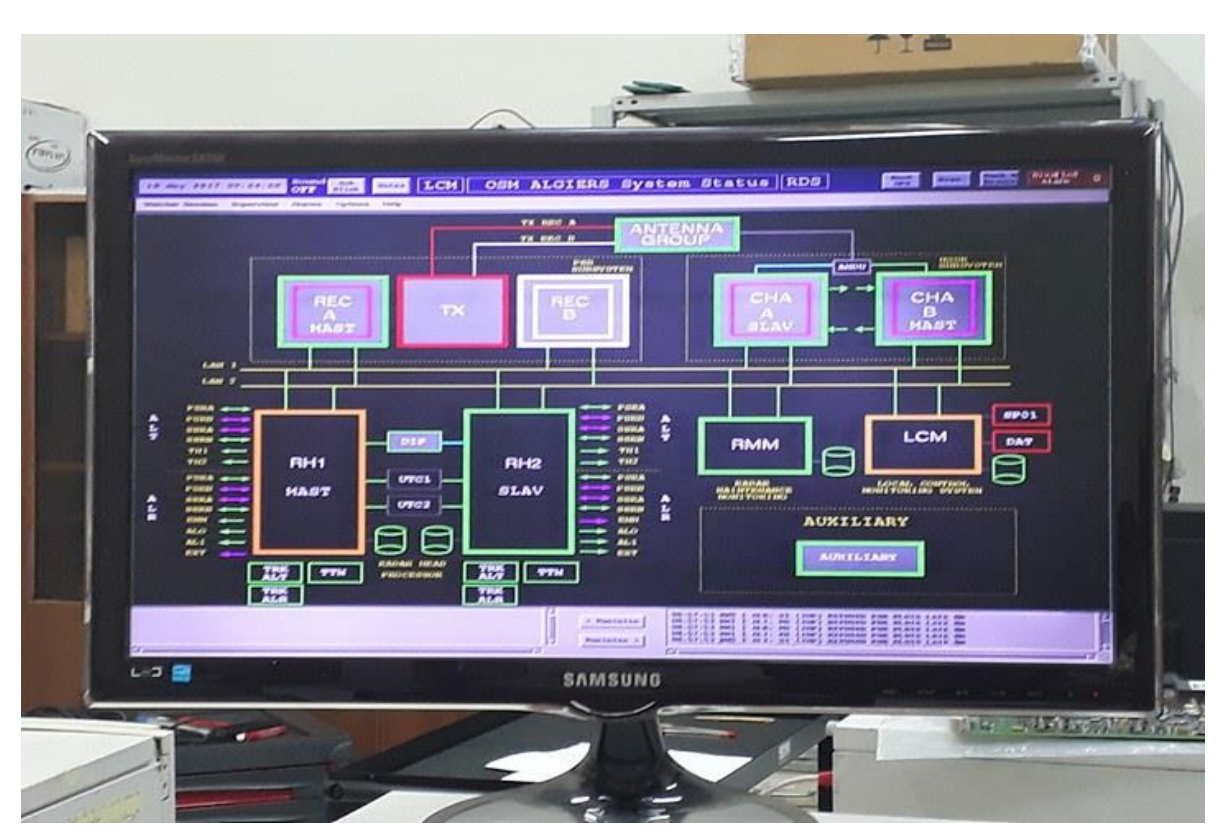

**Figure II.6**: La position LCMS "Local Control Monitoring System"[4]

# **II .2 .3 .3 La position RCMS (R**egional **C**ontrol **M**onitoring **S**ystem)

C'est une interface de supervision des 5 stations radar d'Algérie en l'occurrence Alger ,Oran, El bayadh , El Oued et Annaba, elle permet une surveillance déportée pour le bon fonctionnement du système, c'est un pilotage informatique pour La supervision qui concerne l'acquisition de données (mesures, alarmes, retour d'état de fonctionnement) et des paramètres de commande pour les équipements et le control des radars des cinq régions citées. [4]

# **II .2 .3 .4 La position LCP ( Local Control Panel)**

C'est une position de control qui permet la maintenance manuelle ou par logiciel sous système d'exploitation.

|     |                              |               | CHANNEL A<br>LImit      |                          |
|-----|------------------------------|---------------|-------------------------|--------------------------|
| Req | Control<br><b>WASHINGTON</b> | Mode          | <b>ANTENNA</b>          | <b>SIGNAL PROCESSOR</b>  |
|     | <b>ANT SCAN</b>              | ON            |                         |                          |
|     | POLAR SELECT                 | <b>MANUAL</b> | <b>TRANSMITTER</b>      | <b>DATA PROCESSOR</b>    |
|     | <b>POLARIZATION</b>          | LINE AR       | <b>RE/IE</b>            |                          |
|     |                              |               |                         |                          |
|     | <b>RADIATION</b>             | ON            | BEAM                    | <b><i>EXTRACTION</i></b> |
|     | CH SELECT                    | <b>AUTO</b>   | <b>STC</b>              | <b>MAPS</b>              |
|     | MASTER CH                    | $\sim$        | <b>DETECTION</b>        | <b>TEST TARGET</b>       |
|     | CONTROL                      | LOCAL         | <b>SECOND CENSORING</b> | <b>MAINTENANCE</b>       |

**Figure II.7**: La position LCP "Local Control Panel"[4]

## **II .2 .4 Transmission**

## **II .2 .4 .1 Transmission dans le réseau LAN (Local Area Network )**

## **► Modèle TCP/IP**

La station radar d'Alger fonctionne selon le protocole TCP/IP, Le sigle TCP/IP désigne un protocole de communication utilisé sur Internet. Ce protocole définit les règles que les ordinateurs doivent respecter pour communiquer entre eux sur le réseau Internet. Le sigle TCP/IP est formé sur les noms des deux protocoles majeurs utilisés sur Internet : le protocole TCP pour "Transmission Control Protocol" et le protocole IP pour "Internet Protocol"

La figure II.8 présente les différentes couches du modèle TCP /IP

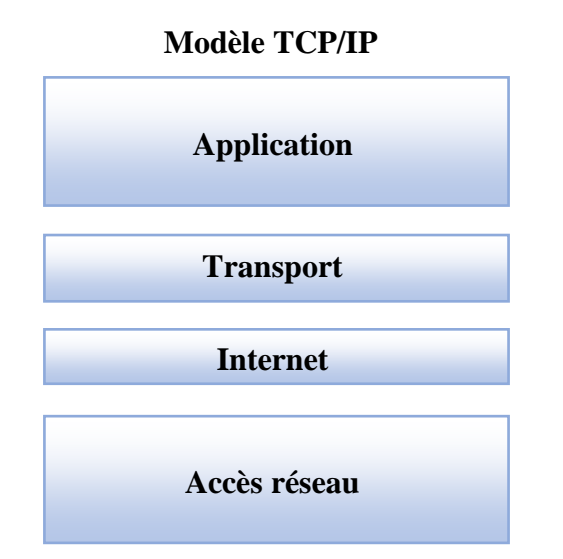

 **Figure II.8** : Schéma bloc du protocole TCP/IP

## **►Protocole UDP**

Le réseau de la station radar d'Alger fonctionne selon Le User Datagram Protocol (UDP, en français protocole de datagramme utilisateur) qui est un des principaux protocoles de télécommunication utilisés par Internet. Il fait partie de la couche transport, Le rôle de ce protocole est de permettre la transmission de données de manière très simple entre deux entités, chacune étant définie par une adresse IP et un numéro de port. Le protocole UDP ne garantit pas la bonne livraison des datagrammes à destination, ni leur ordre d'arrivée. Il est également possible que des datagrammes soient reçus en plusieurs exemplaires. La nature de l'UDP le rend utile pour transmettre rapidement de petites quantités de données, depuis un serveur vers de nombreux clients. [3]

## **► Protocole HDLC**

 Le réseau de la station radar d'Alger utilise le protocole HDLC (sigle anglais pour High-Level Data Link Control) est un protocole de transmission synchrone sur lien série. Souvent décrit comme propriétaire car non standardisé par Cisco, il est, en fait, ouvert et largement distribué. D'autres constructeurs de matériel que Cisco utilisent ce protocole.[3]

#### **► Ethernet**

 La transmission des données radar dans le réseau LAN de la station radar d'Alger utilise l'Ethernet. Ethernet (aussi connu sous le nom de norme IEEE 802.3) est un standard de transmission de données pour réseau local. Tous les ordinateurs d'un réseau Ethernet sont reliés à une même ligne de transmission, et la communication se fait à l'aide d'un protocole appelé CSMA/CD [3].

## **► CSMA/CD**

 La station radar d'Alger utilise le CSMA/CD qui est l'abréviation de Carrier Sense Multiple Access with Collision Détection (accès multiple avec écoute de porteuse et détection de collision). Il s'agit de la technique de contrôle pour l'accès au support (physique) utilisé par les réseaux Ethernet, elle détermine quand et comment un paquet de données est situé dans le câble .[11].

## **II .3 Liaison existante entre la station radar d'Alger et la salle technique**

 La donnée radar traitée sera transmise vers la salle technique de CCR via un câble de 56 paires à l'aide de plusieurs modems redondée correspondant aux cinq sorties du serveur DS10.

La station radar d'Alger est équipée des modems de type MD 334

**a)Modem :** Le terme **modem** est la contraction de **modulateur démodulateur**. Il s'agit d'une interface physique, capable de transformer un signal numérique en un signal analogique (et réciproquement). On dit qu'il s'agit d'un périphérique réversible. Un modem effectue la modulation de données numériques afin de les faire circuler sur un canal analogique.

**b)Le modem MD 334** (**Figure 13**): est un équipement modulateur / démodulateur multistandard permettant l'envoie à travers la connexion sur une ligne louée à 2 fils avec des fonctions de sauvegarde et de restauration automatique DLC pour (Data Logging and Control) à une vitesse maximale de 28800 bit/s, il utilise la modulation de type V.29 pour les transmissions. [4]

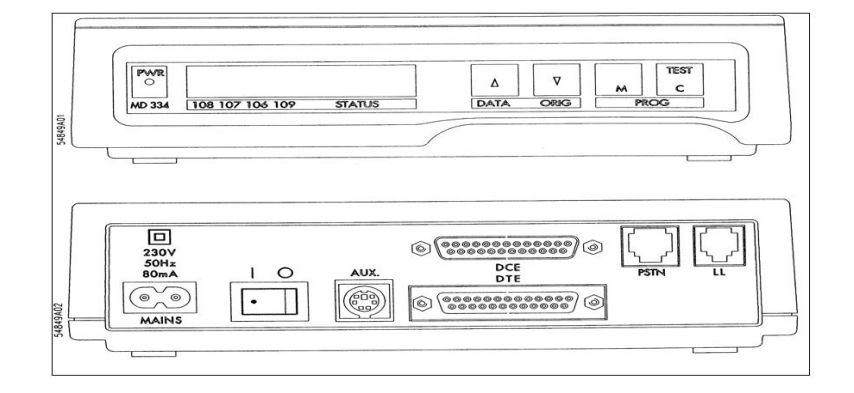

 **Figure II.9 :** modem MD 334 [4]

**a-Lignes louées :** Leased line ou lignes louées sont des lignes spécialisées (notées parfois **LS**) permettent la transmission des données radar aux moyens et hauts débits en liaison point à point ; La station radar d'Alger utilise les lignes louées de type T1 ce qui offre une transmission équivalente à 1.544 Mbps. [4]

**b-Modulation de type V29 :** C'est une modulation qui transmet sur des lignes louées selon une transmission synchrone avec un débit de 9600 Mbit/s selon un mode duplex sur 4 fils. [4]

# **II.4.Conclusion**

En résumé, nous avons vu dans ce chapitre d'où provient l'information à transmettre, comment elle est traitée à partir des différents blocs présentés au niveau de la station radar d'Alger, comment elle est transportée dans le réseau LAN. Enfin, nous avons présenté la liaison existante entre la station radar d'Alger et la salle technique de CCR, dans le chapitre suivant nous allons présenter la liaison souhaitable ainsi que sa mise en œuvre.

Chapitre III

# **Mise en œuvre**

## **III .1 Introduction**

 Dans ce chapitre, nous allons effectuer la mise en œuvre. Nous présenterons en premier lieu l'extension souhaitée de façon détaillée, son intérêt et l'état de son réseau. Nous intéresserons en deuxième lieu aux bloc radio ; la partie radio dont le rôle est de communiquer avec la salle technique de CCR , nous traiterons cette partie à partir de la configuration des antennes ,cette étape consiste à mettre en place le raccordement entre les deux antennes et assurer la sécurité contre les éventuels attaques du réseau sans fil wifi. Nous parlerons par la suite du bloc réseau , c'est la partie de la transmission de la donnée radar son rôle est d'acheminer cette communication vers le post d'affichage, cette partie traite la configuration des Switches Cisco et la mise en place de la sécurité du réseau WLAN. Enfin, nous aborderons le bloc d'affichage à la réception pour la visualisation de la donnée radar.

## **III.2 Transmission souhaitable du projet fin d'étude**

Nous allons élaborer une transmission des données radar via un support sans fil à travers le Wifi entre la salle d'acquisition de la donnée radar (appelé station radar) et la salle d'exploitation (appelé salle technique de CCR), cette nouvelle liaison est, en fait, venue assurer :

- La continuité du service.
- La redondance de la liaison filaire .
- ●La sécurité aérienne.
- ●L'enregistrement de la donnée radar.

## **III .2.1. Choix de l'architecture et de la norme du réseau**

#### **III .2.1. 1 Réseau WLAN**

Le réseau d'extension est un réseau WLAN (Réseaux locaux sans fil) ou Wireless LAN noté WLAN pour Wireless Local Area Network est un réseau permettant de couvrir l'équivalent d'un réseau local d'entreprise, soit une portée d'environ des centaines de mètres. Il permet de relier les terminaux présents dans la zone de couverture [12]. Le réseau sans fil wifi utilise comme le LAN, le modèle TCP/IP avec le même protocole UDP mais avec une technique différente de contrôle d'accès au support qui le CSMA/CA.

**►CSMA/CA** (Carrier Sense Multiple Access / Collision Avoidance) est une méthode d'accès au média utilisée pour les réseaux radio et basée sur un mécanisme d'accusé de réception, évitant ainsi le risque de collision [13].

#### **III .2.1. .2 Norme IEEE 802.11**

 Est un ensemble de normes concernant les réseaux sans fil locaux (le Wi-Fi). Il a été mis au point par le groupe du comité de normalisation LAN/MAN de l'IEEE (IEEE 802).

IEEE étant (Institute of Electrical and Electronics Engineers) c'est une organisation professionnelle à but non lucratif regroupant 360 000 membres scientifiques de 175 pays. Elle Organise la publication de normes dans le domaine de l'ingénierie électrique.

Les normes IEEE 802.11, qui sont utilisées internationalement, décrivent les caractéristiques d'un réseau local sans fil (WLAN). La marque déposée « Wi-Fi » correspond initialement au nom donné à la certification délivrée par la Wi-Fi Alliance (« Wireless Ethernet Compatibility Alliance », WECA), organisme ayant pour mission de spécifier l'interopérabilité entre les matériels répondant à la norme 802.11 et de vendre le label « Wi-Fi » aux matériels répondant à leurs spécifications, Ainsi, un réseau Wi-Fi est en réalité un réseau répondant à la norme 802.11 de tels réseaux sont correctement nommés WLAN (Wireless LAN) [14].

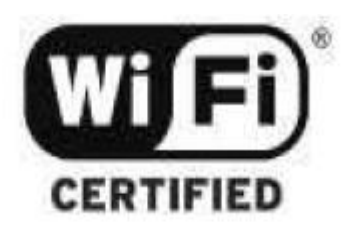

**Figure III .1 :**Logo de certification de la WiFi Alliance [14]

#### **III .2.1. 3 Mode infrastructure**

 Ce mode désigne un réseau composé d'une infrastructure permettant l'échange d'information entre les différentes stations du réseau. Cette infrastructure est basée sur un matériel spécifique qui fournit un ensemble de services, ce matériel est appelé un point d'accès (AP), dans notre projet de fin d'étude les AP sont représenter par les antennes directives [15].

#### **III .2.2. Principe de la transmission**

Le schéma bloc ci-dessous montre le procéder de la transmission des données radar entre la station radar d'Alger et la salle technique de CCR :

- L'équipement WiFi est équipé d'une antenne et d'un module chargé de la commutation des ondes radio vers les trames IP.
- La couche WiFi (802.11) est indépendante de la couche IP. Elle est préalable à son fonctionnement dans la communication réseau.
- Lors de la configuration du réseau, ces deux aspects sont traités séparément et qui sont nécessaires pour la communication entre les équipements :
	- **Bloc radio :** la partie radio dont le rôle est de communiquer les données vers la salle technique de CCR, nous traiterons cette partie à partir de la configuration des antennes . Cette étape consiste à mettre en place le raccordement entre les deux antennes et assurer la sécurité contre les éventuels attaques du réseau sans fil wifi.
	- **Bloc réseau :** c'est la partie de la transmission de la donnée radar son rôle est d'acheminer cette communication vers le post d'affichage.

Cette partie traite la configuration des Switches Cisco et la mise en place de la sécurité du réseau WLAN et enfin le paramètre affichage à la réception pour la visualisation de la donnée radar.

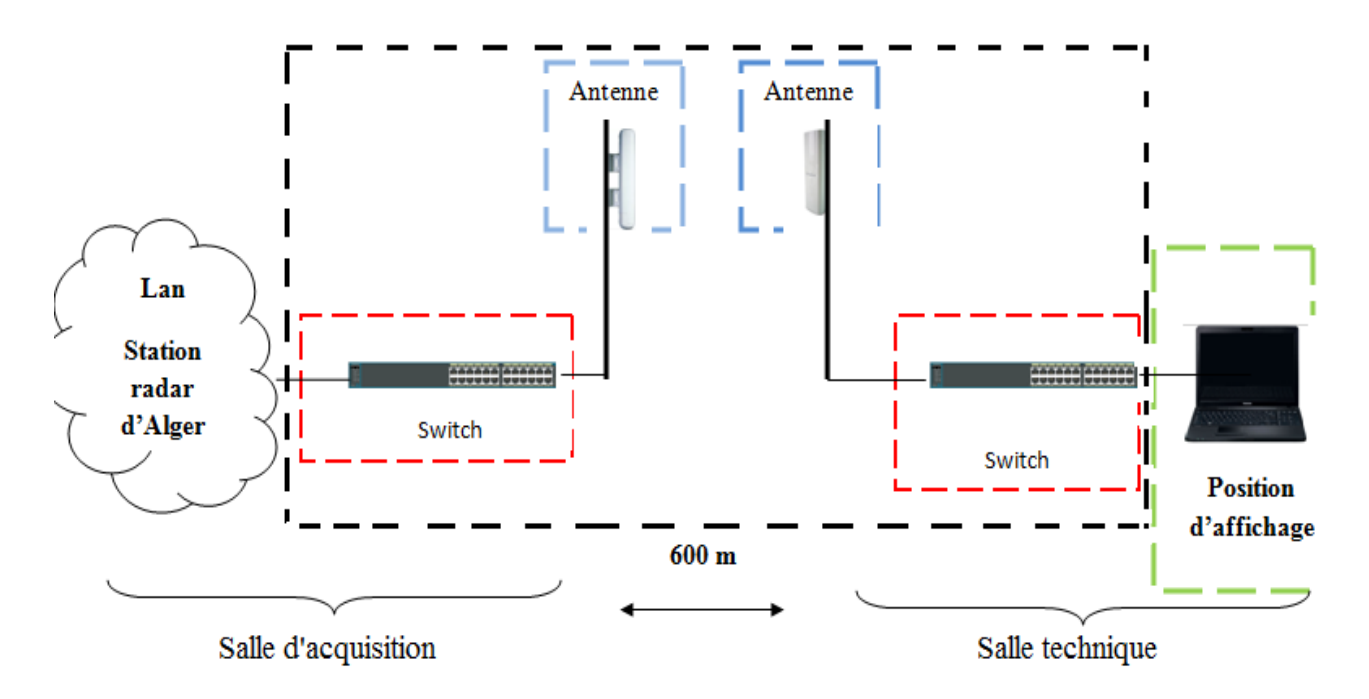

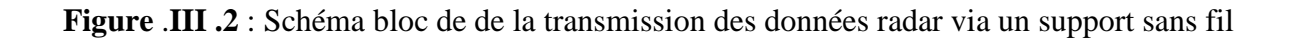

Alors la subdivision de la mise en œuvre de notre projet est la suivante :

#### 1.**Bloc radio :**

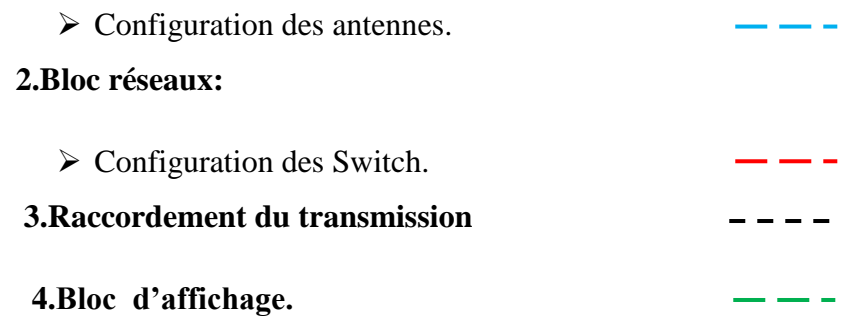

### **III.3. Mise en œuvre de la transmission**

#### **III .3 .1 Bloc radio**

#### **III .3 .1 .1 Configuration des antennes**

Pour la configuration des antennes nous avons utilisé 2 antennes de type **TP-LINK-TL- WA5210G.**

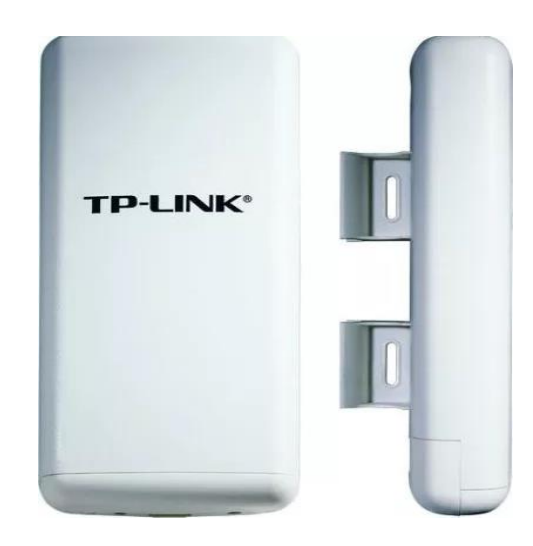

**Figure** .**III .3**: Antenne de type TP-LINK-TL-WA5210G [16]

#### **1.Caractéristiques de l'antenne TP-LINK-TL-WA5210G**

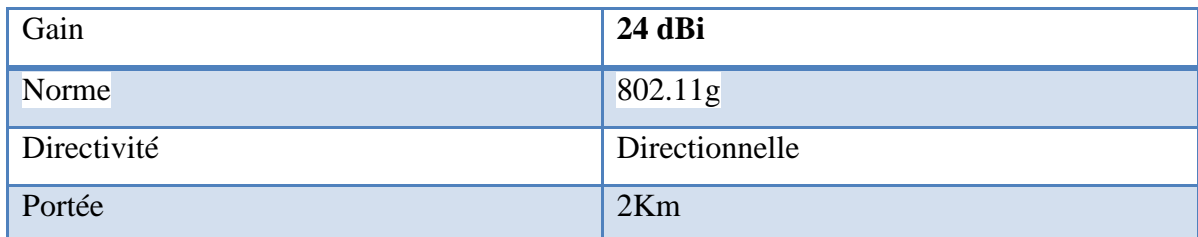

**Tableau** .**III .1**: Caractéristiques de l'antenne TP-LINK-TL-WA5210G [17].

## **2.Norme 802.11g**

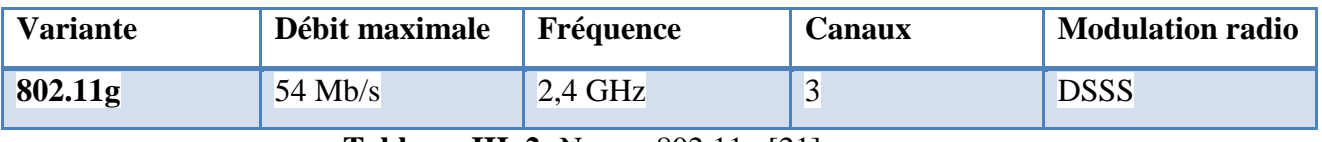

La norme 802.11g présente ces caractéristiques suivantes **:**

 **Tableau** .**III .2:** Norme 802.11g.[21]

## **►Branchement**

La première étape étant le branchement de l'antenne :

La figure ci-dessus montre la présence d'un adaptateur LAN /POE entre l'antenne et le pc. L'adaptateur LAN/POE rend la maintenance plus facile et une flexibilité d'installation supérieure à celle du câblage traditionnel. Il contient trois entrées

\*LAN : Pour branchement avec notre réseau local.

\*POE : Power Over Ethernet est une technologie pour les réseaux Ethernet câblés qui permet de transporter le courant électrique nécessaire pour que chaque périphérique soit chargé par les câbles de données plutôt que par des câbles d'alimentation. Cela minimise le nombre de fils qui doivent être enfilés pour installer le réseau. Le résultat est moins coûteux, moins de temps d'arrêt.

\*DC : Pour l'alimentation d'adaptateur.

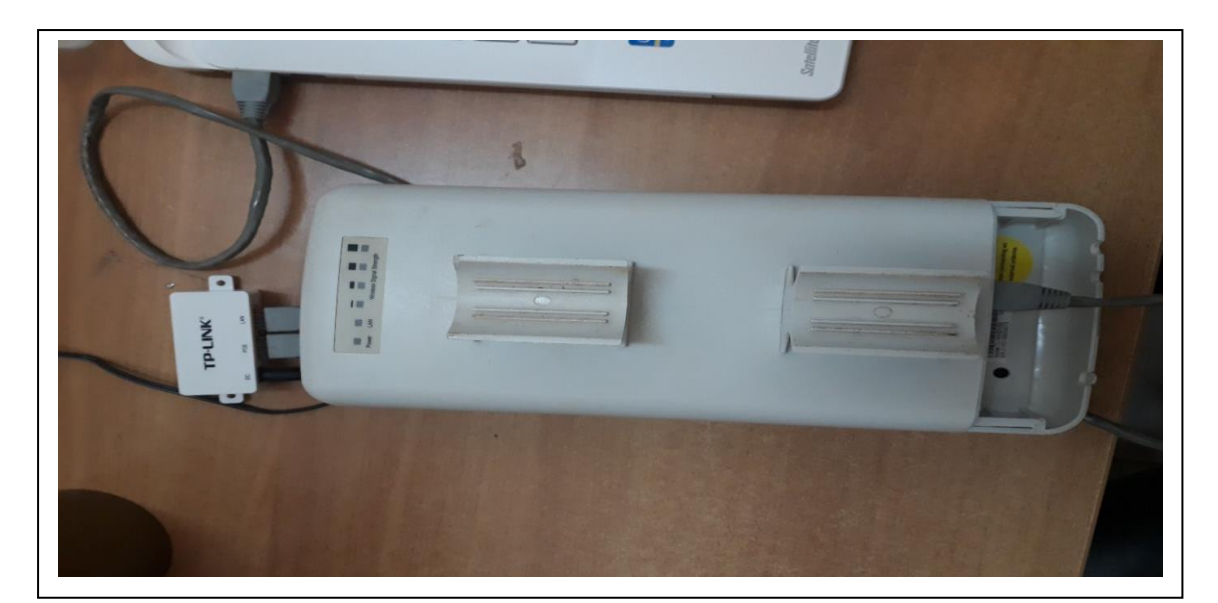

**Figure III.4**: Branchement de l'antenne TP-LINK-TL-WA5210G

#### **► Configuration des antennes**

 Nous possédons deux antennes pour la configuration, nous choisissons de configurer les antennes en maître et client selon le sens de transmission des données radar de la station radar d'Alger vers la salle technique du CCR.

 A travers un navigateur, nous avons accédé à l'accueil de l'antenne nous faisons rentrer l'adresse IP qui nous est indiquée sur la documentation de l'équipement, cette adresse IP est : 192.168.1.254 Une fois lancé, une fenêtre apparait : le site est inaccessible nous devons par ailleurs changer l'adresse IP selon la même plage de l'antenne.

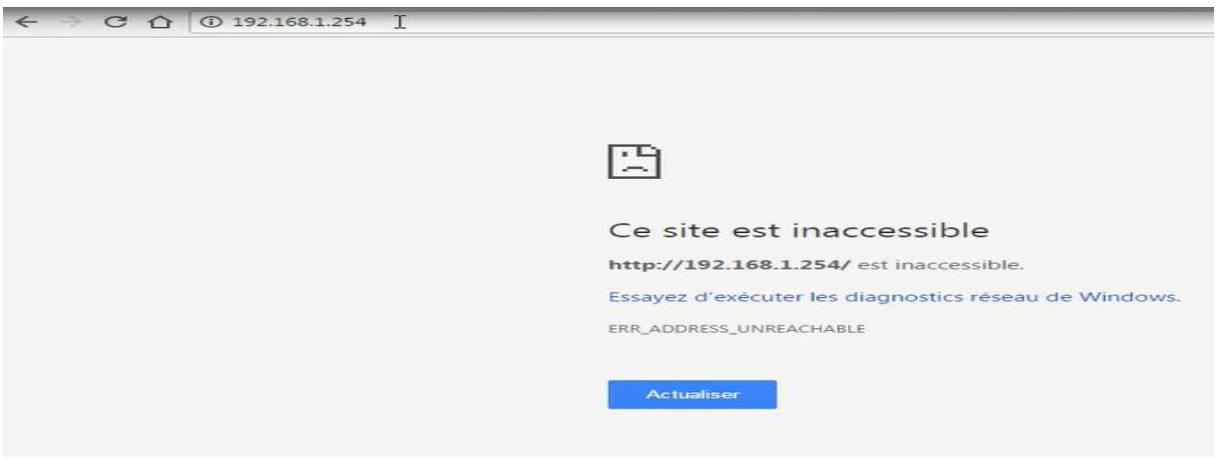

 **Figure III.5 :** Erreur sur la page de configuration des antennes

Après avoir changé l'adresse IP de notre ordinateur portable (Figure III.6 à gauche), on obtient la fenêtre qui affiche le nom d'utilisateur et le mot de passe par défaut "admin" (Figure III.6 à droite).

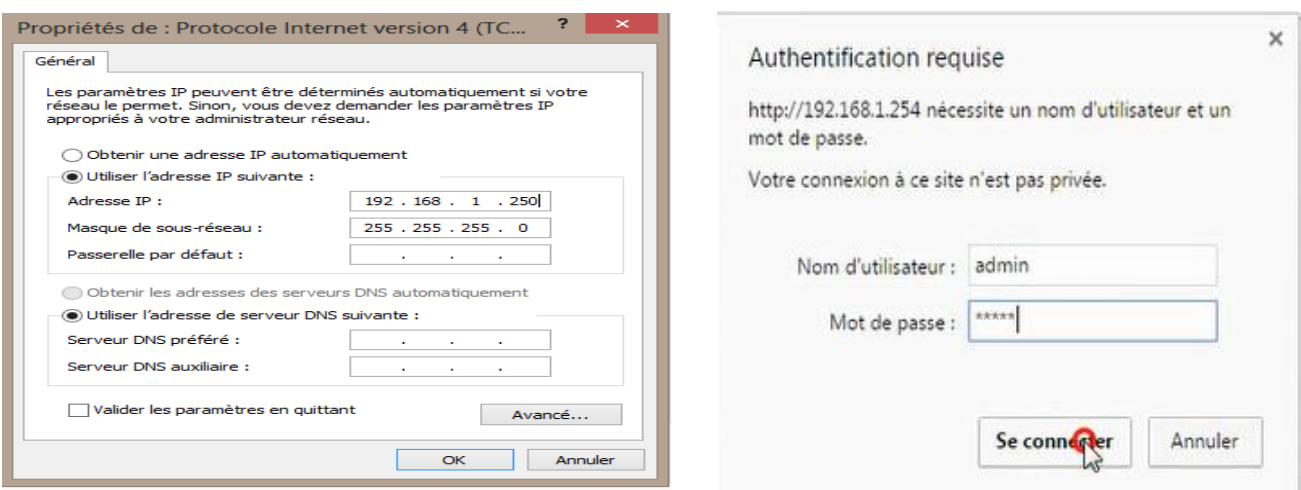

**Figure III.6** :Image de gauche changement de l'adresse IP et celle de droite saisie du nom de l'utilisateur et du mot de passe

L'accueil de notre antenne **TP-Link TL-WA5210G** est le suivant :

**1.**Nous devons introduire l'adresse IP et le SSID aux deux antennes respectives

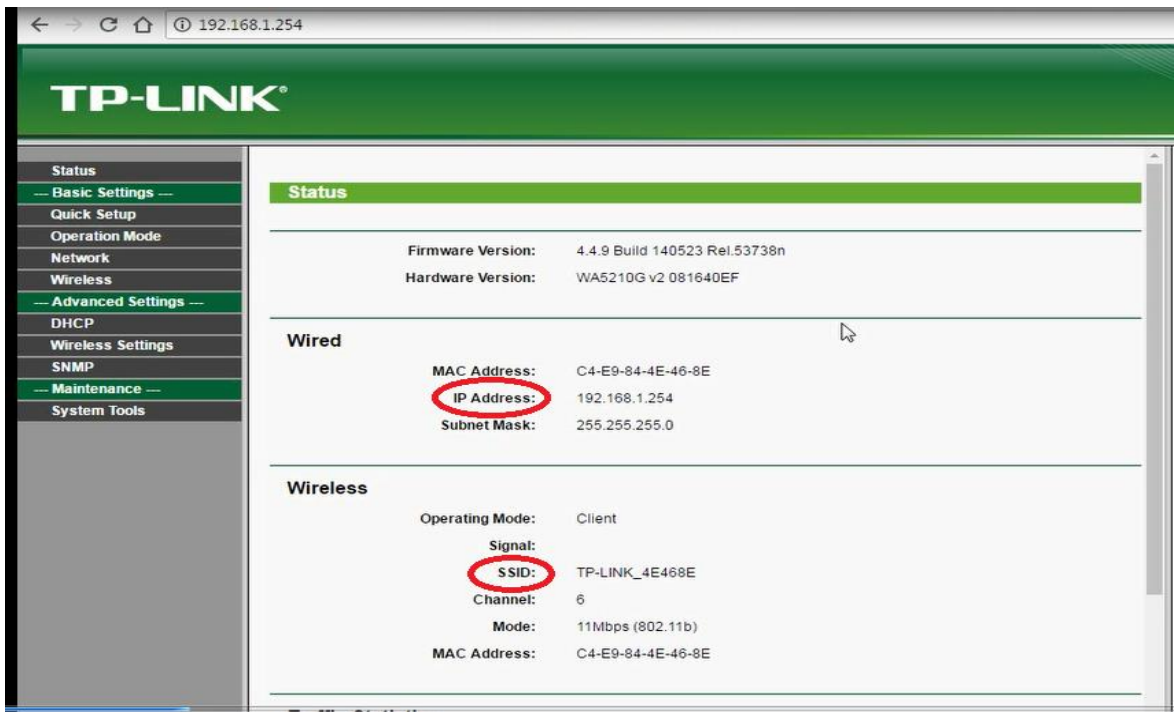

**Figure III.7:** Page d'accueil de l'interface de configuration des antennes TP-LINK-TL-WA5210G

#### **L'adresse IP**

Sur Internet, les ordinateurs communiquent entre eux grâce au protocole IP (Internet Protocol), qui utilise des adresses numériques, appelées adresses IP, composées de 4 nombres entiers (4 octets) entre 0 et 255 et notées sous la forme xxx.xxx.xxx.xxx.

#### $>$  SSID

Le SSID, acronyme de Service Set Identifier, est le nom d'un réseau sans fil (Wi-Fi) selon la norme IEEE 802.11. Ce nom comporte au plus 32 caractères. En mode infrastructure (connexion d'un terminal à un point d'accès), il sert à l'identification.

#### **►Antenne maitre**

Pour l'antenne maitre , nous introduisons l'adresse IP 200.1.2.41 qui fonctionne selon la plage du réseau LAN de la station radar d'Alger, notre ordinateur portable fonctionne selon l'adresse IP 200.1.2.5.

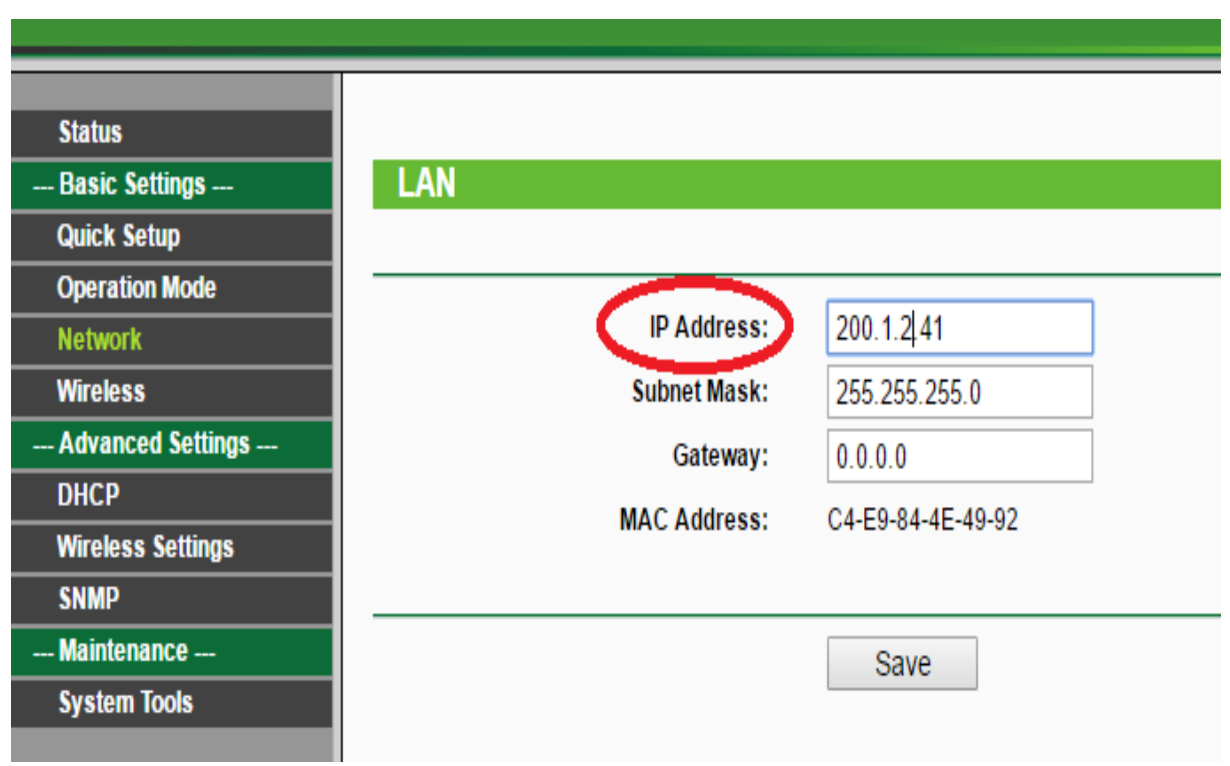

 **Figure III.8:** Introduction de l'adresse IP et du masque de sous réseau pour l'antenne maitre

Le SSID que nous introduisons pour l'antenne maitre est la station radar d'Alger.

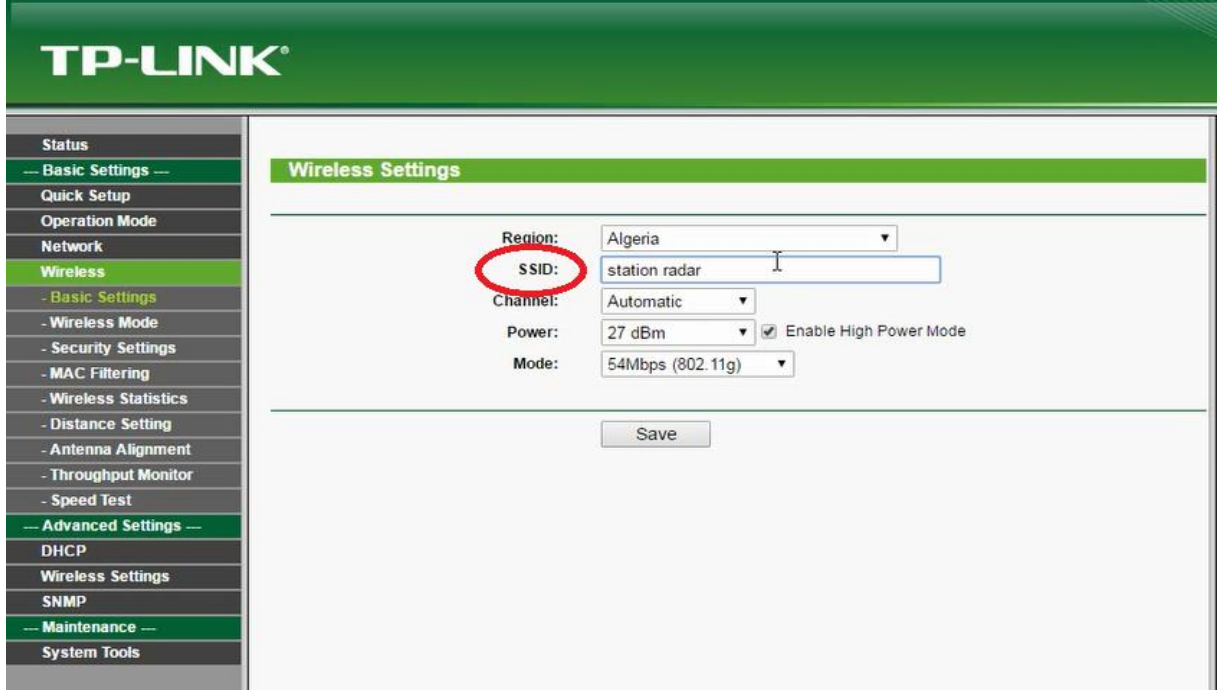

**Figure III.9**: Configuration du SSID "Station radar d'Alger" pour l'antenne maitre

#### ►**Antenne client**

Le même procéder que l'antenne maitre : nous l'avons attribué à l'antenne client

- ●Une adresse IP : 200.1.2.40 avec le masque de sous réseau : 255.255.255.0
- ●SSID : salle technique.

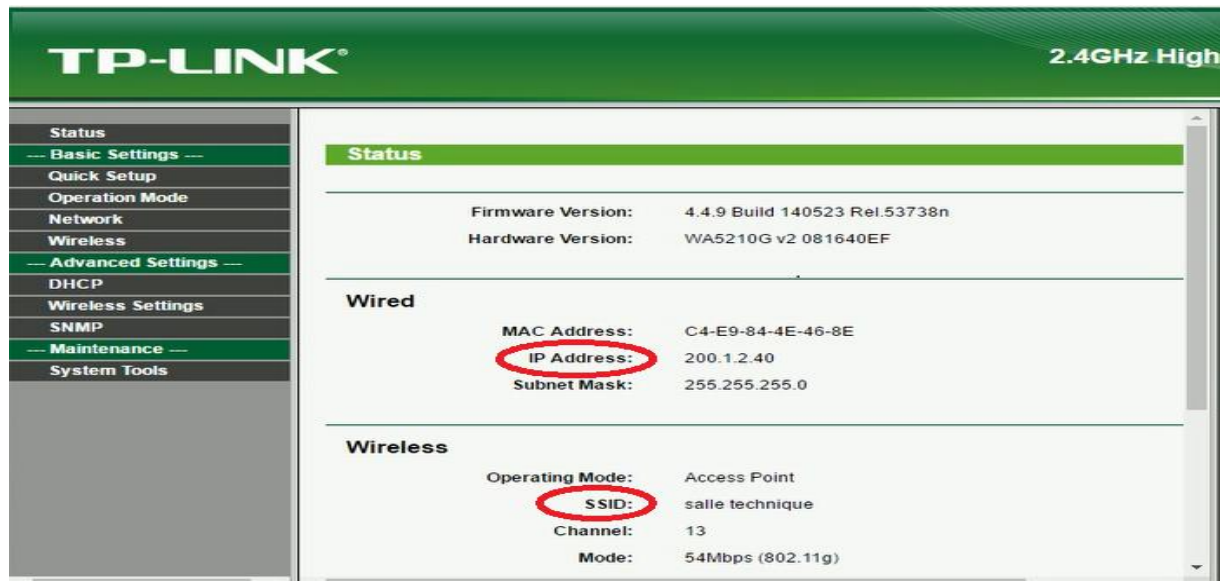

 **Figure III.10 :** Introduction de l'adresse IP et du masque de sous réseau et du SSID pour l'antenne client

**2.** Les deux antennes fonctionnent selon le mode infrastructure à l'aide de point d'accès ; dans cette étape nous devons configurer les deux antennes en mode point d'accès.

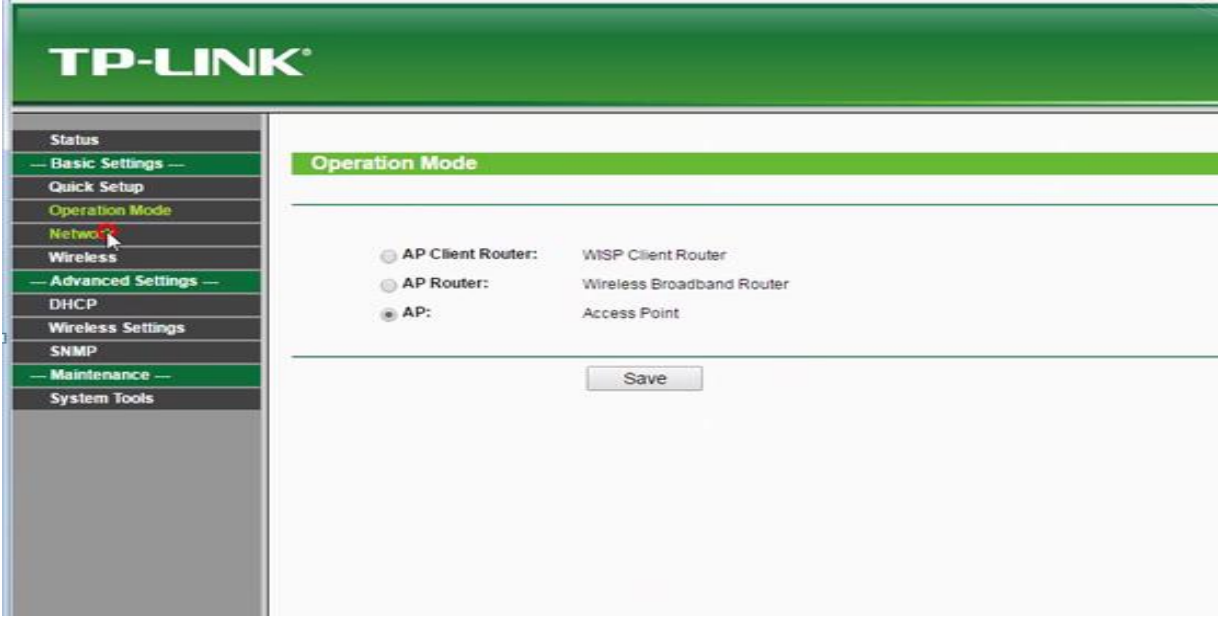

 **Figure III.11**: Configuration des deux antennes en mode point d'accès

#### **3.Réglage de la portée**

L'antenne peut atteindre une portée jusqu'à 52.6 Km ; dans notre cas nous configurons la portée des deux antennes en mode automatique.

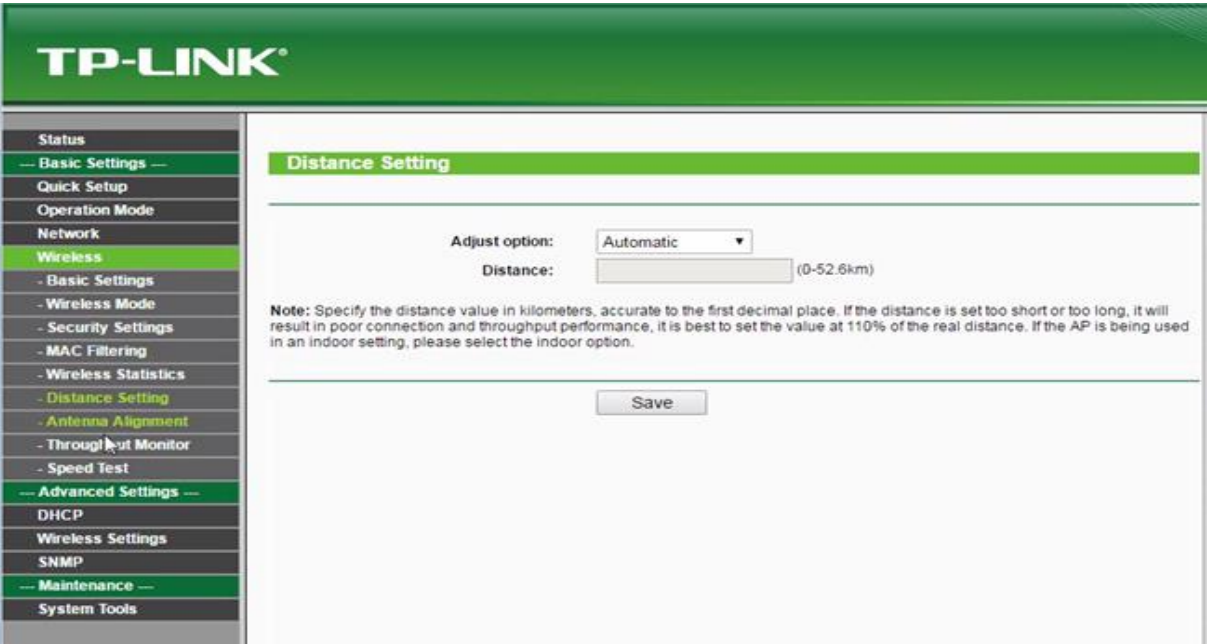

**Figure III.12**: Fenêtre de réglage de la portée pour les deux antennes

#### **4 .Paramètres de sécurité**

La partie sécurité comporte un ensemble de paramètres permettant d'assurer la sécurité du réseau de notre projet fin d'étude. Cette configuration est très importante car elle permet de renforcé la sécurité aérienne, contourner des écoutes frauduleuses. Pour ce faire, on devra renseigner convenablement les champs Password , MAC Adresse, WPA2-PSK .

#### ► **Password**

Un **mot de passe (password)** est un mot ou une chaîne de caractères utilisés pour l'authentification de l'utilisateur pour prouver l'identité ou [l'a](https://en.wikipedia.org/wiki/Authorization)pprobation d'accès pour accéder à une ressource.

Dans cette étape, nous avons changé le mot de passe et le nom d'utilisateur de « admin » au « radar ».

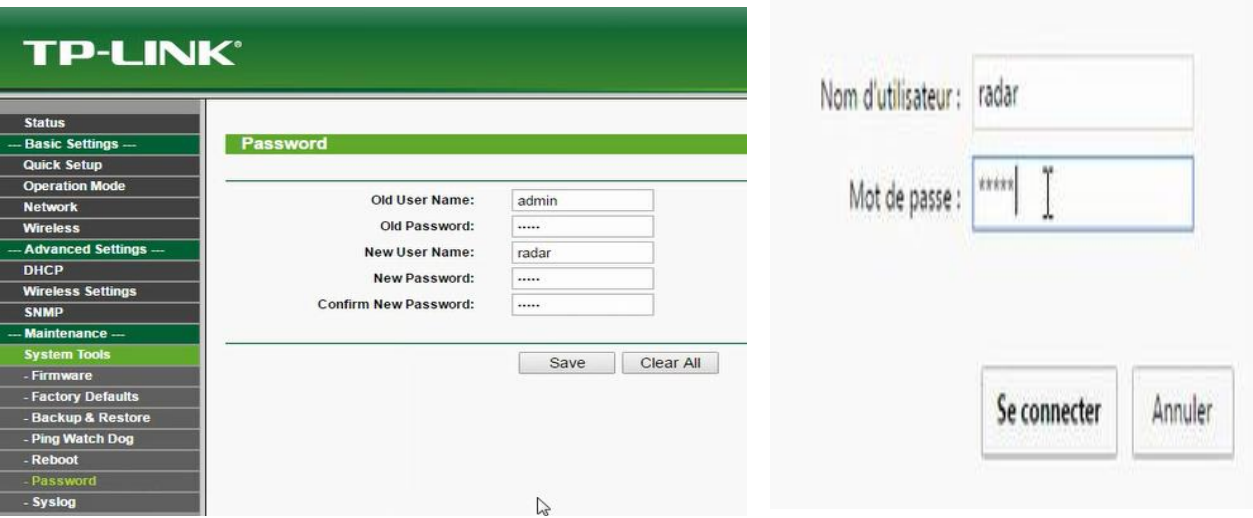

 **Figure III.13**: Procédures de changement du mot de passe et du nom d'utilisateur pour les deux antennes

### ► **MAC Adresse**

 En sécurité informatique, le filtrage par adresse MAC est une méthode de contrôle d'accès au réseau informatique, basée sur l'adresse MAC physique de la carte connectée au réseau. Lorsque l'on connaît la définition d'une adresse MAC, on se sent parfaitement protégé par ce type de filtrage. On configure son point d'accès pour qu'il autorise uniquement l'adresse des machines légitimes et le tour est joué

Afin de sécuriser la communication entre les deux antennes ; nous permettons une communication par adresses MAC aux deux antennes par l'option enable ; une fois fait, nous introduisons l'adresse MAC de l'antenne client pour l'antenne maitre et vice versa .

## **● Antenne maitre**

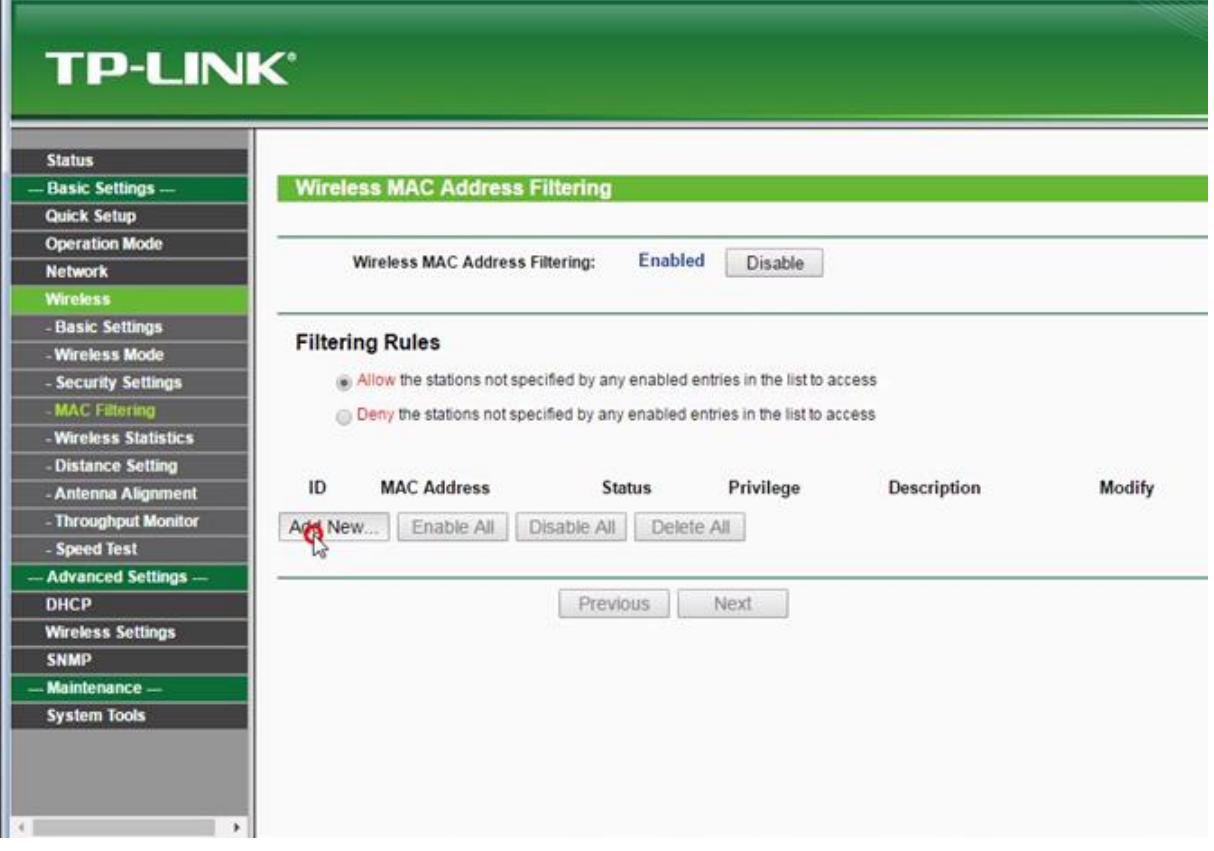

 **Figure III.14**: Procédures de filtrage par adresse MAC

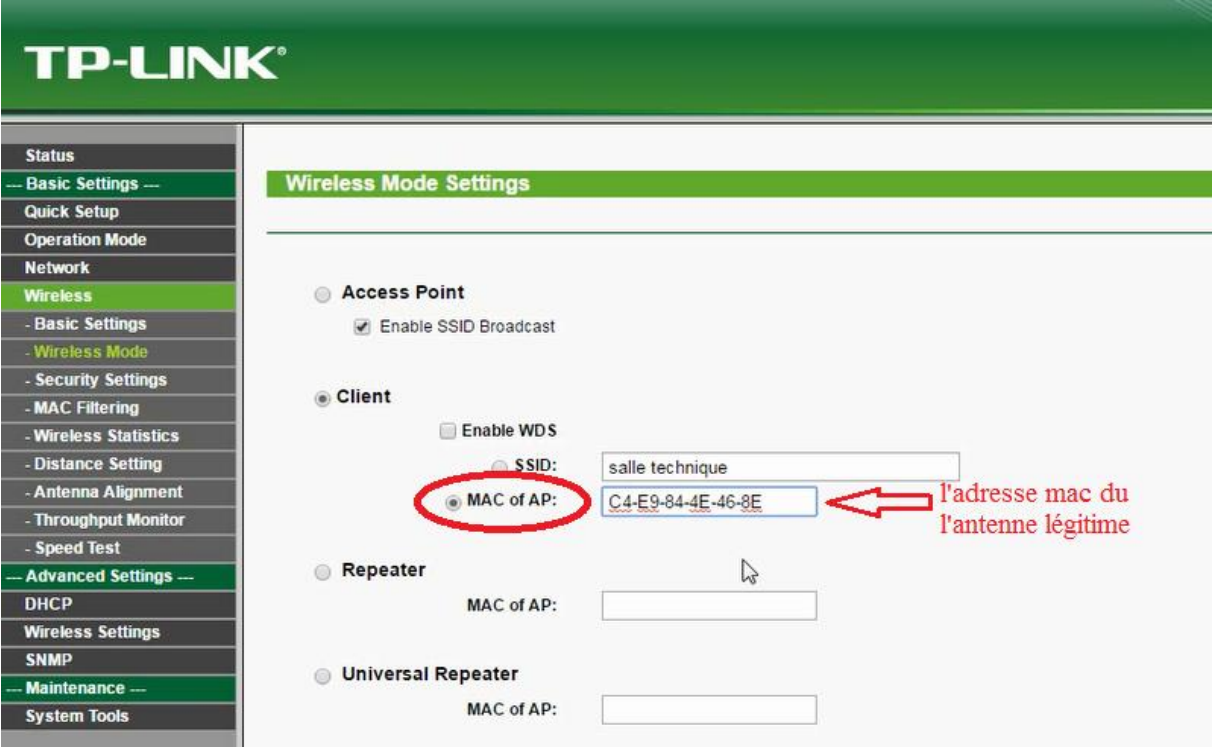

**Figure III.15**: Fenêtre d'ajout de l'adresse MAC

Le même procéder est effectué pour l'antenne client nous lui rajoutons l'adresse MAC de l'antenne maitre pour assurer la communication point à point entre les deux antennes seulement.

## ► **WPA2-PSK**

- Choisir WPA2-AES pour le chiffrement, avec authentification PSK, et la phrase de code

**WPA2 (Wi-Fi Protected Access**) : est un mécanisme pour sécuriser les réseaux sans-fil de type Wi-Fi. Il a été créé au début des années 2000 en réponse aux nombreuses et sévères faiblesses que des chercheurs ont trouvées dans le mécanisme précédent WEP [3].

- **AES (Advanced Encryption Standard) :** (soit « standard de chiffrement avancé » en français), aussi connu sous le nom de Rijndael, est un algorithme de chiffrement symétrique. [3]
- **PSK**: Pre-Shared Key parfois appelé "WPA Personal".

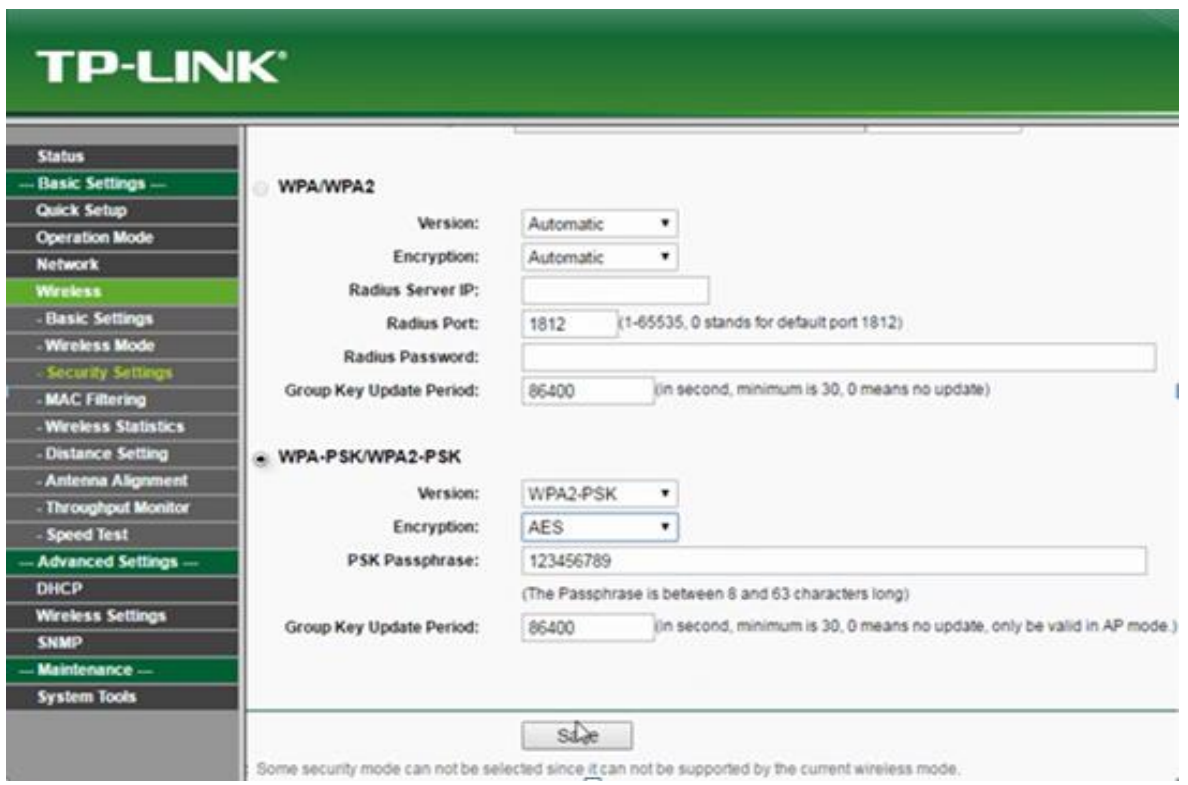

**Figure III.16** : Procédures d'ajout de WPA2-PSK et AES pour les deux antennes

La configuration du WAP2-PSK a été réussite

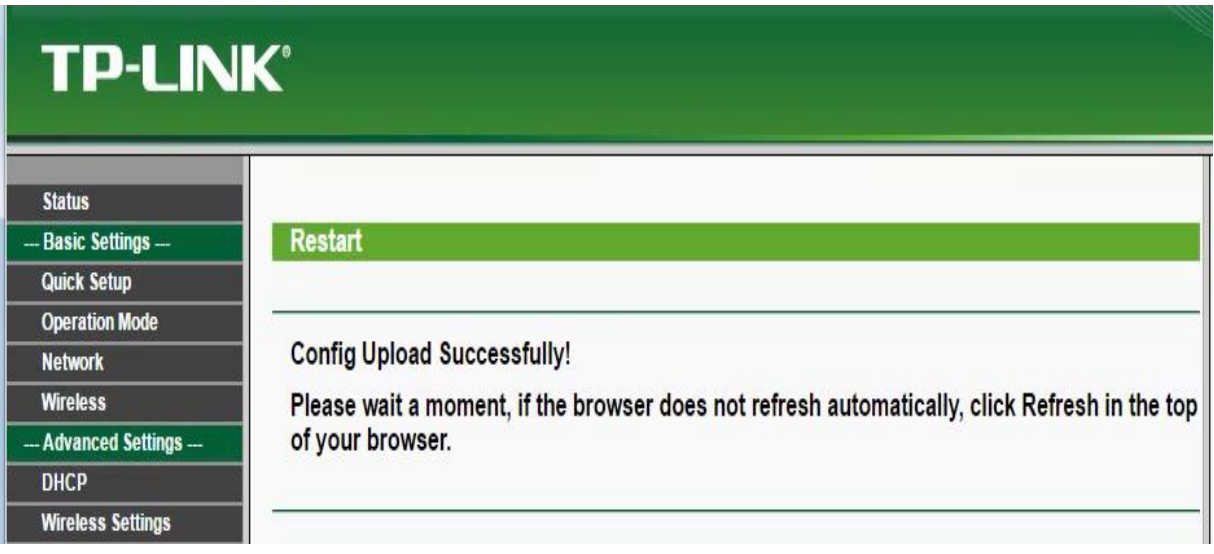

 **Figure III.17** Réussite de la configuration WAP2-PSK

# **5. Résultats des configurations**

L'antenne maitre communique et seulement avec l'antenne client ce qui apparait dans la page status.

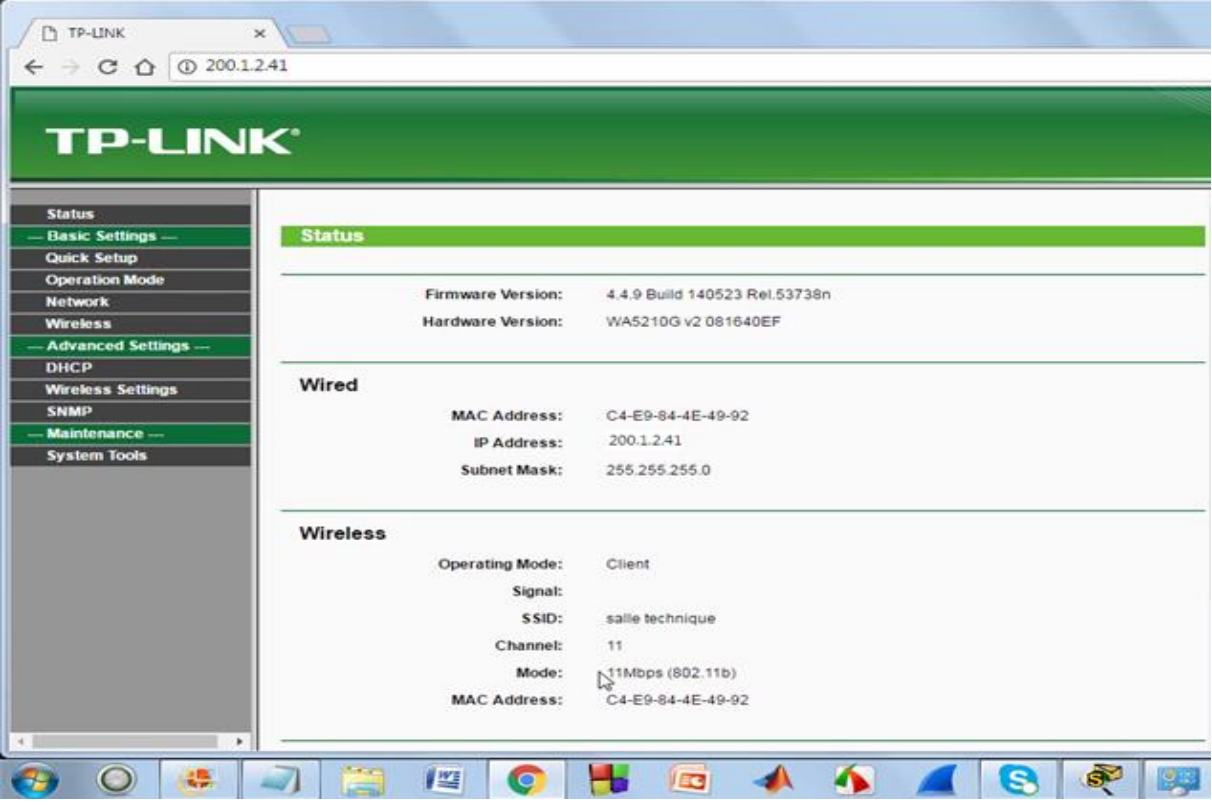

**Figure III.18:** Résultats des configurations

#### **6.Test de sécurité**

Dans le cycle de sécurisation, la vérification intervient après la réalisation de chaque action. Alors, il est bon de tester la sécurité de notre réseau ; nous vérifions l'état du réseau grâce à la fenêtre qui donne accès à internet nous retrouvons le SSID de notre réseau sécurisé.

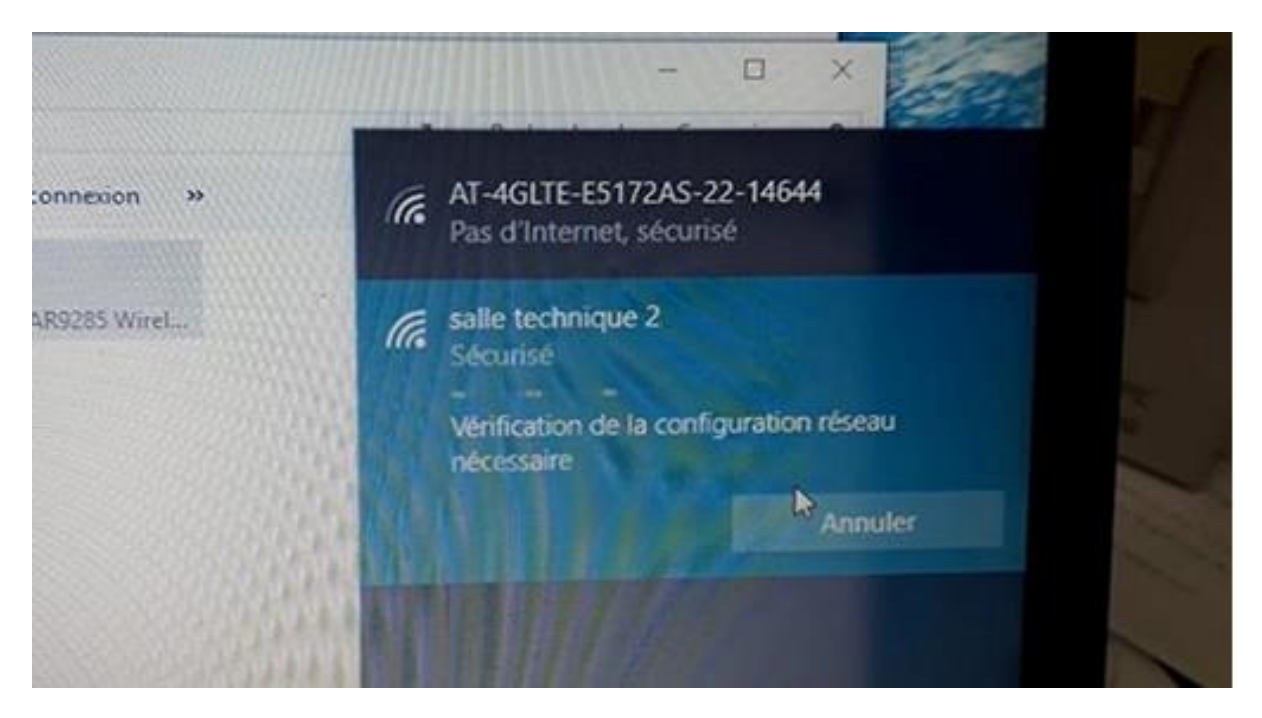

 **Figure III.19** Test de sécurité d'état du réseau

## **7.Tests d'accessibilité**

Durant cette étape nous effectuons des tests pour s'assurer de la mise en liaison entre les deux antennes maitre et client à travers des ping.

**Ping** : c'est le nom d'une commande informatique permettant de tester l'accessibilité d'une autre machine à travers un réseau IP.

Nous effectuons un Ping de notre ordinateur de bureau qui possède l'adresse IP 200.1.2.5 vers l'antenne maitre dont l'adresse IP est 200.1.2.41 et nous obtenons un taux de 100% de réussite ; nous effectuons également un second ping vers l'antenne client dont l'adresse IP est 200.1.2.40 et nous obtenons 0% de perte.

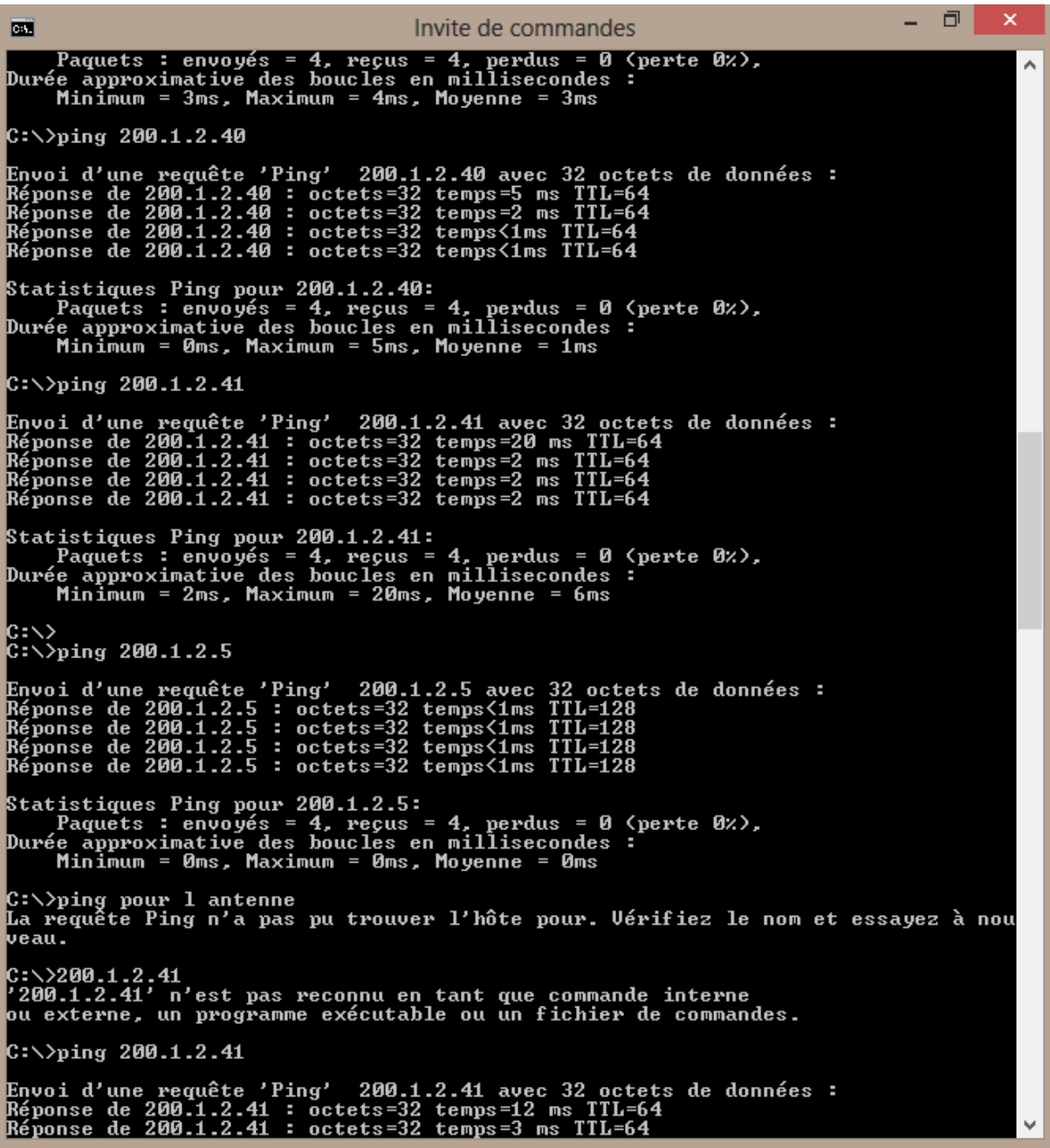

**Figure III.20** Tests d'accessibilité entre les deux antennes à travers des ping

**Enfin, nous conclurons que la configuration et le raccordement des antennes a été réussi.**

#### **III .3 .2 Bloc réseau**

#### **III .3 .2.1 Configuration des Switchs**

Afin de transmettre la donnée radar nous avons utilisé 2 Switch de types 2960 Cisco dans lesquelles nous allons effectuer la configuration.

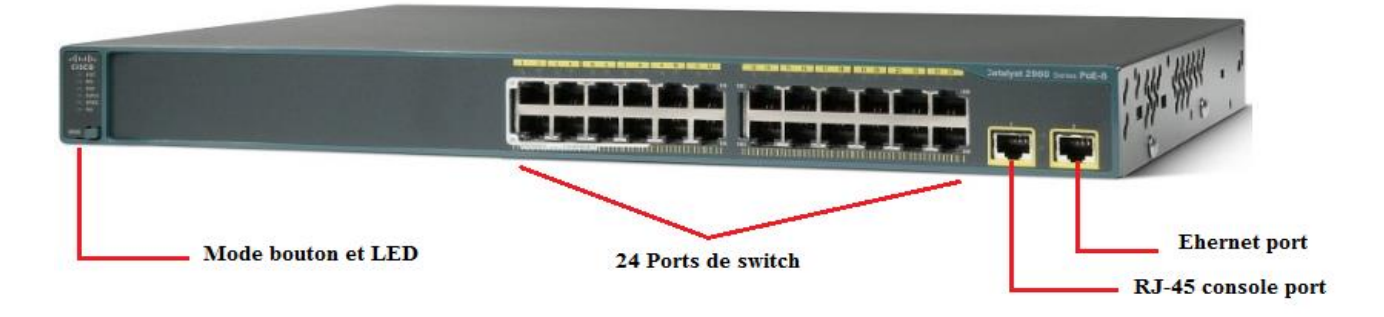

**Figure III.21** Switch cisco 2960 [18]

### **►Rôle d'un Switch**

Un Switch, également appelé commutateur réseau, est un boîtier doté de quatre à plusieurs dizaines de ports Ethernet, et qui sert à relier plusieurs câbles ou fibres dans un réseau informatique. Il permet de créer des circuits virtuels, de recevoir des informations et de les envoyer vers un destinataire précis sur le réseau en les aiguillant sur le port adéquat. Les Switches ont plusieurs avantages : ils sécurisent les données transmises sur le réseau et peuvent être utilisés pour augmenter le nombre d'ordinateurs connectés sur un réseau Ethernet [19].**;** durant ce projet de fin d'étude nous serons dotés d'un Switch cisco de type 2960 .

#### **►Système IOS**

 System IOS est l'acronyme de "Inter networks Operating System", soit, pour les anglophobes, "Système d'exploitation pour l'interconnexion de réseaux .Ce système est administrable en lignes de commandes, propres aux équipements de Cisco Systèmes, À l'instar d'un ordinateur personnel, un commutateur ne peut pas fonctionner sans système d'exploitation. Sans système d'exploitation, le matériel est inopérant. Cisco IOS est le logiciel système des périphériques Cisco. Il s'agit d'une technologie centrale qui s'étend à pratiquement tous les produits Cisco. Cisco IOS est exécuté par la plupart des périphériques Cisco, quels que soient leur taille et leur type. Ce logiciel est par exemple utilisé pour des commutateurs de réseau local [3]. Pour accéder aux services fournis par IOS, nous utiliserons généralement une interface de ligne de commande (ILC). Les fonctions accessibles à travers ILC varient selon la version de Cisco IOS et le type du périphérique.

## **► Méthodes d'accès à Cisco**

Il y a plusieurs moyens d'accéder à l'environnement ILC. Parmi elles : les lignes de terminaux.

Nous avons besoin de deux lignes durant notre projet de fin d'étude :

– CTY : la ligne console (ligne physique), c'est elle qui est utilisée lorsqu'un administrateur réseau se connecte au port console avec un câble console.

– VTY : les lignes virtuelles (en général 16 lignes, de 0 à 15) accessibles par les ports synchrone (par exemple Ethernet ou série).

### **►Branchement**

La première étape étant le branchement de switch montrer sur la figure III.22 à l'aide d'un câble console.

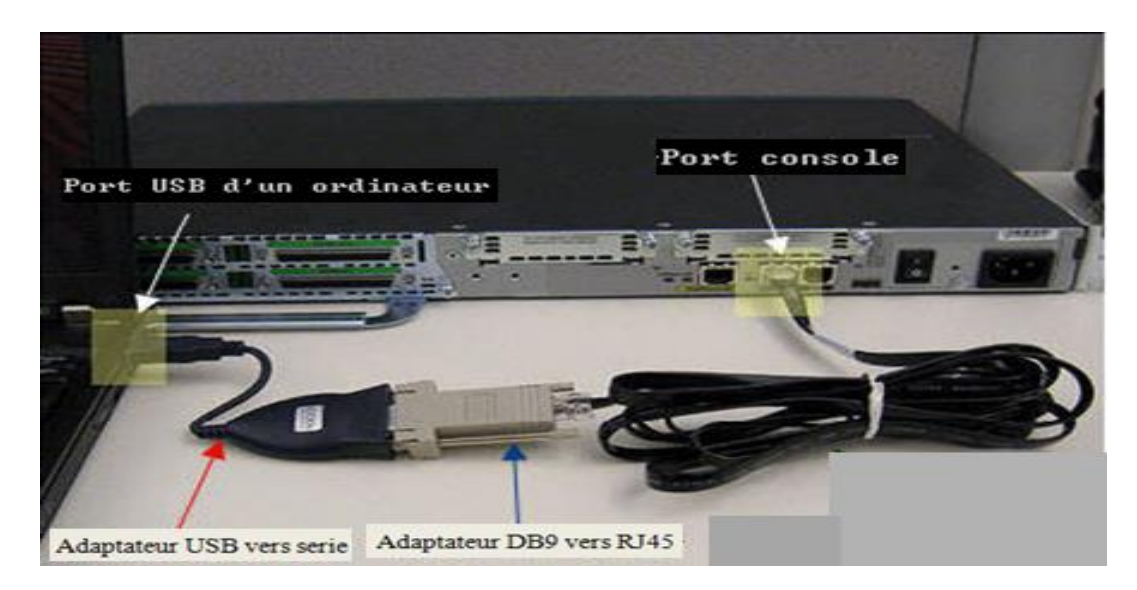

**Figure III.22** : Connexion ordinateur -Switch à travers le câble console [20]

Pour accéder au Switch nous utilisons l'émulateur suivant : Tera Term

**Tera Term :** C'est l'émulateur de terminaux pour Windows de Microsoft, il prend en charge les connexions du port série, telnet et SSH. Souvent utilisé pour automatiser les tâches liées aux connexions à distance de PC. Il est représenté par l'icone ci dessous :

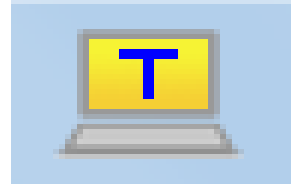

**Figure III.23 :** Icone de l'émulateur Tera Term

 Nous cliquons sur l'icône de Tera Term, une fenêtre apparait qui propose le choix de port , soit sur un port de type série ou sur un port de type TCP/IP via ethernet.

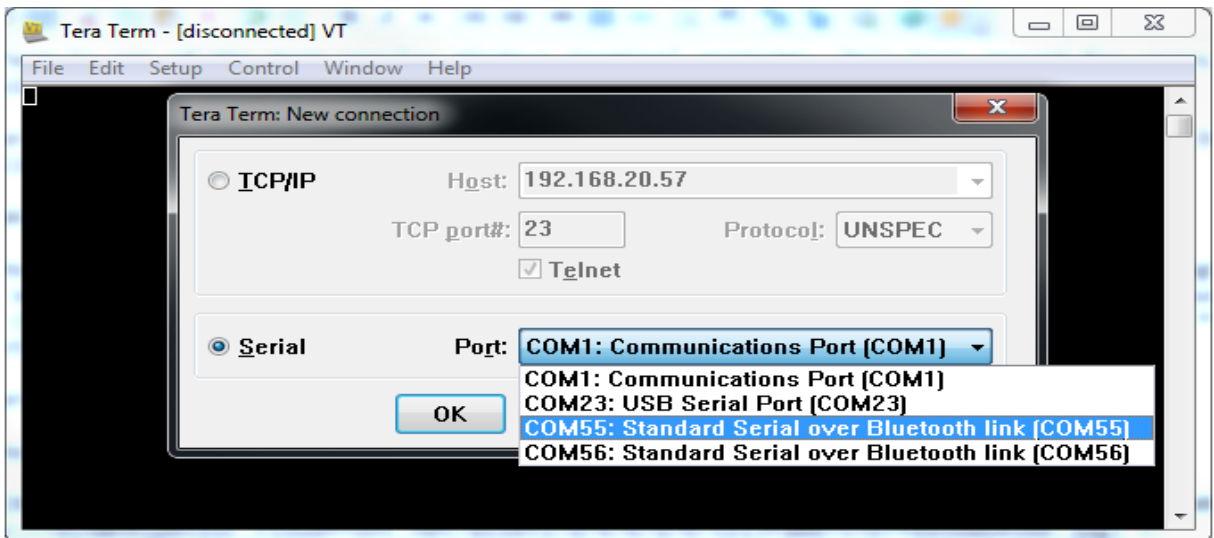

**Figure III.24 :** Procédure d'ajout du port

- Nous choisissons de rentrer avec le port série ; l'émulateur nous demande de choisir le port série qui convient ; toutes les propriétés des ports COM sont visible au niveau la fenêtre de gestion de l'ordinateur dans rubrique gestionnaire de périphériques.
- Parmi les multiples ports nous choisissons le port connecté au Switch dans notre cas c'est le port COM 3. Une fenêtre apparait elle affiche les caractéristiques des ports COM .

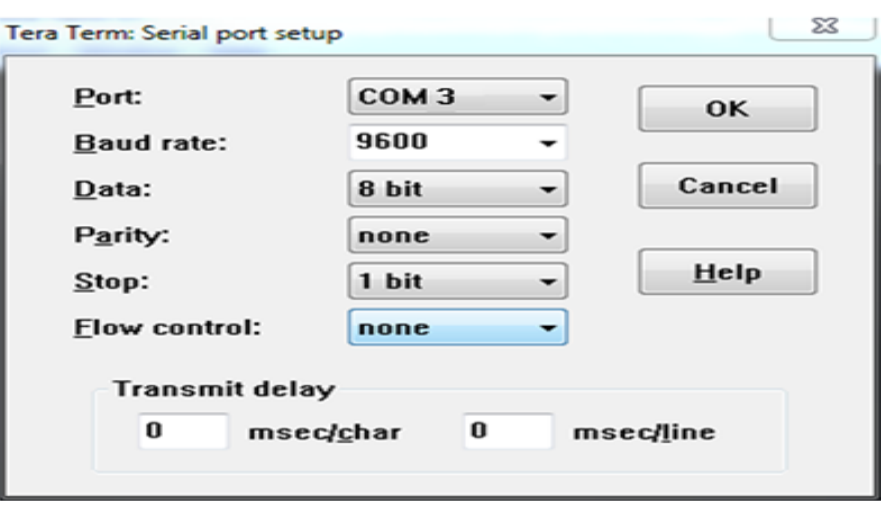

 **Figure III.25 :** Interface de réglages des paramètres série

#### **►Configuration des switch**

Nous avons subdiviser la configuration des deux Switch en cinq parties principales :

- > Prodrome.
- > Présentation.
- > Management.
- $\triangleright$  Sécurité.
- > Enregistrement.

Nous allons commencer la configuration avec la première étape :

#### **●Prodrome**

Switch # write erase

Confirm ?

ok

Cette étape vise à effacer la configuration déjà existante à travers une commande sur l'IOS mais dans notre cas le Switch n'a jamais été utilisé ; le Switch demande de faire rentrer le dialogue initial, la configuration d'usine nous répondons par **no**.

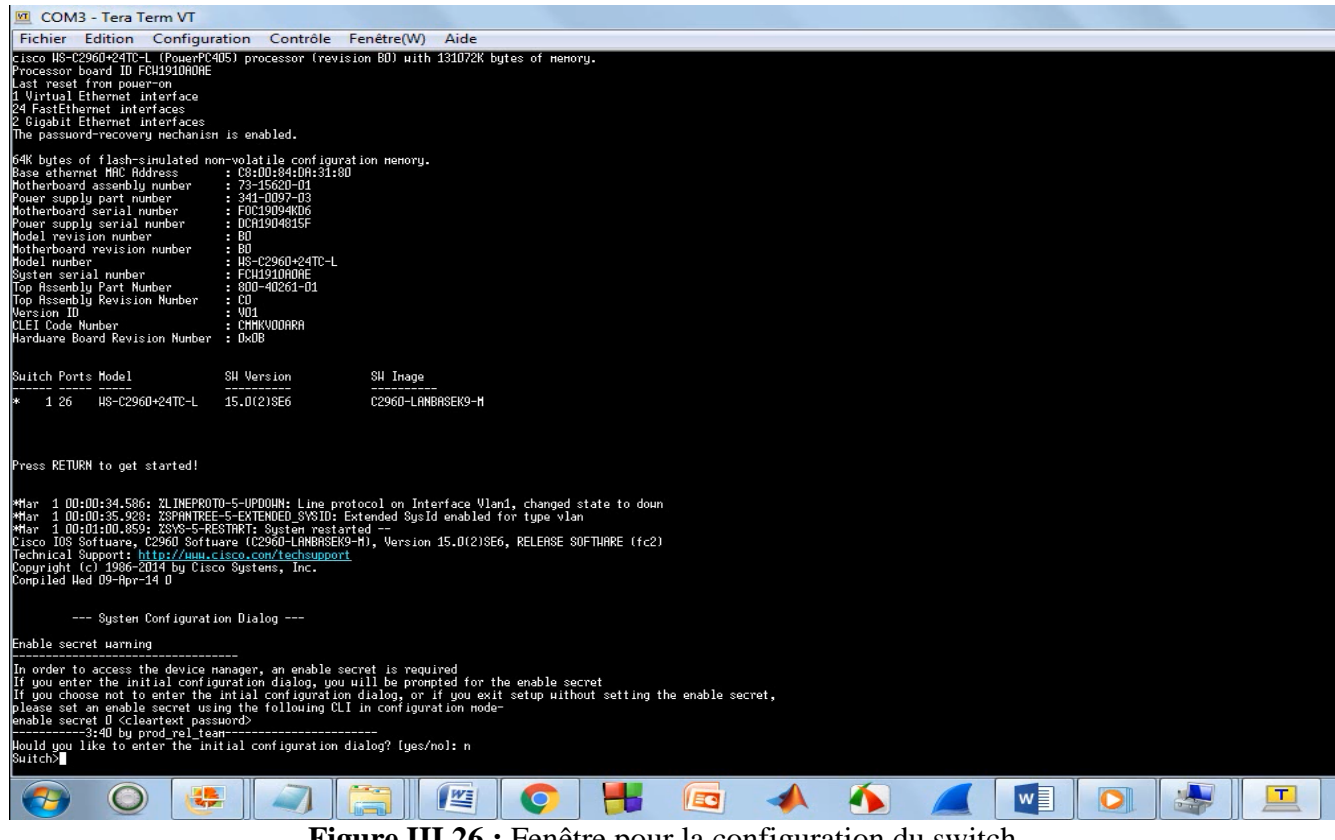

**Figure III.26 :** Fenêtre pour la configuration du switch

#### **●Présentation**

Dans cette étape nous présenterons notre environnement de travail et cela en donnant un nom à notre Switch << radar >> à travers la commande **hostname.** 

**Logging synchronous :** est une directive qui permet de synchroniser la sortie terminale et la ligne de commande. Par exemple, si vous tapez une ligne de commande et que le routeur affiche un message dans le terminal, votre texte va alors se réafficher. Il est conseillé d'activer la synchronisation des logs, pour que la CLI ne soit pas perturbée, lors de l'arrivée de log.

**no exec-time out:** est une commande qui permet de désactiver le timeout en ligne de commande.

 $\texttt{Switch}(\textsf{config})$ # Suitch(config)#hostname radar radar(config)#line console D radar(config-line)#logging synchronous radar(config-line)#line vty D 4 radar(config-line)#no exec-time radar(config-line)#no exec-time out

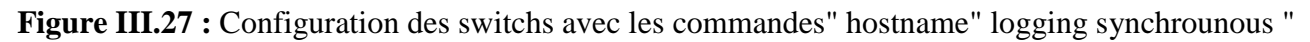

et "no exec-time"

Nous définissons également l'heure, date et l'année :

|radar# |radar# radar#clock set 17:13:15 Incomplete command. radar#clock set 17:13:15 ? <1-31> Day of the nonth HONTH Month of the year radar#clock set 17:13:15 june ? <1-31> Day of the month radar#clock set 17:13:15 june 04 ? <1993-2035> Year radar#clock set 17:13:15 june 04 2017 radar#

**Figure III.28 :** Configuration de la date, l'heure et l'année pour les deux switches

#### **●Management**

Dans cette étape nous configurons l'adresse **IP** et le masque de sous réseau.

Nous configurons un Vlan 5 pour le premier switch auquel nous attribuons l'adresse IP 200.1.2.250 avec un masque de sous réseau 255.255.255.0. Dans ce vlan nous retrouvons : les ports [0,4] en état actif , les ports [5 ; 24] en état inactif .

VLAN : Un réseau local virtuel, communément appelé VLAN (pour Virtual LAN), est un réseau informatique logique indépendant. De nombreux VLAN peuvent coexister sur un même commutateur réseau [20].

radar>enable radar#configure terminal Enter configuration commands, one per line. End with CNTL/Z. radar(config)#interface\_vlan\_5 radar(config-if)#ip address 200.1.2.250 255.255.255.0 radar(config-if)#no shutdown radar (config-if) #exit radar(config)# radar(config)# radar (config) #interface rang f0/1-4 radar (config-if-range) #switchport mode access radar(config-if-range)#switchport access vlan 5 % Access VLAN does not exist. Creating vlan 5 radar(config-if-range)# %LINK-5-CHANGED: Interface Vlan5, changed state to up %LINEPROTO-5-UPDOWN: Line protocol on Interface Vlan5, changed state to up radar(config-if-range)# radar(config-if-range)#exit radar(config)#interface rang f0/5-24 radar(config-if-range)#shutdown

**Figure III.29 :** Configuration du vlan 5

Le même procéder est appliqué au second Switch dans le quel nous lui avons configuré un Vlan 3

dont l'adresse **IP est 200.1.2.200**

```
Switch>enable
Switch#configure terminal
Enter configuration commands, one per line. End with CNTL/Z.
Switch (config) #interface vlan 3
Switch(config-if)#ip address 200.1.2.200 255.255.255.0
Switch (config-if) #no shutdown
Switch (config-if) #exit
Switch(config)#interface rang f0/1-4
Switch(config-if-range)#switchport mode access
Switch(config-if-range)#switchport access vlan 3
% Access VLAN does not exist. Creating vlan 3
Switch(config-if-range)#
%LINK-5-CHANGED: Interface Vlan3, changed state to up
$LINEPROTO-5-UPDOWN: Line protocol on Interface Vlan3, changed state to up
Switch(config-if-range)#exit
Switch (config) #interface rang f0/5-24
Switch (config-if-range) #shutdown
```
**Figure III.30 :** Configuration du Vlan 3

#### ●**Sécurité**

Dans cette étape nous configurons le mot de passe et la bannière

 La création d'une bannière de connexion permet lors des intrusions de transmettre des messages destinés à tous les utilisateurs du réseau (pour les avertir, dans notre cas, que l'accès est illégal) .

```
radar(config)#banner notd line
Enter TEXT nessage. End with the character '1'.
ne pas s'introduire c'est illegal
```
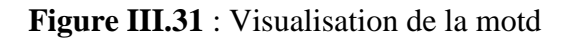

 Nous définissons **cisco** comme mot de passe secret actif. Ce mot de passe protège l'accès au mode d'exécution privilégié. Nous choisissons de travailler avec le mot de passe **secret cisco.**

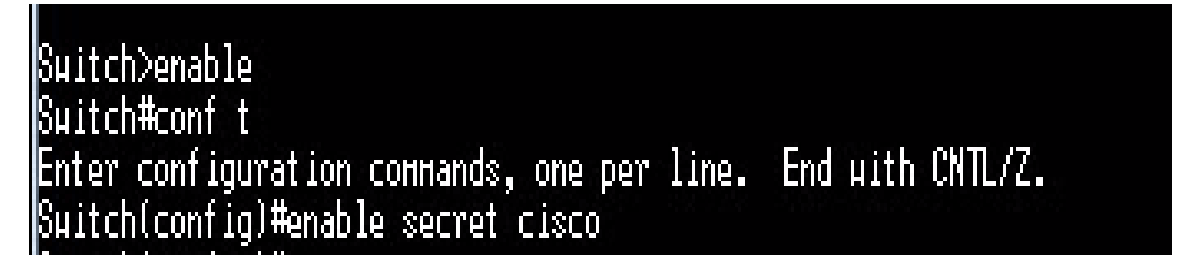

**Figure III.32:** Configuration du mot de passe secret

Nous chiffrons les mots de passe dans le cas où ils sont stockés en clair dans la configuration.

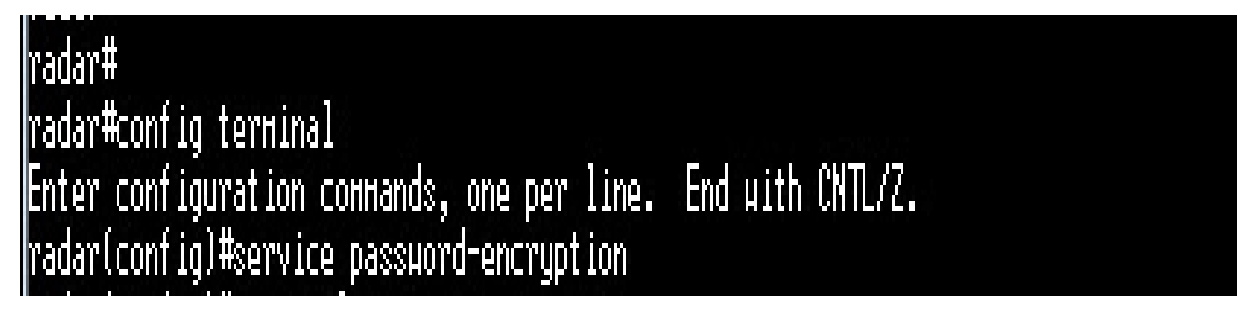

**Figure III.33 :** Configuration du mot de passe crypter

A chaque demande d'accès au mode privilégiés le mot de passe est demandé obligatoirement.

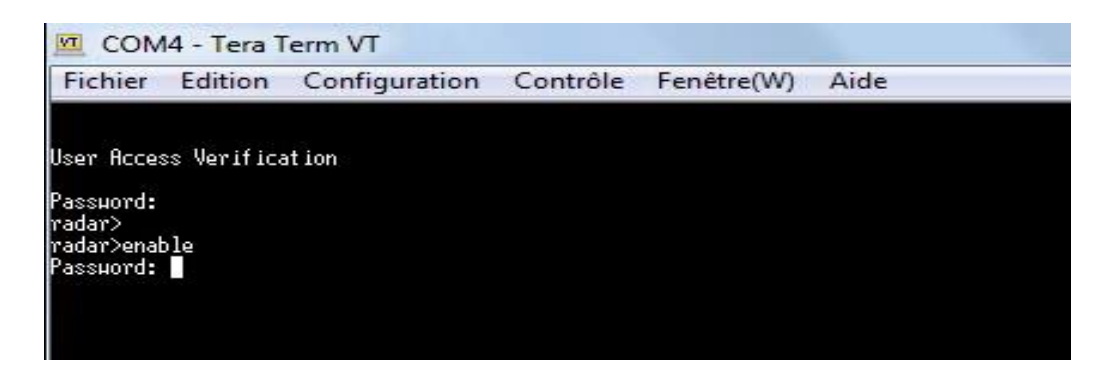

**Figure III.34 :** Accès aux switches avec mot de passe obligatoire

 Il est possible de configurer un mot de passe pour l'accès Console. Il faut ensuite activer la demande du mot de passe. login

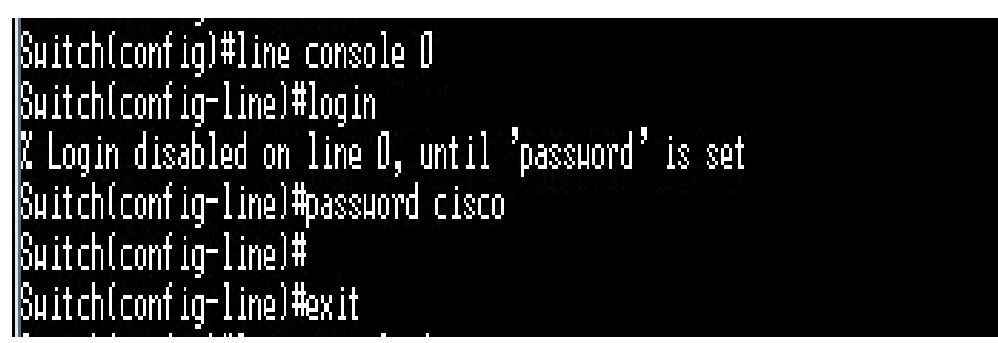

**Figure III.35:** Configuration de la ligne console avec mot de passe

 $\cdot \cdot$  L'accès distant sur les lignes VTY pour virtual teletype déjà configuré dois être sécurisé.

Nous allons attribuer un mot de passe au lignes VTY, nous en utilisant la commande **password cisco .**

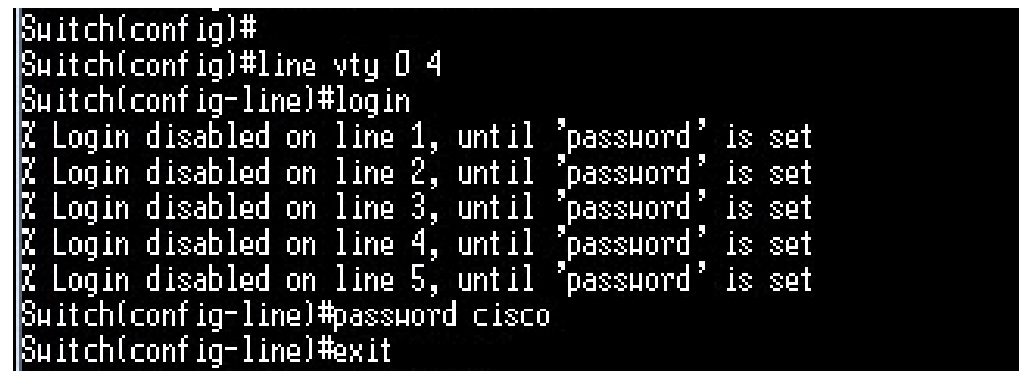

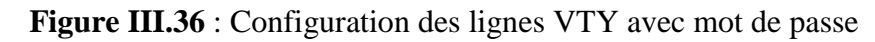

## **Imposer le SSH en ligne VTY**

Il est possible d'autoriser ou non certains protocoles pour l'accès à distance en utilisant le SSH en ligne VTY.

**Secure Shell** (**SSH**) : est à la fois un programme informatique et un protocole de communication

sécurisé. Le protocole de connexion impose un échange de clés de chiffrement en début de connexion

```
radar(config)#ip ssh version 2
Please create RSA keys to enable SSH (and of atleast 768 bits for SSH v2).
radar(config)#line vtu Ø 4
radar(config-line)#transport input ?
         All protocols
 all.
         No protocols
 none
         TCP/IP SSH protocol
 ssh
 telnet TCP/IP Telnet protocol
radar(config-line)#transport input ssh
radar(confiq-line)#transport output ?
  d\mathbf{1}All protocols
            No protocols
  none
            TCP/IP SSH protocol
  ssh,
            TCP/IP Telnet protocol
  telnet
radar(confiq-line)#transport output ssh
```
**Figure III.37 :** Configuration du SSH en ligne VTY

Nous constatons que l'hors de l'accès au switch avec la ligne VTY , l'introduction du mot clé est demandé :

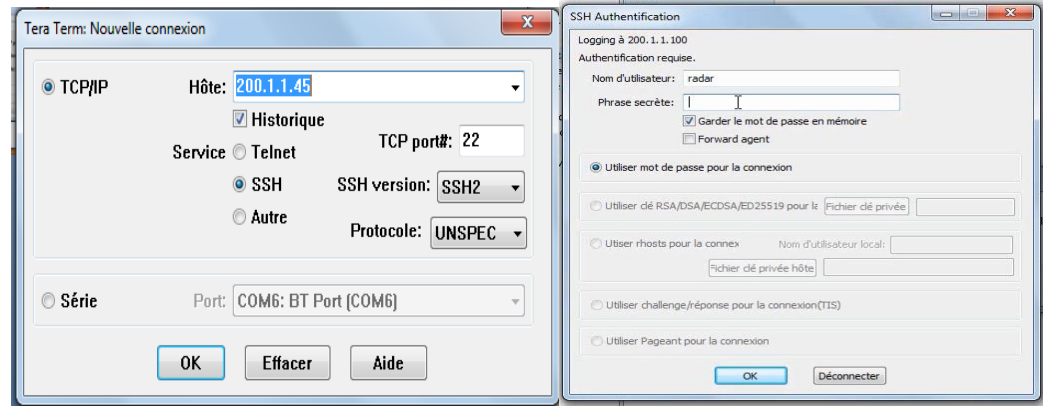

**Figure III.38 :** Accès au switch avec la ligne VTY sécurisé

### **Configuration des ACL**

Access Control List est une liste d'adresses et ports autorisés ou interdits par un pare-feu [3]. Dans notre cas c'est autoriser l'accès à un seul terminal dont l'adresse IP est **200.1.2.45**, qui est l'adresse de l'ordinateur de l'administrateur réseau. **;** Nous configurons une seconde ACL pour l'accès du LAN au switch **.** L'ACL est choisi selon le mode **standard** car elle relie un seul terminal et permet l'accès à une seule adresse par port.

**Accès au port 1 du Switch de la station radar d' Alger** (Figure III.39) :

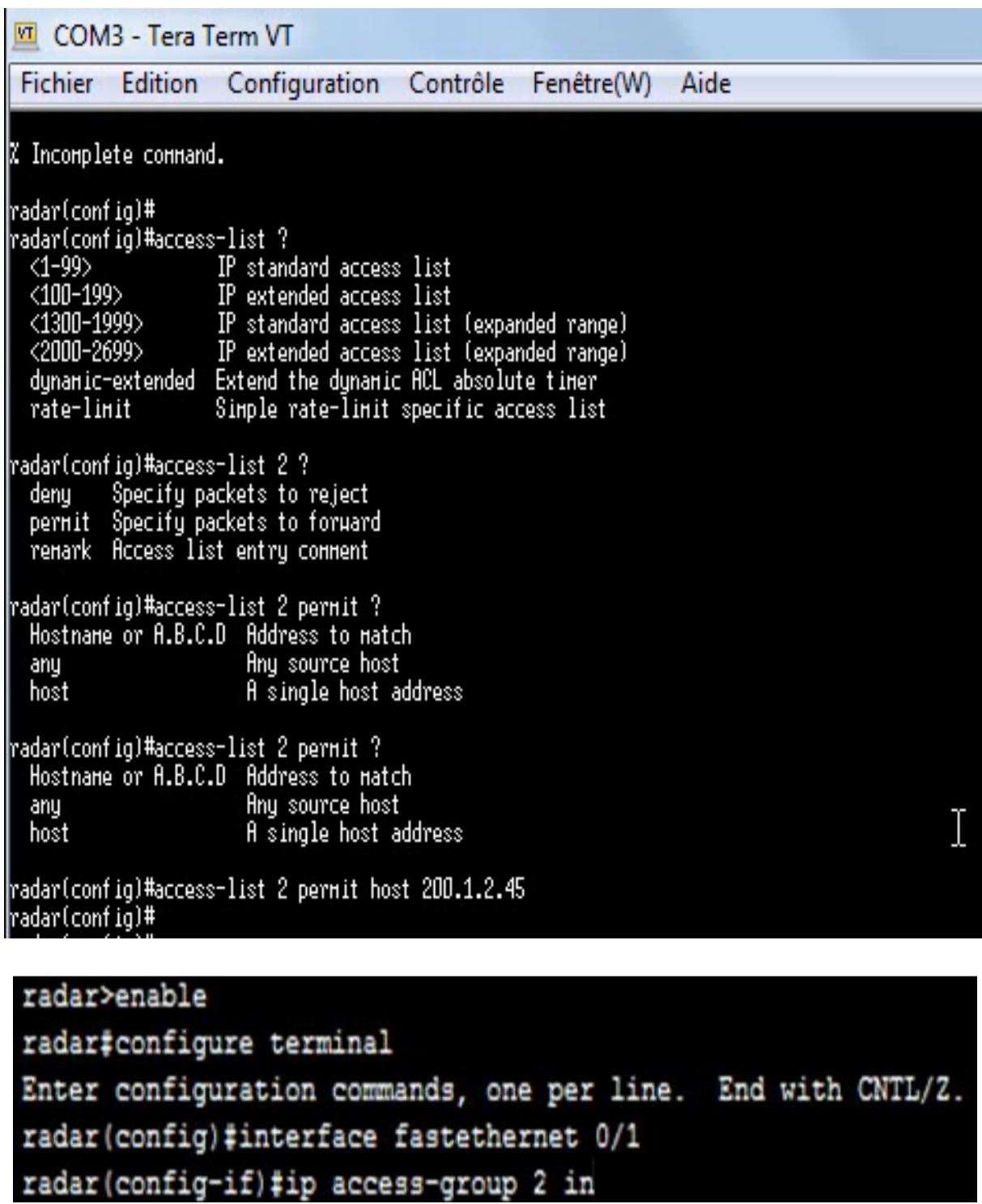

**Figure III.39 :** Configuration des ACLs pour le port 1

Accès du LAN de la station radar d'Alger au Switch à travers le port 2

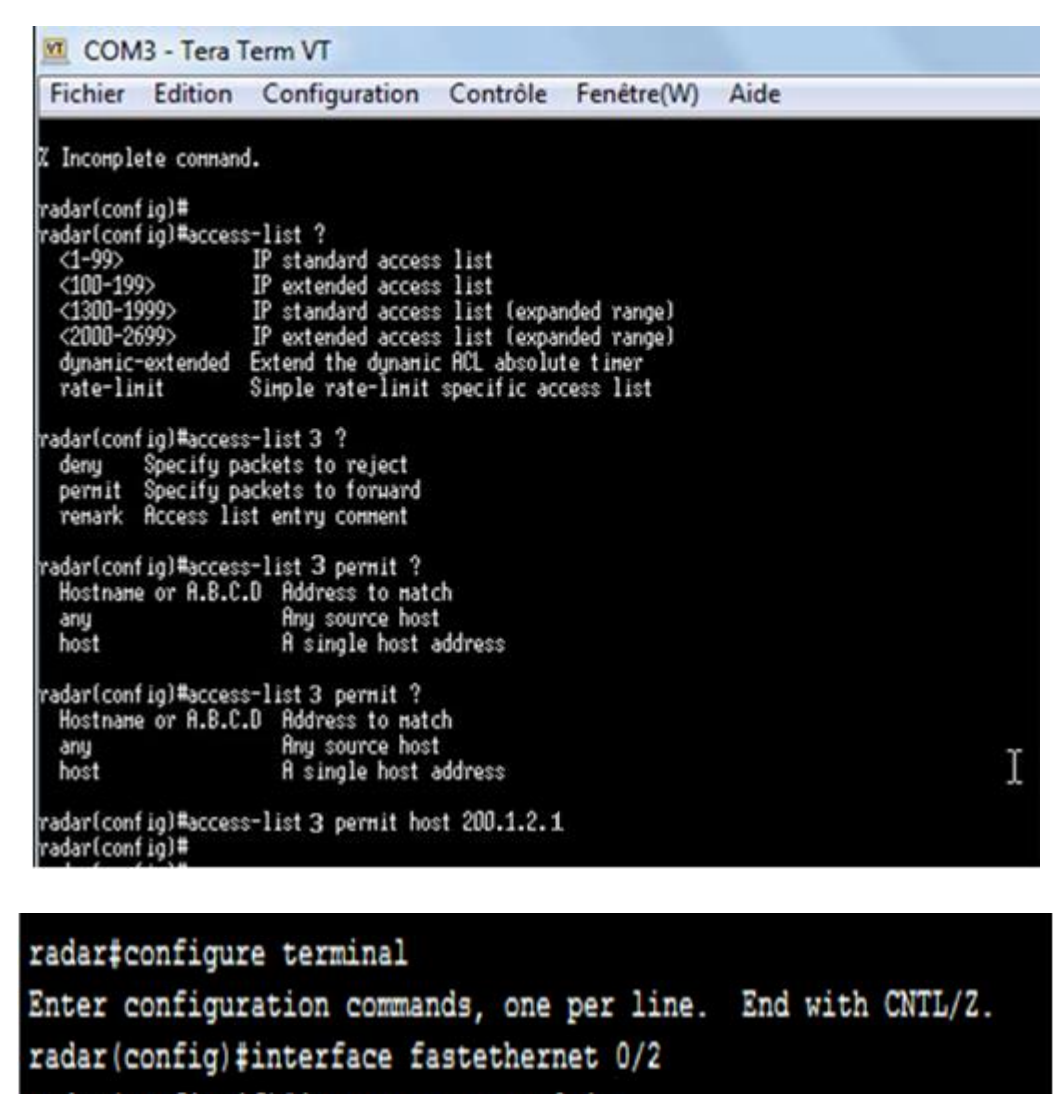

radar(config-if)#ip access-group 3 in

**Figure III.40:** Configuration des ACLs pour le port 2

 La même opération a été effectuée au Switch de salle technique en configurant l'accès à deux ports : le premier étant le réseau LAN de la salle technique, le second étant l'adresse IP du post d'affichage.

## **●Interface**

Activation du mode "bidirectionnel" et de la vitesse de switch "speed100".

```
radar(config)#interface fastethernet 0/1
radar(config-if)#duplex ?
  autoi
         Enable AUTO duplex configuration
         Force full duplex operation
  f_{11}11Force half-duplex operation
  half
radar(config-if)#duplex full
radar(config-if)#speed
% Incomplete command.
radar(confiq-if)#speed ?
        Force 10 Hbps operation<br>Force 100 Hbps operation
  1\Omega100
        Enable AUTO speed configuration
  auto
radar(config-if)#speed 100
radar(config-if)#
```
 **Figure III.41 :** Configuration du mode et de la vitesse des switches

#### **●Enregistrement**

Pour enregistrer le contenu du fichier de configuration en cours dans la mémoire vive non volatile, nous exécutons la commande **copy running-config startup-config**. La configuration en cours a été enregistrée sur la mémoire vive non volatile (NVRAM) .

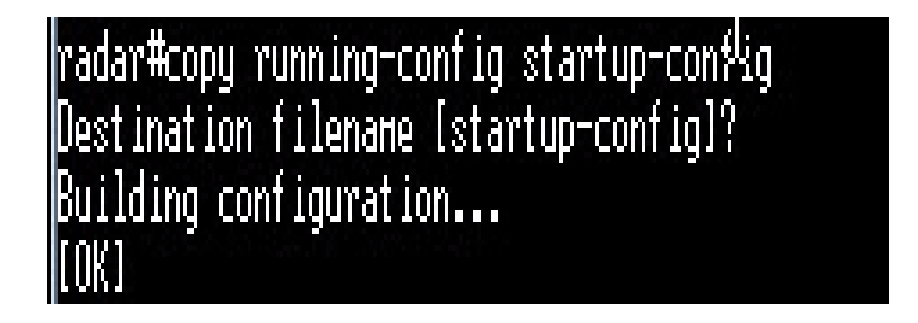

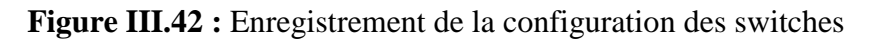

**Enfin, nous conclurons que la configuration des switches a été réussi .**

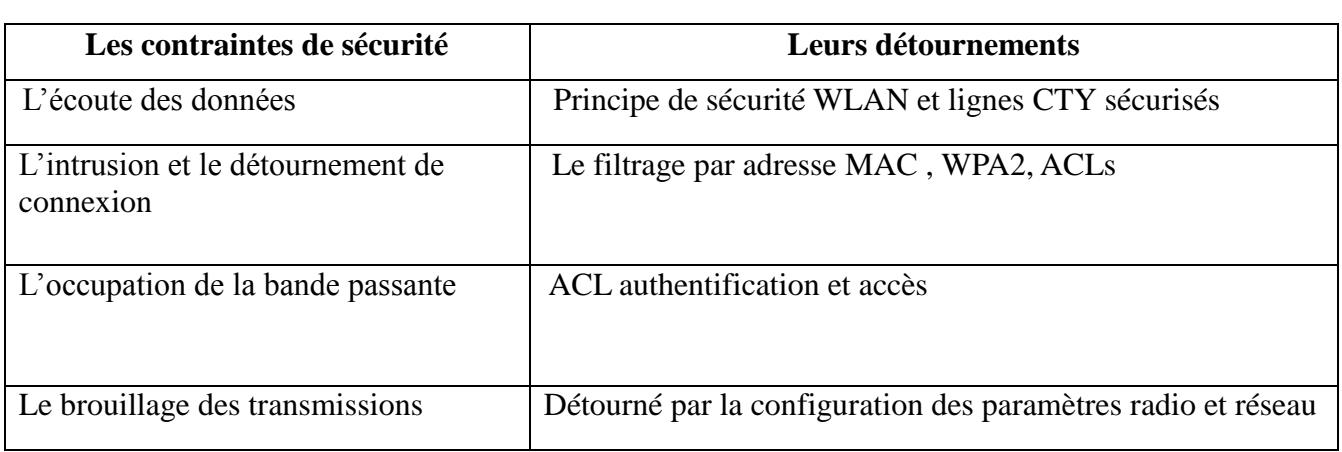

## **III .3 .3.Etude des techniques d'attaques réseaux et leurs détournement**

 **Tableau III.3 :** Les contraintes de sécurité et leurs détournements

# **III .3 .4. Raccordement de la transmission entre la station radar d'Alger et la salle technique de CCR:**

Nous réalisons la mise en œuvre et cela en plaçant les deux antennes :

- ●L'antenne maitre et un switch cisco 2960 à la station radar d'Alger.
- ●L'antenne cliente et un switch cisco 2960 au niveau de la salle technique de CCR.

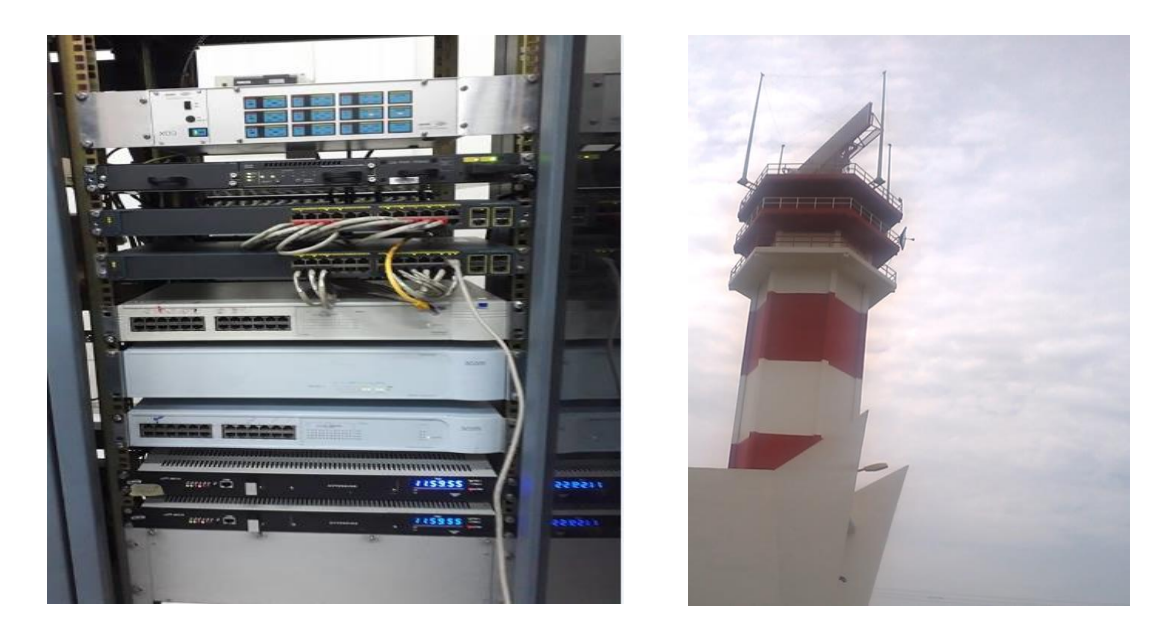

**Figure III.43 :** Photos à gauche celle du switch connecter avec l'antenne celle à droite au niveau de la station radar d'Alger

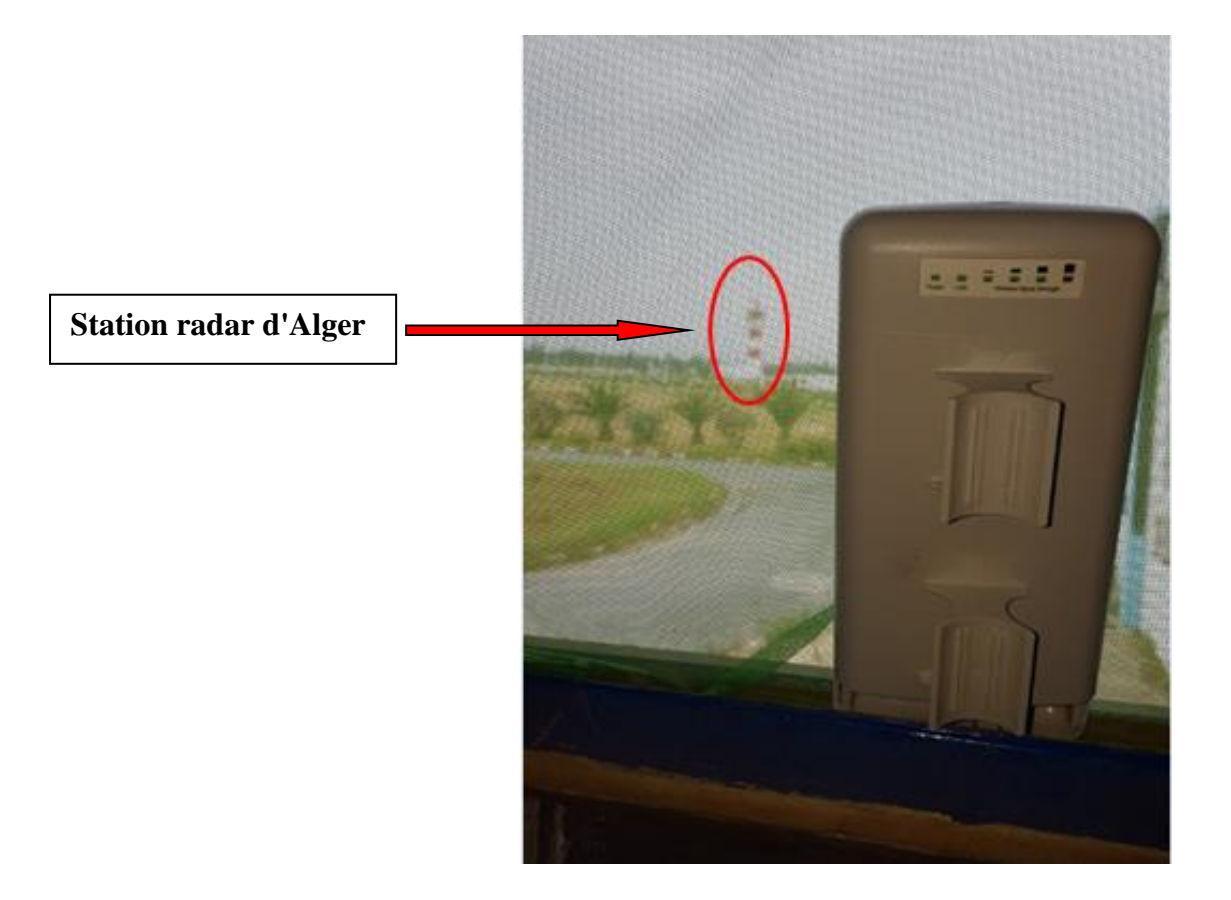

**Figure III.44 :** L'antenne client à la salle technique l'hors du raccordement de la transmission

Nous effectuons le test d'accessibilité :

\* Tests: Durant cette étape nous effectuons des tests pour s'assurer de la mise en liaison entre les deux antennes Maître et Client à travers des ping. On effectue un Ping de notre ordinateur de bureau qui possède l'adresse **IP 200.1.2.5** vers l'antenne Maître dont l'adresse IP est **200.1.2.41.** Le résultat obtenu est un taux de 100% de réussite ; Nous effectuons également un second ping vers l'antenne Client dont l'adresse **IP est 200.1.2.40** et nous obtenons 0% de perte. Nous remarquons que la liaison est mise en place.
- 81  $\mathbf{x}$ 國 Invite de commandes Paquets : envoyés = 4, reçus = 4, perdus = 0 (perte 0x),<br>Durée approximative des boucles en millisecondes :<br>Minimum = 3ms, Maximum = 4ms, Moyenne = 3ms C:\>ping 200.1.2.40 Envoi d'une requête 'Ping' 200.1.2.40 avec 32 octets de données :<br>Réponse de 200.1.2.40 : octets=32 temps=5 ms TTL=64<br>Réponse de 200.1.2.40 : octets=32 temps=2 ms TTL=64<br>Réponse de 200.1.2.40 : octets=32 temps<1ms TTL=64<br>R Statistiques Ping pour 200.1.2.40: Paquets : envoyés = 4, reçus = 4, perdus = 0 (perte 0x),<br>Durée approximative des boucles en millisecondes : Minimum =  $\theta$ ms, Maximum =  $5$ ms, Movenne = 1ms C:\>ping 200.1.2.41 Envoi d'une requête 'Ping' 200.1.2.41 avec 32 octets de données :<br>Réponse de 200.1.2.41 : octets=32 temps=20 ms TTL=64<br>Réponse de 200.1.2.41 : octets=32 temps=2 ms TTL=64<br>Réponse de 200.1.2.41 : octets=32 temps=2 ms TTL=64 **Statistiques Ping pour 200.1.2.41:** Statistiques i ing pour 200.1.2.41.<br>Paquets : envoyés = 4, reçus = 4, perdus = 0 (perte 0x),<br>Durée approximative des boucles en millisecondes : Minimum =  $2ms$ , Maximum =  $20ms$ , Moyenne =  $6ms$ C:\><br>C:\>ping 200.1.2.5 Envoi d'une requête 'Ping' 200.1.2.5 avec 32 octets de données :<br>Réponse de 200.1.2.5 : octets=32 temps<1ms TTL=128<br>Réponse de 200.1.2.5 : octets=32 temps<1ms TTL=128<br>Réponse de 200.1.2.5 : octets=32 temps<1ms TTL=128<br>Répo Statistiques Ping pour 200.1.2.5: Pracistiques i ing pour 200.1.2.5.<br>Paquets : envoyés = 4, reçus = 4, perdus = 0 (perte 0x),<br>Durée approximative des boucles en millisecondes : Minimum = 0ms, Maximum = 0ms, Moyenne = 0ms

 **Figure III.45 :** Test d'accessibilité avec le Ping

Nous remarquons qu'il y a un échange de paquets entre les deux antennes :

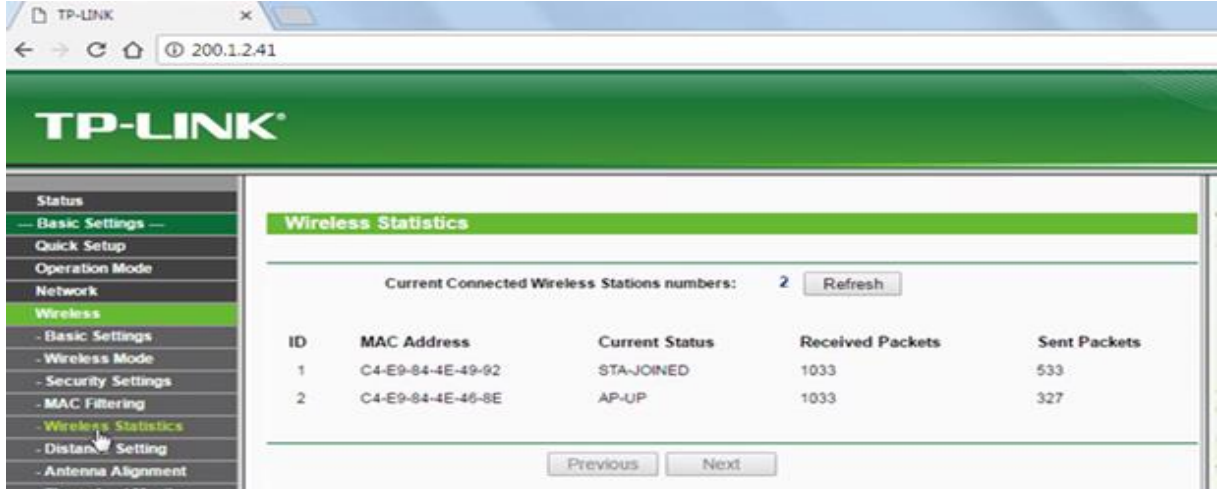

**Figure III.46:** Echanges de paquets

# **Vérification du RSSI**

RSSI : Received Signal Strength Indication est une mesure de la puissance en réception d'un signal reçu d'une antenne (classiquement un signal radio). Son utilité est de fournir une indication sur l'intensité du signal reçu. Ainsi, le signal peut être mesuré en analogique ou en continu [4].

| <b>D</b> TAUNK<br>$\epsilon$ - C $\Omega$ O Nonsécurisé 200.1.2.41                                                                                                    | 0000<br>$\frac{1}{M}$                                                                                                    | <b>TP-LINK®</b>                                                                                                    | 2.4GHz High Power Wireless Outdoor C<br>Model No. TL-WA52                                                                                                    |
|----------------------------------------------------------------------------------------------------|----------------------------------------------------------------------------------------------------|----------------------------------------------------------------------------------------------------|----------------------------------------------------------------------------------------------------|
| <b>TP-LINK</b><br>Satur<br>-Basic Settings<br><b>Antenna Alignment</b><br><b>Quick Setup</b><br><b>Operation Mode</b><br>92 dB<br>Remote RSSI:<br>Network<br>Writess<br>100%<br>Signal Percent:<br>- Basic Settings<br>Wreiess Mode<br>- Security Settings<br>RSSI RANGE:<br>$30 -$<br>MAC Filtering<br>- Wrekss Statistics<br>- Distance Setting<br><b>Attma Algened</b><br><b>Throughput Monitor</b><br>I,<br>Speed Test<br>- Advanced Settings -<br>DHCP<br>Wireless Settings<br><b>SAMP</b><br>- Maintenance -<br><b>System Tools</b> | 2.4GHz High Power Wireless Outdoor CPE<br>Model No. TL-WA5210G<br>Wireless Antenna Alignment Help<br>This page shows how remote AP's signal strength changes while change<br>the antenna's directon.<br>. Remote AP RSSI - Remote AP's signal streeth value.<br>· Signal percent - The ratio of RSSI to RSSI RANGE in percentage.<br>. RSSI RANGE - You can drag the Slider to set or input the RS<br>RANGE value<br>Note:It only works after you have established connection to remote AP<br>clart mode | <b>Throughput Monitor</b><br>sic Settings<br>ck Setup<br>stoM noites<br><b>XIXW</b><br>Rate: bps<br>Run Time: 12s<br>less<br>sic Settings<br>740<br>reless Mode<br>666<br>ecurity Settings<br>92<br><b>AC Filtering</b><br>518<br>reless Statistics<br>#<br>stance Setting<br>30<br>tenna Alignment<br>296<br>shput Monitor<br>m<br>eed Test<br>148<br>ranced Settings<br>N<br>eless Settings<br>Min<br>Max<br>Current<br>Average<br>Obps<br>Obps<br>349.3333hps<br>736ps<br>546ps<br>raasmit 31.Yups<br><mark>eeëre -</mark> 2160ps<br>rienance --<br>2533333hps<br>dem Tools | <b>Throughput Monitor Help</b><br>This page helps to watch wireless throughput info.<br>. Rate - The Throughout unit<br>. Run Time - How long this fundon is running.<br>· Tx throughput - Current wireless transmit rate.<br>. Rx throughput - Current wireless receive rate.<br>Click the Start button to start wireless throughput monitor.<br>Click the Stop button to stop wireless throughput monitor. |
|                                                                                                    | <b>Manufacture 1945</b>                                                                                                    | Start Stop                                                                                                    |                                                                                                    |

**Figure III.47 :** Visualisation du RSSI

**Enfin nous concluons que le raccordement des antennes a réussi, ce qui nous permet de véhiculer les données radar dans notre réseau WLAN.**

# **III.3.5 Affichage de la donnée radar**

Elaborer une transmission des données radar via un support sans fil entre la salle d'acquisition vers la salle d'exploitation est possible grâce au raccordement de la transmission via le support sans fil en l'occurrence le Wifi, de ce fait la donnée ayant atteint sa destination est prête pour son exploitation ; nous allons voir la manière entreprise pour l'affichage de ces données radar.

**a) SPARC :** Est une application qui fonctionne sous Windows XP, nous l'avons installé en utilisant l'exécutables (les fichiers .exe), l'application SPARC permet la réception, lecture et l'affichage de la donnée radar ainsi que son enregistrement.

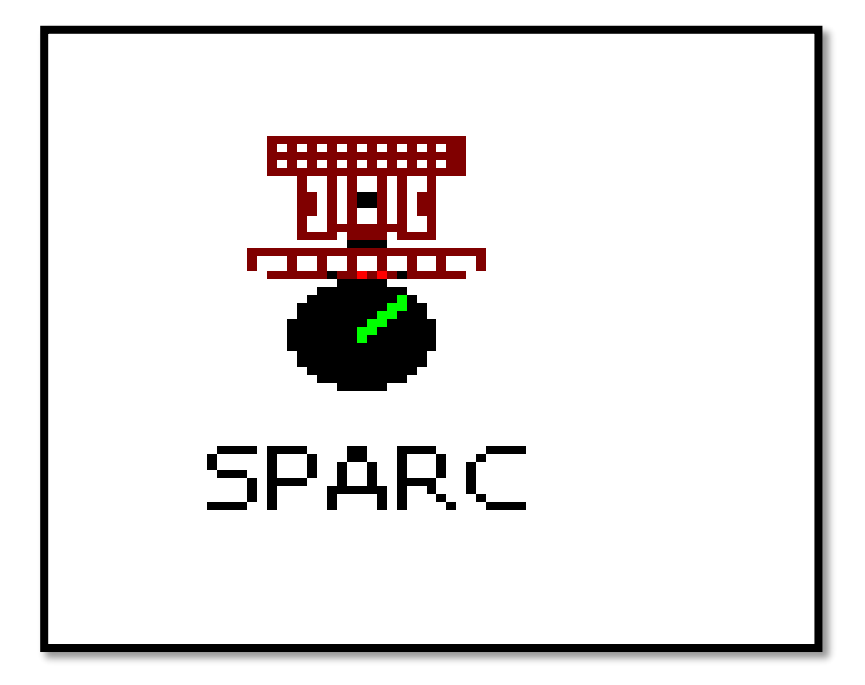

**Figure III.48 :** Symbole de l'application SPARC

L'absence des ordinateurs qui fonctionne sous le système d'exploitation Microsoft Windows XP dans l'entreprise a précisé notre première étape qui est l'installation d'une machine virtuelle

Une **machine virtuelle** : est une illusion d'un appareil informatique créée par un logiciel d'émulation. Le logiciel d'émulation simule la présence de ressources matérielles et logicielles telles que la mémoire, le processeur, le disque dur, voire le système d'exploitation et les pilotes, permettant d'exécuter des programmes dans les mêmes conditions que celles de la machine simulée.

Notre application a été installée sous l'environnement " VirtualBox-5.1.12-112440-Win "

 **VirtualBox** est une application virtuelle de plateformes croisées. Elle s'installe sur les ordinateurs, qu'ils soient sous les systèmes d'exploitation Windows, Mac, Linux ou Solaris. D'autre part, elle augmente la capacité des ordinateurs existant pour lancer plusieurs systèmes d'exploitation en même temps (sur plusieurs machines virtuelles) .

| Ÿ                                                                             | Oracle VM VirtualBox - Gestionnaire de machines                                                                                              | - O X                           |
|-------------------------------------------------------------------------------|----------------------------------------------------------------------------------------------------|---------------------------------|
| Fichier<br>Machine Aide                                                       |                                                                                                    |                                 |
| Ą<br>č.<br>$\overline{\mathbf{v}}$<br>Nouvelle Configuration Oublier Démarrer |                                                                                                    | <b>D</b> Instantanés<br>Détails |
| hadjer<br>C Éteinte<br>T.                                                     | Général<br>Nom:                                                                                                    | <b>Prévisualisation</b>         |
| 010<br>C Etent:<br>xp                                                         |                                                                                                    |                                 |
|                                                                               | <b>N</b> Système                                                                                                    |                                 |
|                                                                               | 1099 Mo<br>Mémoire vive :<br>Ordre d'amorçage : Disquette, Optique, Disque dur<br>VT-x/AMD-V, Pagination imbriquée<br>Accélération :         | jojo                            |
|                                                                               |                                                                                                    |                                 |
|                                                                               | Affichage                                                                                                    |                                 |
|                                                                               | Mémoire vidéo :<br>16 Mo<br>Serveur bureau distant : Désactivé<br>Désactivée<br>Capture vidéo:                                               |                                 |
|                                                                               | Stockage                                                                                                    |                                 |
|                                                                               | Contrôleur : IDE<br>Maître primaire IDE : jojo.vdi (Normal, 10,00 Gio)<br>Maître secondaire IDE : [Lecteur optique] Lecteur de l'hôte « E: » |                                 |
|                                                                               | <b>Son</b>                                                                                                    |                                 |
|                                                                               | Pilote hôte: Windows DirectSound<br>Contrôleur : ICH AC97                                                                                    |                                 |
|                                                                               | Réseau                                                                                                    |                                 |
|                                                                               | Interface 1: Intel PRO/1000 T Server (Pont avec l'interface Realtek PCIe FE Family Controller )                                              |                                 |
|                                                                               | $\mathscr{D}$ use                                                                                                    |                                 |
|                                                                               | Contrôleur USB: OHCI<br>0 (0 actif)<br>Filtres:                                                                                              |                                 |
|                                                                               | <b>Dossiers partagés</b>                                                                                                    |                                 |
|                                                                               | Aucun                                                                                                    |                                 |
|                                                                               | <b>Description</b>                                                                                                    |                                 |
|                                                                               |                                                                                                    |                                 |

**Figure III.49 :** Fenêtre de la machine virtuelle

# **Chapitre III: Mise en œuvre**

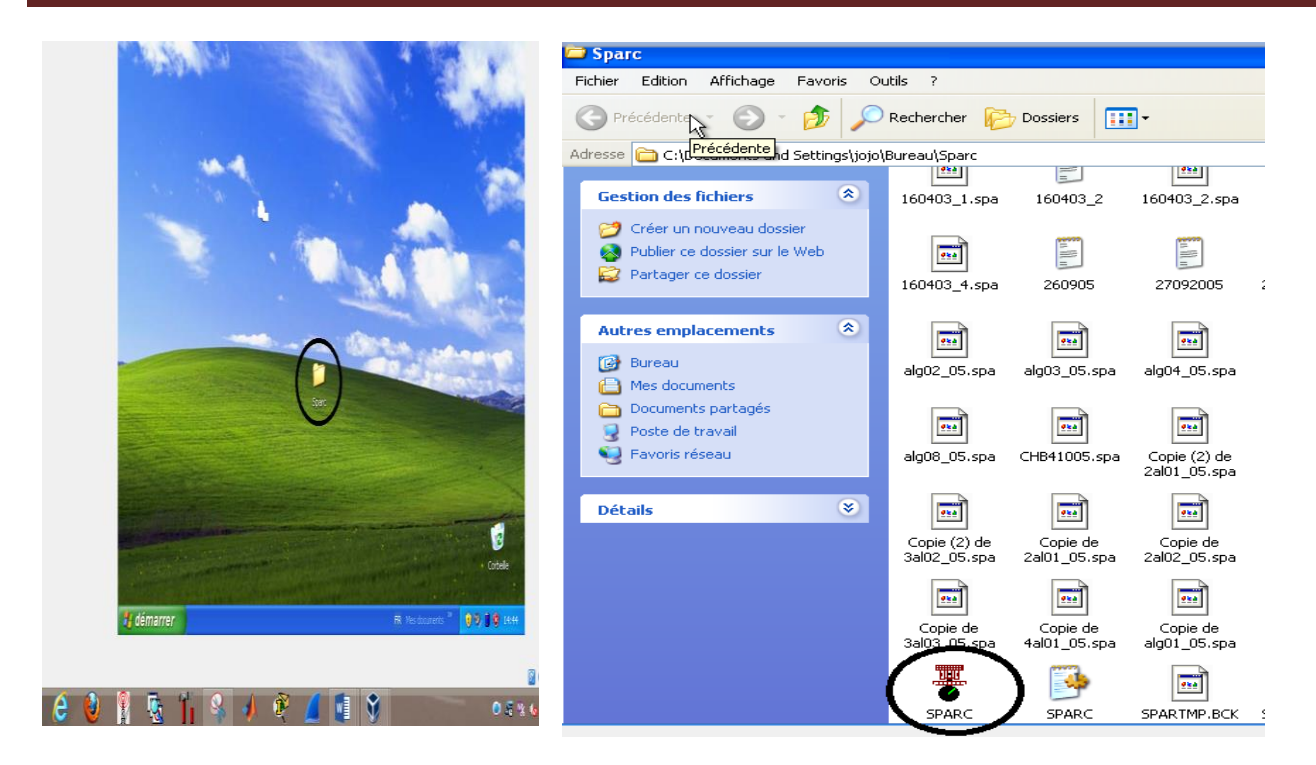

**Figure III.50 :** Visualisation de l'icône SPARC sur Virtual Box

Afin d'arriver à connecter la machine virtuel au LAN de la station radar d'Alger nous devons rajouter un pont, ce dernier nous permettra d'accéder aux données radar et de les afficher.

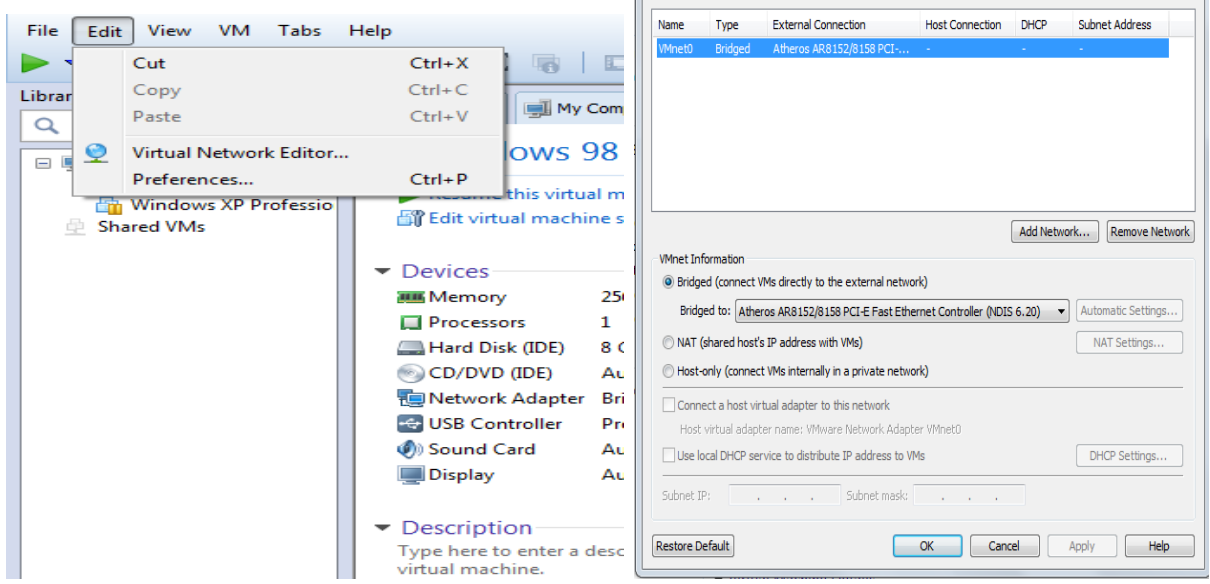

**Figure III.51 :** Configuration du pont pour la connexion

Un simple double clic sur l'icône **SPARC** (présenté dans la figureIII.50) permet l'ouverture de la fenêtre principale de l'application non configurable. Cette application est constituée d'un menu d'accès aux fonctionnalités, d'une zone de visualisation des données radar et d'une zone d'affichage du trafic aérien. La zone de boutons (barre d'outils) reprend les fonctionnalités accessibles via les menus :

- Le menu setting pour le filtrage d'affichage ,
- Le menu file pour l' enregistrement ,
- Le menu playback pour l'enjeu ,
- Le menu mark pour le traçage des cercle
- Le menu hist trail pour la vitesse du curseur .

Nous remarquons aussi la présence d'une surface spécifié au temps ,date , latitude ,et longitude du curseur sur la zone d'affichage .

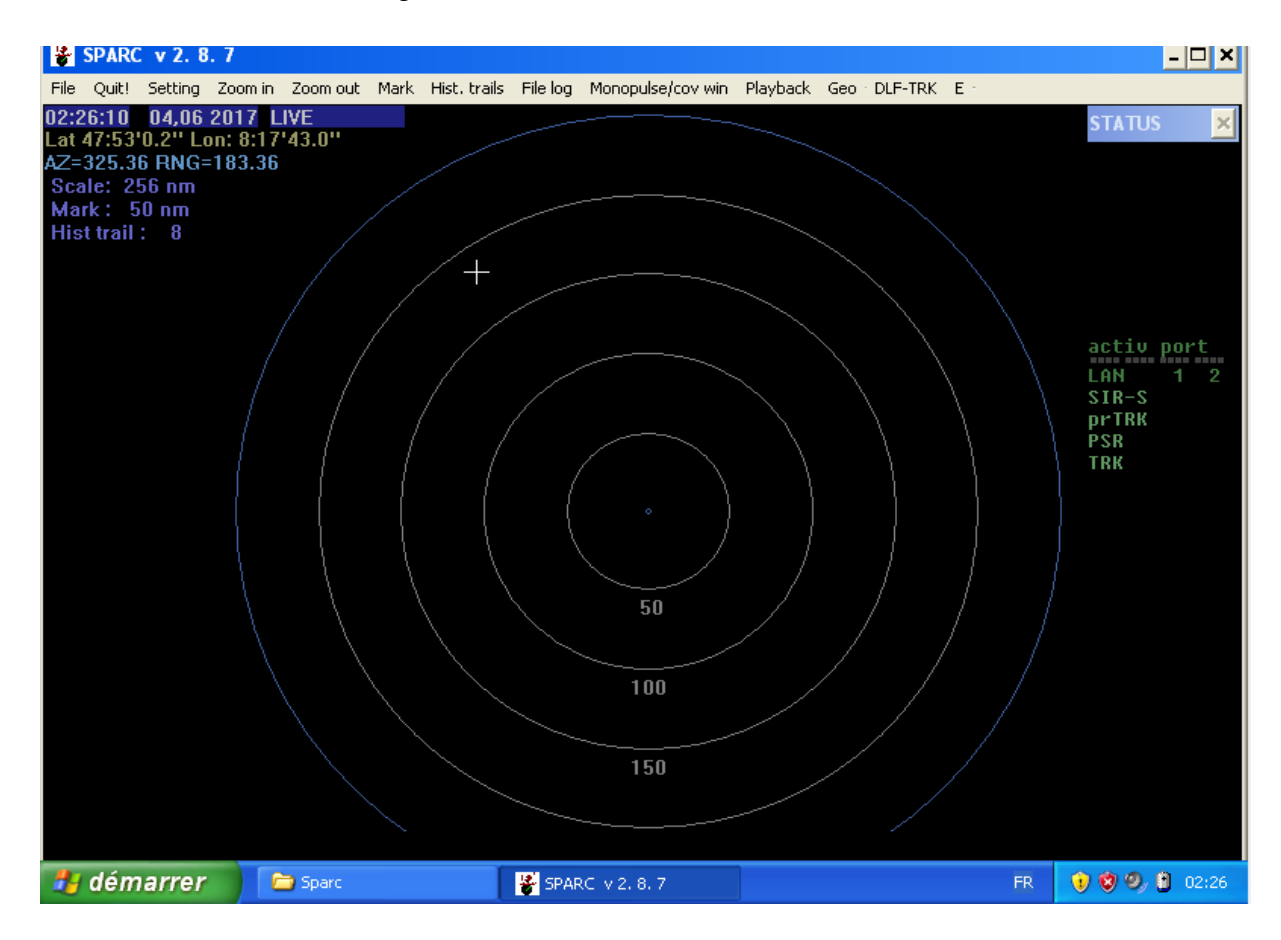

**Figure III.52** : Visualisation de l'image brute sur SPARC

L'application SPARC se constitue d'un menu d'accès aux fonctionnalités que nous allons le configurer en remplissant les adresses multicast et les numéros de ports d'écoute de PSR ,MSSR,RHP .

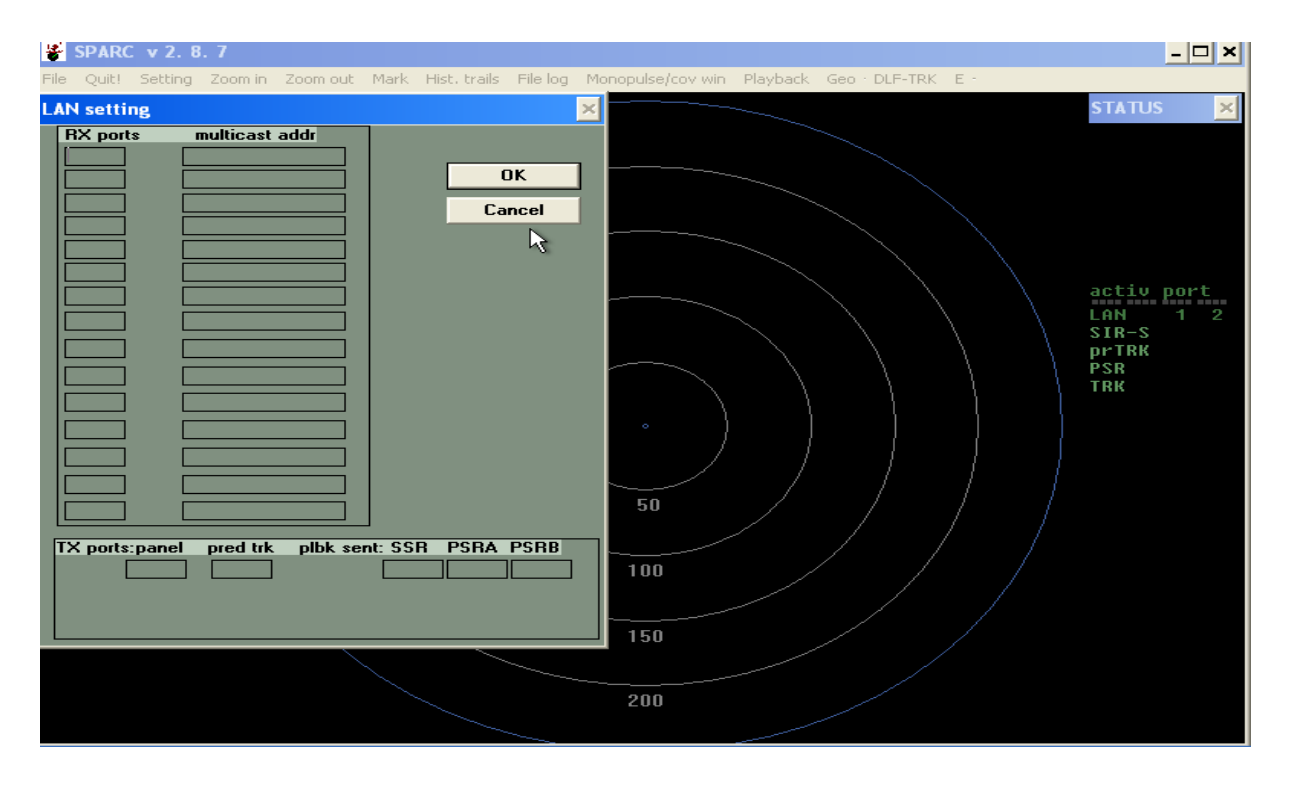

**Figure III.53 :** Table LAN setting à remplir

Pour le remplissage Table LAN setting (Figure III.53 **)** nous avons utilisé :

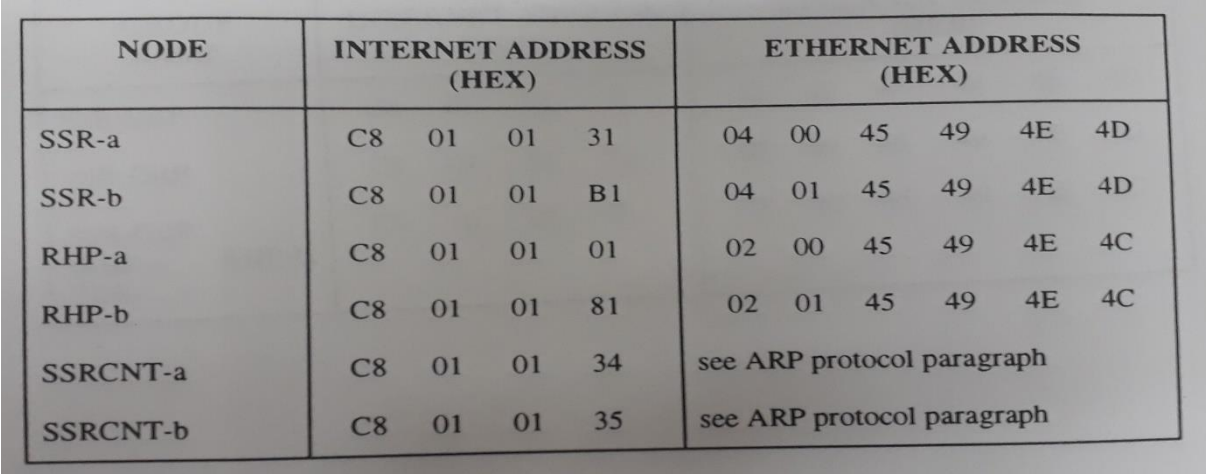

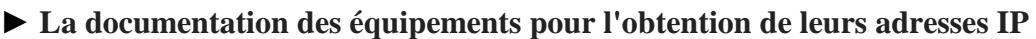

**Figure III.54 :** Document fourni sur les adresses IP

# **►L'application wireshark**

Après l'obtention des adresses IP des équipements, nous avons besoin de numéros de port d'écoute "RX PORT" associé à chaque équipement et pour cela nous avons utilisé Wireshark qui est un libre et open source analyseur de paquets. Il est utilisé pour le dépannage du réseau, l'analyse le développement de logiciels et de protocoles de communication.

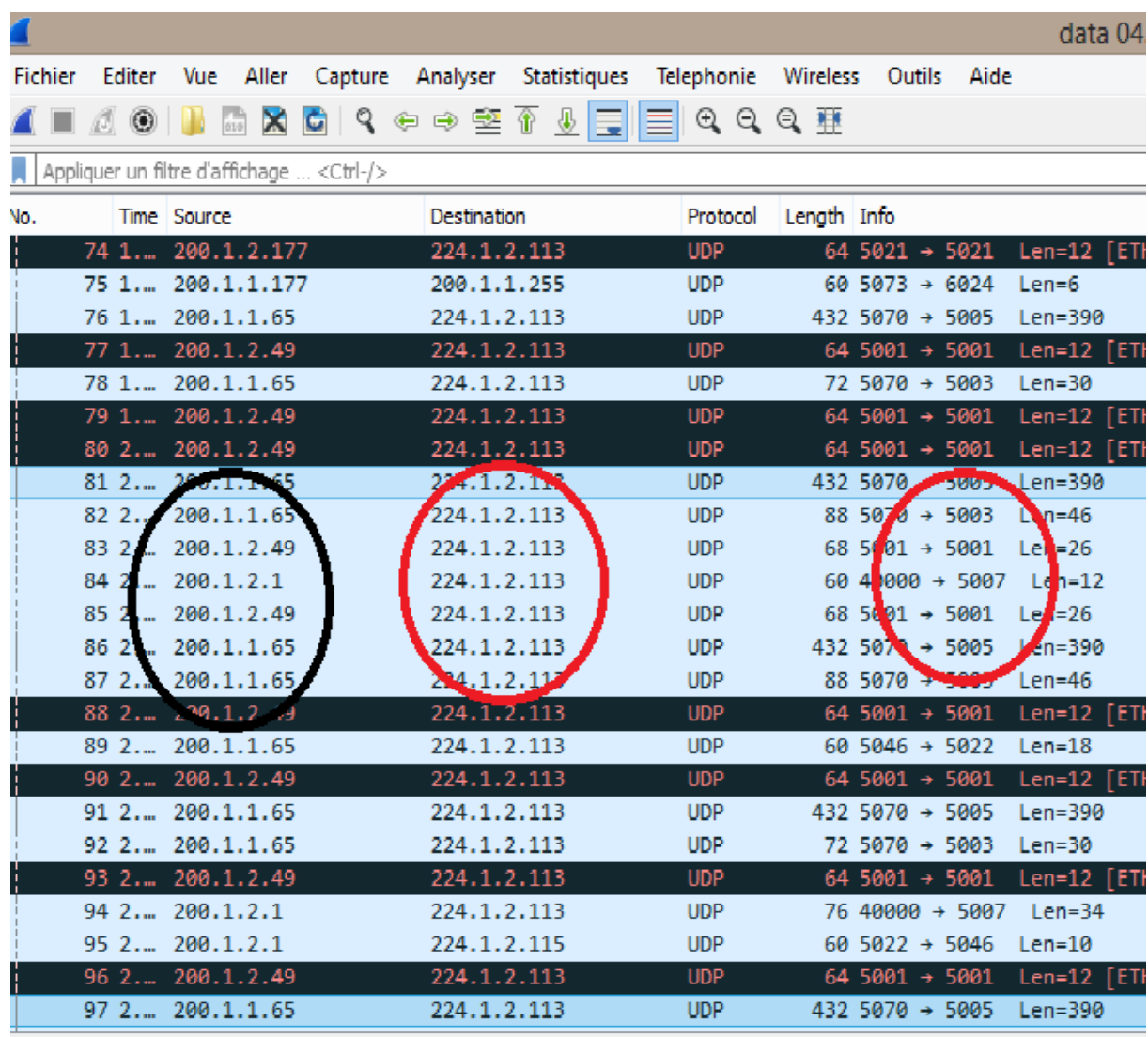

▷ Frame 97: 432 bytes on wire (3456 bits), 432 bytes captured (3456 bits) on interface 0 b Ethernet TT. Cnc: 82:88:45:48:46:44 (82:88:45:48:46:44). Det: TDu4mract 81:82:71 (81:88:56

**Figure III.55 :** Visualisation de la fenêtre sur WireShark

Après avoir remplie la fenêtre LAN setting, il nous suffit de cliqué sur le bouton ok pour afficher les données radars.

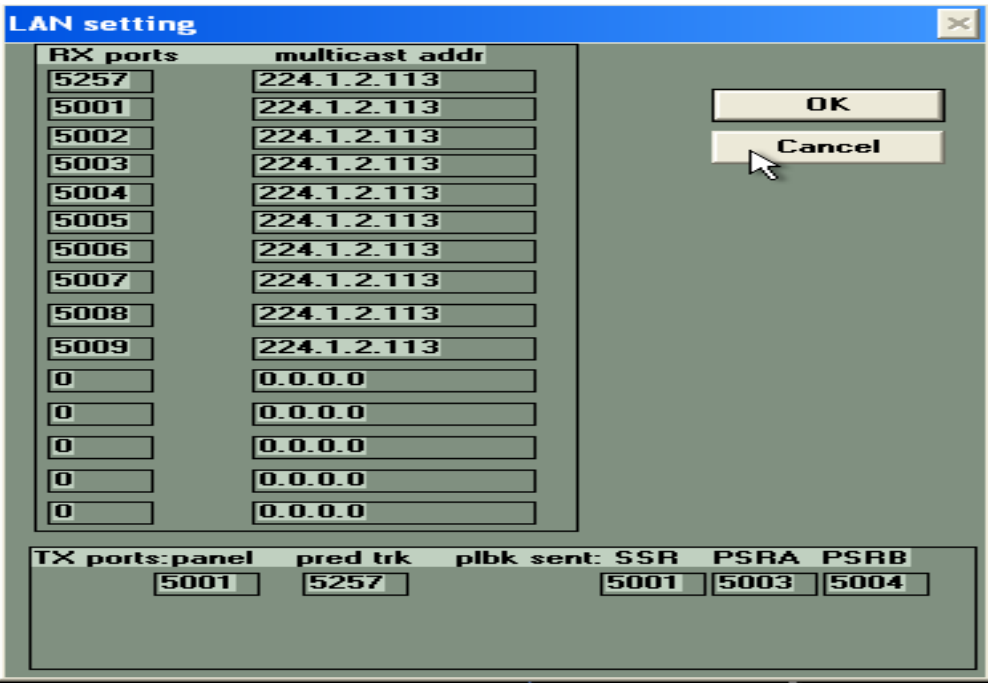

**Figure III.56 :** Fenêtre LAN setting rempli par les adresse IP et les numéros de ports respectifs

L'application SPARC affiche la donnée radar comme illustré sur la figure III.57 :

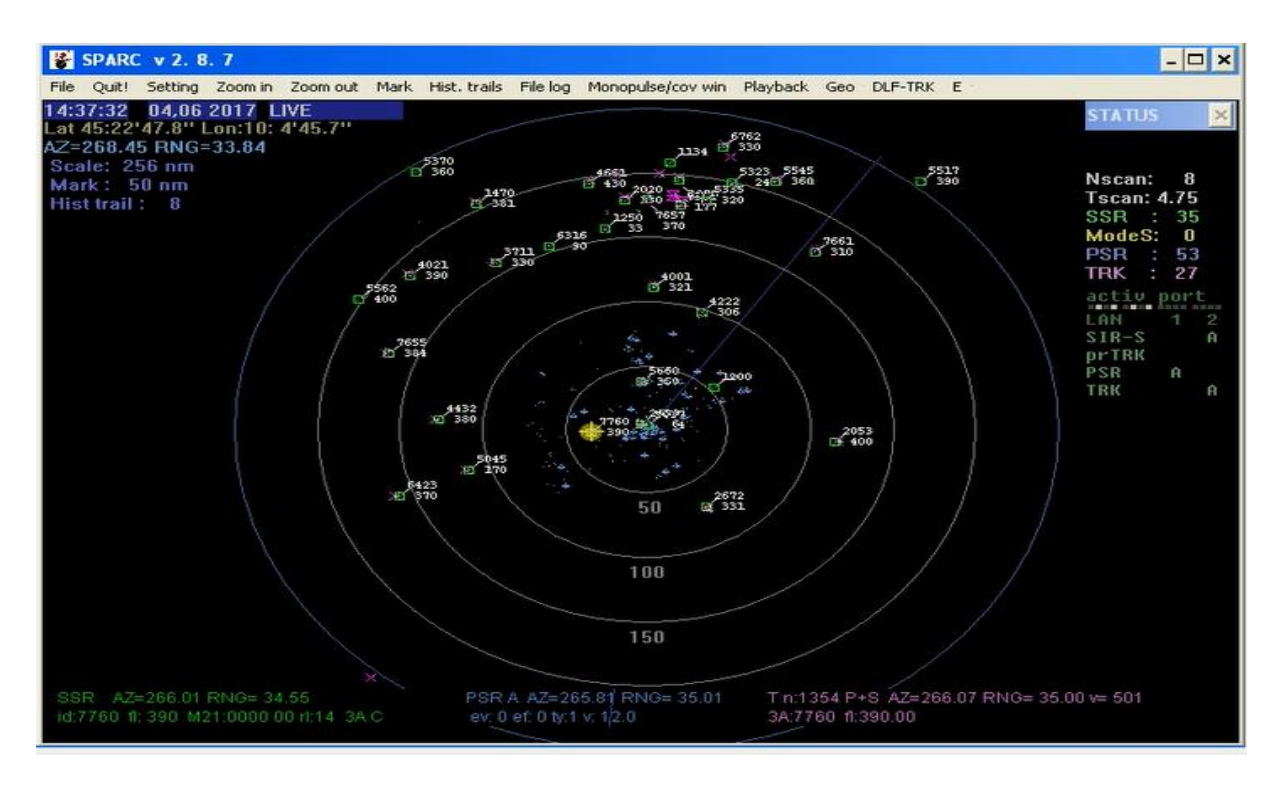

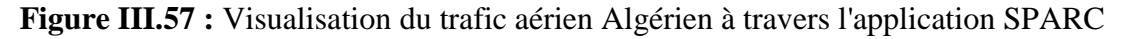

Voilà un zoom out sur un avion sélectionné sur l'application SPARC suivit d'un affichage de ces données radars.

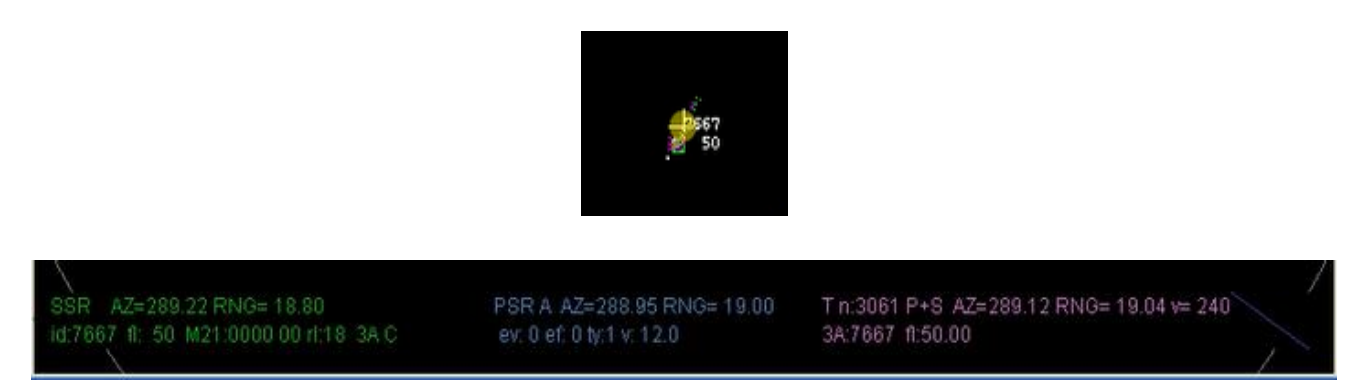

**Figure III.58 :** Visualisation d'un aéronef sur l'application SPARC et ces données radars

Les données radar affiché par l'application SPARC sont :

● Données de radar secondaire" SSR" : azimute , range , l'identification d'avion et niveau de vol et le mode d'interrogation (voir chapitre I ).

- Données de radar primaire "PSR": azimute ,range, vitesse de cible (voir chapitre I ).
- Le combining" P+S" c'est la combinaison des deux données précédentes.
- ●L'enregistrement de la donnée radar.

# **III.4.Conclusion**

Dans ce chapitre nous avons abordé la mise en œuvre du projet, nous avons configuré en premier lieu le paramètre radio en l'occurrence les antennes, ensuite nous avons présenté la configuration des Switches. Enfin, nous avons pu afficher la donnée radar grâce à l'application SPARC.

# **Conclusion générale**

 Elaborer une transmission des données radar via un support sans fil à travers le Wifi, entre la salle d'acquisition de la donnée radar et la salle technique du CCR est en effet venu assurer l'enregistrement de la donnée radar, la continuité du service, la redondance d'une liaison filaire déjà existante et par la suite la sécurité aérienne. Ce projet de fin d'étude a été réalisé selon des critères de classification : protocole de communication et de sécurité, terminaux supportés, architecture (topologie) du réseau, portée, coût. En outre, ce travail a permis de mettre en œuvre différents critères tel le contrôle de déploiement de la transmission Wifi, il a aussi assuré les hauts débits permettant de garantir la qualité et la disponibilité des données radar pour assurer un maximum de sécurité. Cette nouvelle liaison représente une technique résistante aux autres types de technologie de transmission.

 Durant l'élaboration de ce modeste travail qui a été une expérience très intéressante et enrichissante à la fois au sein de l'Etablissement National de la Navigation Aérienne. Nous avons appris à gérer le temps et le stresse ainsi que le travail de groupe dans un régime opérationnel où le temps de l'intervention et très important, le critère de redondance a été durant notre projet l'objectif que nous sommes fixé.

#### **Recherches en perspectives**

- Améliorer le projet en proposant d'autres solutions pour les quatre autres régions de l'emplacement des radars.
- Faciliter l'ajout et la configuration des liens pour les autres régions de l'emplacement du radar.
- L'exploitation du menu Boresight (OBA ) de l' application SPARC.

# Présentation de l'ENNA

# **1 .Introduction**

Le présent annexe est consacré à la présentation de l'Etablissement Nationale de Navigation Aérienne. Nous allons étudier la structure de cet établissement. Nous présenterons tout d'abord l'historique de l'ENNA et ses missions, puis nous passerons à son architecture générale et les différentes parties qui le composent, Pour conclure nous présenterons les taches qui leurs sont attribuées.

#### **2. Aperçu générale sur l'organisation du système aéroportuaire**

En Algérie, le transport aérien est de la responsabilité du Ministère des Transports [7]. Les attributions du Ministère des Transports sont définies par la Loi et sont exercées par le biais de la Direction de l'Aviation Civile et de la Météorologie (DACM). Les activités principales de transport aérien, de gestion aéroportuaire et de gestion de l'espace aérien sont prises en charge par les Entreprises d'Etat relevant du Ministère des Transports. Ces organismes se présentent comme suit :

- Transport aérien : Air Algérie.
- Gestion aéroportuaire : Etablissement de Gestion des Services Aéroportuaires (EGSA), au nombre de trois.
- Gestion de l'espace aérien : Etablissement National de Navigation Aérienne (ENNA).
- Assistance météorologique : Office National de la Météorologie (ONM).

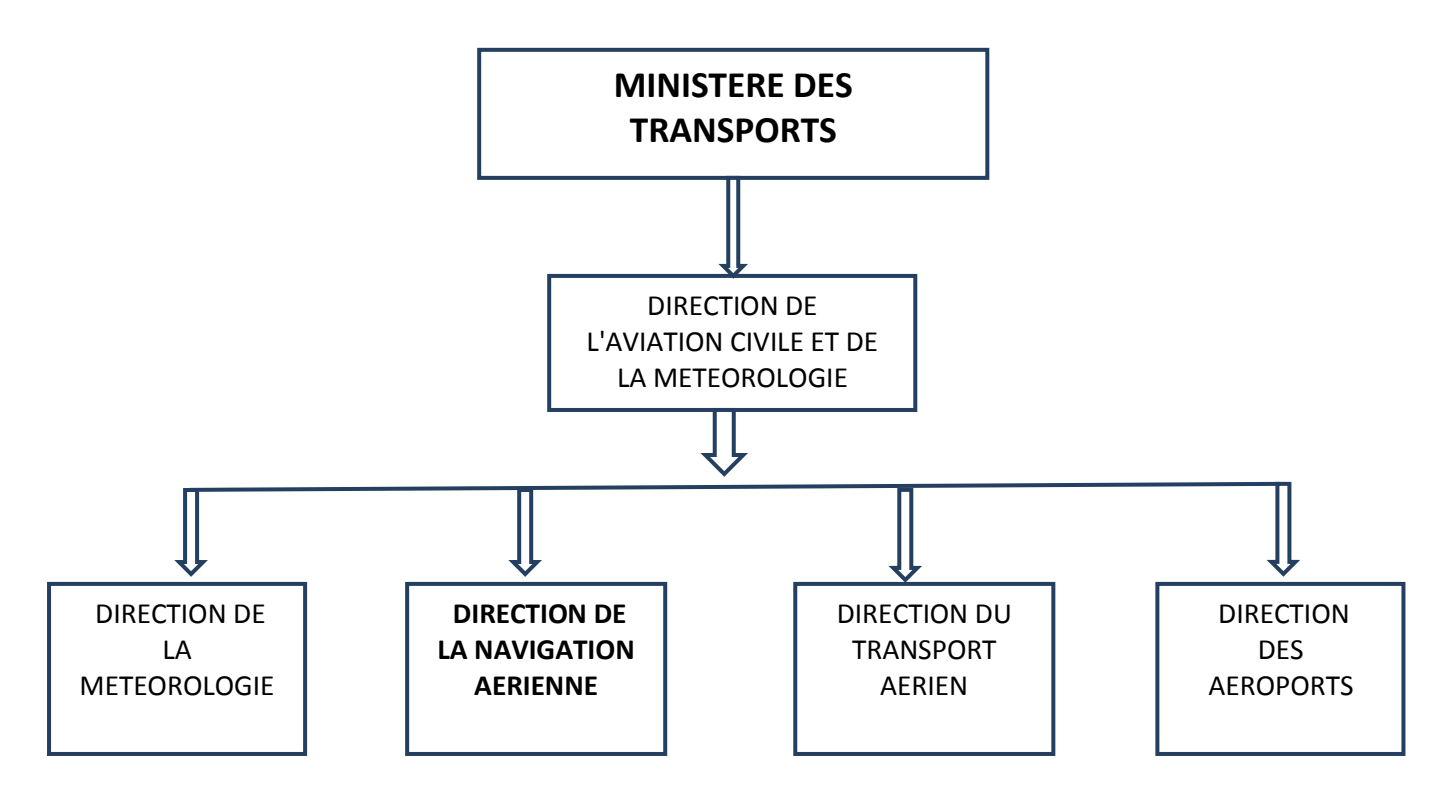

**Figure 1 :** L'organigramme général du système aéroportuaire.

# **3. Présentation de l'Etablissement National de la Navigation Aérienne**

 L'**ENNA** est un Etablissement Public à caractère Industriel et Commercial. Il a pour mission d'assurer le service public de la sécurité de la navigation aérienne dans l'espace aérien Algérien pour le compte et au nom de l'état Algérien.[5]

# **3.1 Historique**

Depuis l'indépendance, cinq organismes ont été chargés de la gestion, de l'exploitation et du développement de la navigation aérienne en Algérie : OGSA, ONAM, ENEMA, ENESA, ENNA.[5]

- De 1962 à 1968 c'est l'Organisation de Gestion et de Sécurité Aéronautique (OGSA), organisme Algéro-Français, qui a géré l'ensemble des services d'Exploitation de l'Aviation Civile en Algérie.
- Le 1 Janvier 1968, l'OGSA a été remplacé par l'Office de la Navigation Aérienne et de la Météorologie (ONAM). Ce dernier a été remplacé, en 1969, par l'Etablissement National pour l'Exploitation Météorologique et Aéronautique (ENEMA) qui a géré la navigation aérienne jusqu'à 1983.
- En 1975, les activités de météorologie ont été transférées à l'Office National de Météorologie creek le 29 Avril 1975, sous forme d'Etablissement Public à caractère administratif.
- Le décret N°83.311 du 07/05/1983 a réaménagé les structures de L'ENEMA et modifié sa dénomination pour devenir ENESA « Entreprise Nationale d'Exploitation et de Sécurité Aéronautique » avec statut d'entreprise nationale à caractère économique.
- Afin de clarifier les attributions de l'ENESA, il a été procédé aux réaménagements de ses statuts ainsi qu'au changement de dénomination en « ENNA » par décret exécutif N° 91-149 du 18 mai 1991.
- L'ENNA, Etablissement Public à Caractère Industriel et Commercial (EPIC), sous tutelle du Ministère des Transports, est dirigé par un directeur général et administré par un conseil d'administration .
- Avant la mise en service des stations radar, l'ENNA utilisa des systèmes d'aide à la navigation aérienne citant par exemple le VOR (VHF Omnidirectional Range).
- En 2002 l'ENNA a installé les stations radar. Après 02ans de garantie, elles ont été mise en surveillance pendant 5ans et la mise en service officiel de ces stations radar était en 2009.Elles sont gérés par les services locaux en collaboration avec le service central.

# **3.2 Missions de l'ENNA**

Ses principales missions sont [5] :

- Assurer le service public de la sécurité de la navigation aérienne pour le compte et au nom de l'État;
- Mettre en œuvre la politique nationale dans ce domaine, en coordination avec les autorités concernées et les institutions intéressées ;
- Assurer la sécurité de la navigation aérienne dans l'espace aérien national ou relevant de la compétence de l'Algérie ainsi que sur et aux abords des aéro dromes ouverts à la circulation aérienne publique.
- Veiller au respect de la réglementation des procédures et des normes techniques relatives à la circulation aérienne, et l'implantation des aérodromes, aux installations et équipements relevant de sa mission.
- Assurer l'exploitation technique des aérodromes ouverts à la circulation aérienne publique.
- Assurer la concentration, diffusion ou retransmission au plan national des messages d'intérêt aéronautique ou météorologique.

# **3.3. Organisation**

L'Etablissement Nationale de la Navigation Aérienne [5] est structuré comme indiqués sur la figure I.2 :

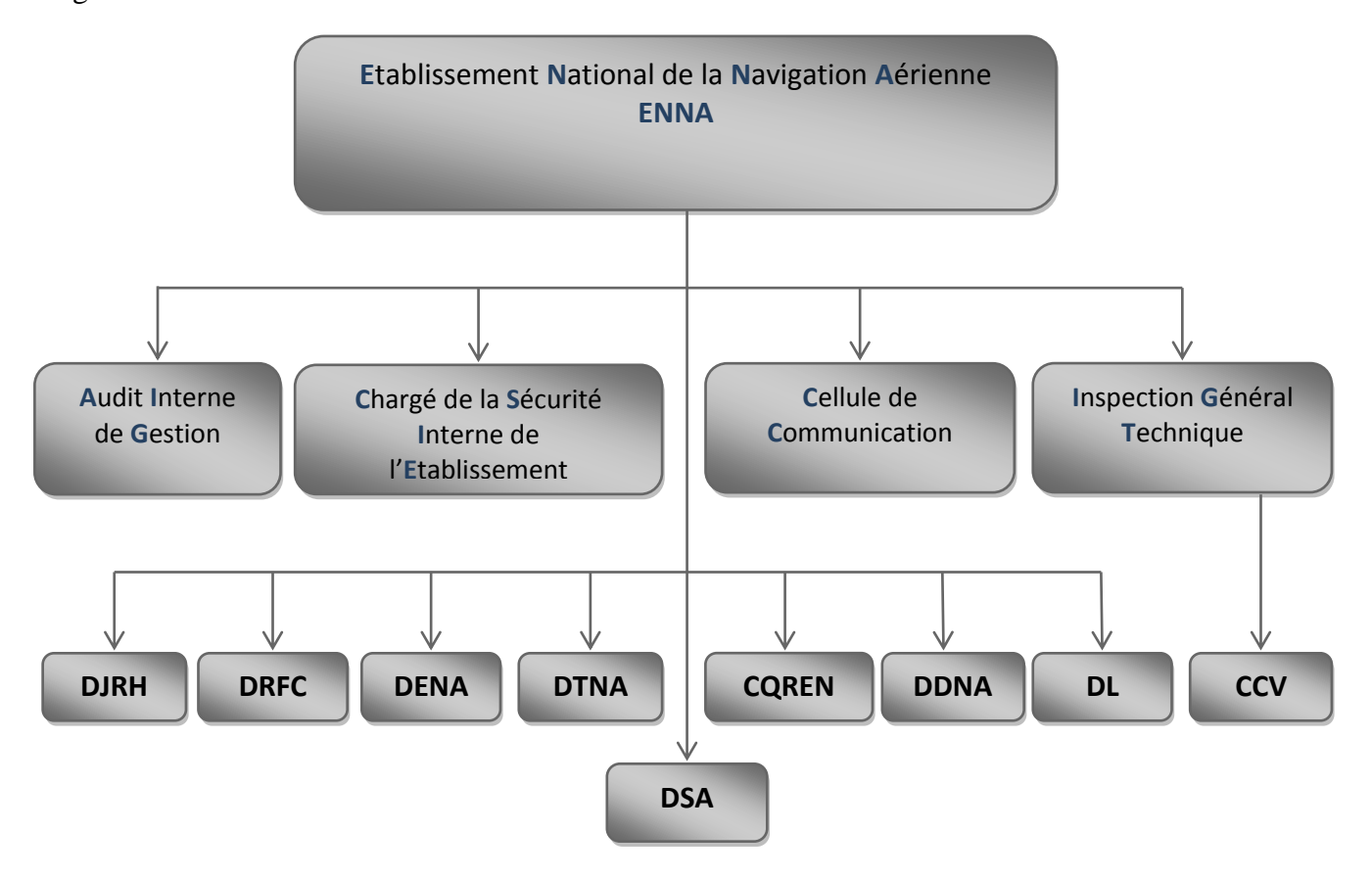

**Figure 2** : Schéma synoptique présentant la structure de l'E.N.N.A.

**●DDNA** : Direction du Développement de la Navigation Aérienne.

**●DENA** : Direction de l'Exploitation de la Navigation Aérienne.

**●DJRH** : Direction Juridique et des Ressources Humaines.

**●DL** : Direction de la Logistique.

**●DRFC** : Direction des Ressources, des Finances et de la Comptabilité.

**●DSA** : Directions de Sécurité Aéronautique.

**●DTNA** : Direction Technique de la Navigation Aérienne.

**●CQRENA** : Centre de Qualification, de Recyclage et d'Expérimentation de

la Navigation Aérienne.

# **4. Présentation de la DENA**

 C'est la **D**irection de l'**E**xploitation de la **N**avigation **A**érienne, cette direction est chargée de d'assurer la sécurité et la régularité de la navigation aérienne et de veiller a la bonne gestion technique au niveau des aérodromes ,elle est structurée comme indiqué dans la figure 3

# **Annexe : Présentation de l'ENNA**

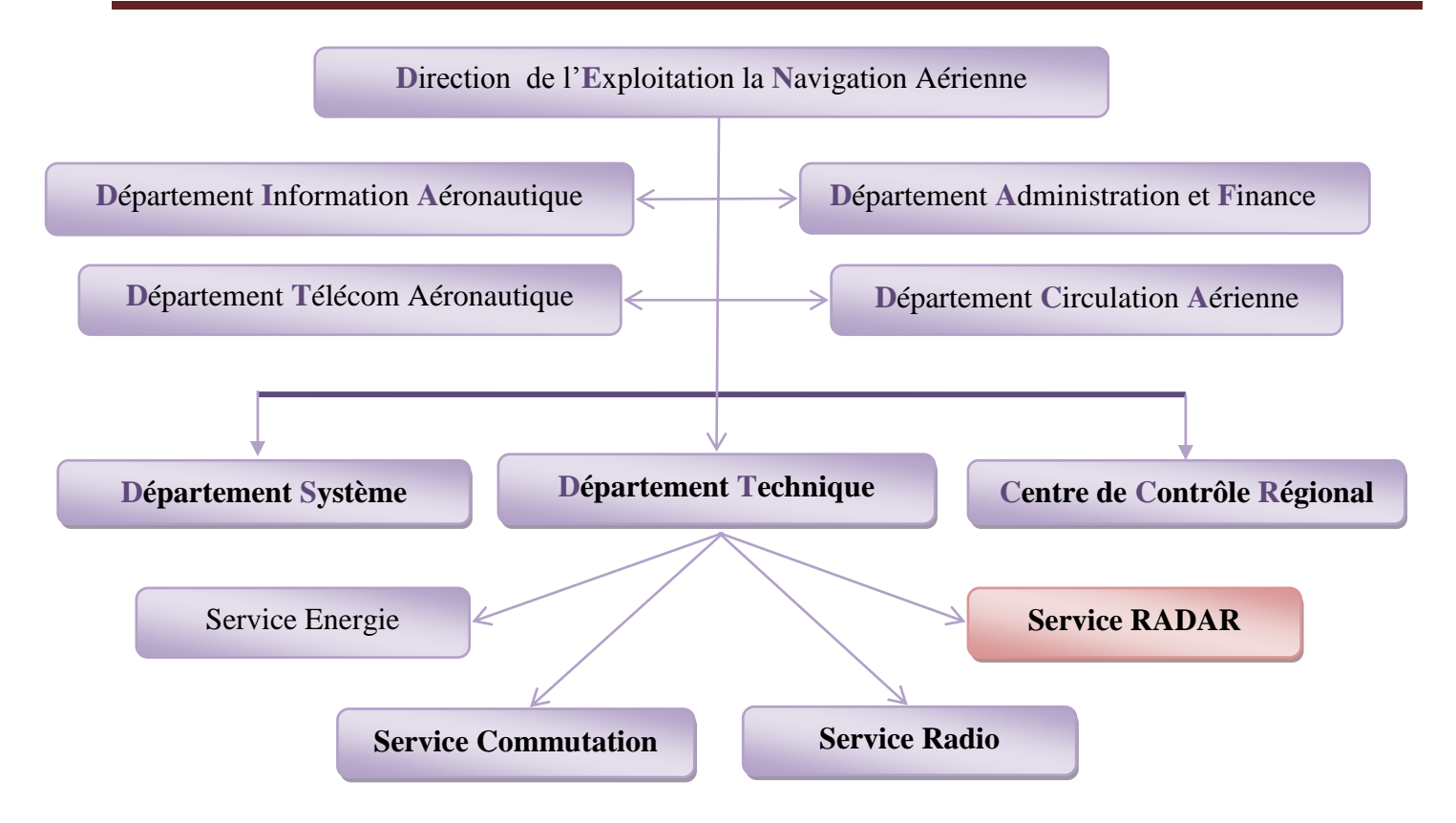

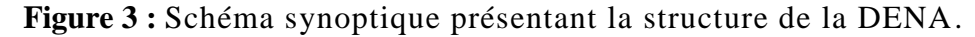

Ces principales missions se résument comme suit :

- Gérer et contrôler l'espace aérien confié en route par le Centre de Contrôle Régional (CCR) et les différents départements de la circulation aérienne.

-Mettre à la disposition de tous les exploitants du service, l'information aéronautique en vol et au sol, ainsi que les informations météorologiques.

- Gérer les services de la télécommunication aéronautique.

- Assurer le service de sauvetage et de lutte contre les incendies aux aérodromes.

# **5 . Department technique**

### **5.1 Service radio**

 C'est un service chargé de l'installation et la maintenance de l'ensemble des équipements radio et assure la communication entre les contrôleurs et les pilotes .[4]

#### **5.2 Service de commutation**

Il est chargé d'assurer l'entretien et l'intervention sur les différents supports de transmission utilisés et assurer la maintenance des matériaux installés dans la salle d'exploitation de la messagerie aéronautique .[4]

#### **5.3 Service énergie**

C'est le service qui assure l'installation, l'entretient et la continuité de la fourniture d'électricité aux appareils, mais également veiller à produire du courant de bonne qualité pour le bon fonctionnement des équipements.[4]

#### **5.4 Service radar**

 Le service radar aide a la bonne gestion du trafic aérien, qui nécessite des moyens et des installations qui doivent répondre aux normes très exigeantes de l'aviation civile, se service s'occupe en particulier du control radar afin d'assurer la sécurité et la fluidité de la circulation aérienne. [4]

#### **►Les taches du service radar**

Le service radar en tant qu'échelon central, est chargé des tâches suivantes :

- Installation et maintenance des équipements radar.

- Elaboration des cahiers des charges pour l'acquisition des équipements et des pièces de rechanges.

- Intervention sur les équipements à l'échelon central ou aux niveaux des sites.

- Assurer la bonne réception d'image radar et sa transmission pour l' exploitation .[4]

#### **► Les stations radars**

L'ENNA comprend 05 stations radar qui sont reparties comme suit :

- 04 stations radar secondaires (MSSR) à Oran, Annaba, El bayadh et El oued.

- 01 station Co-implantée ; primaire (PSR) et secondaire (MSSR) ; à Alger.

Ce matériel est présent dans une salle technique qui regroupe tous le système d'acquisition de traitement et de transport des données radar qui sera ensuite exploiter au niveau du CCR.

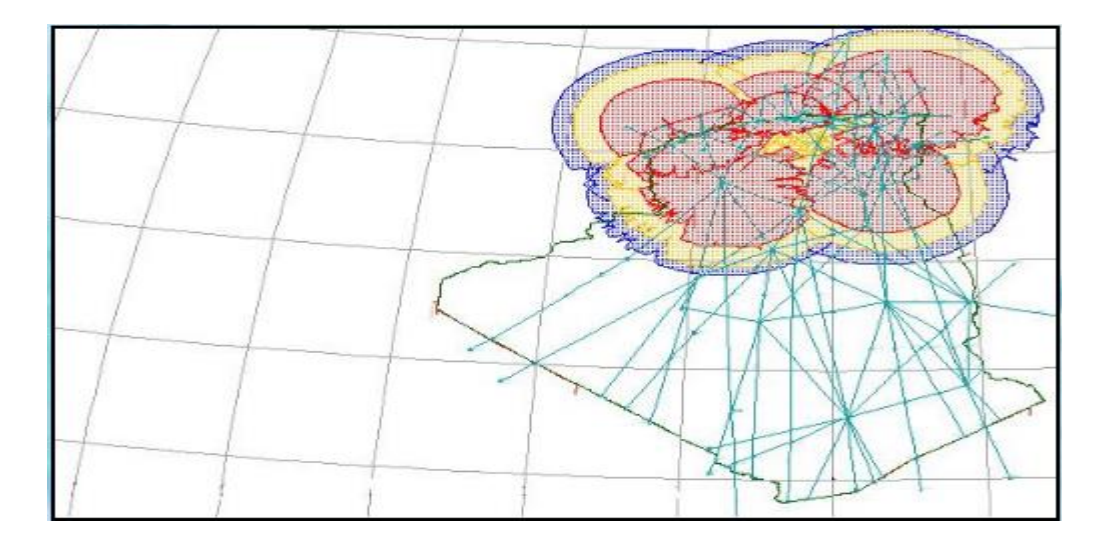

**Figure 4:** Couverture radar dans l'espace aérien algérien.

# **6 .Centre de contrôle régional**

 Le CCR (centre de contrôle régionale) est un organisme de contrôle de l'espace aérien national. Il guide les avions une fois qu'ils sont sortis des espaces gérés par les approches, et avant qu'ils n'y retournent pour se poser (vols intérieurs). Il gère également le trafic important qui survole l'Algérie chaque jour. Il s'agit d'avions en altitude (plus de 10 000 mètres en général). Il a pour rôle d'assurer la sécurité, le contrôle, et la gestion du trafic dans l'espace aérien algérien et cela durant la phase route.

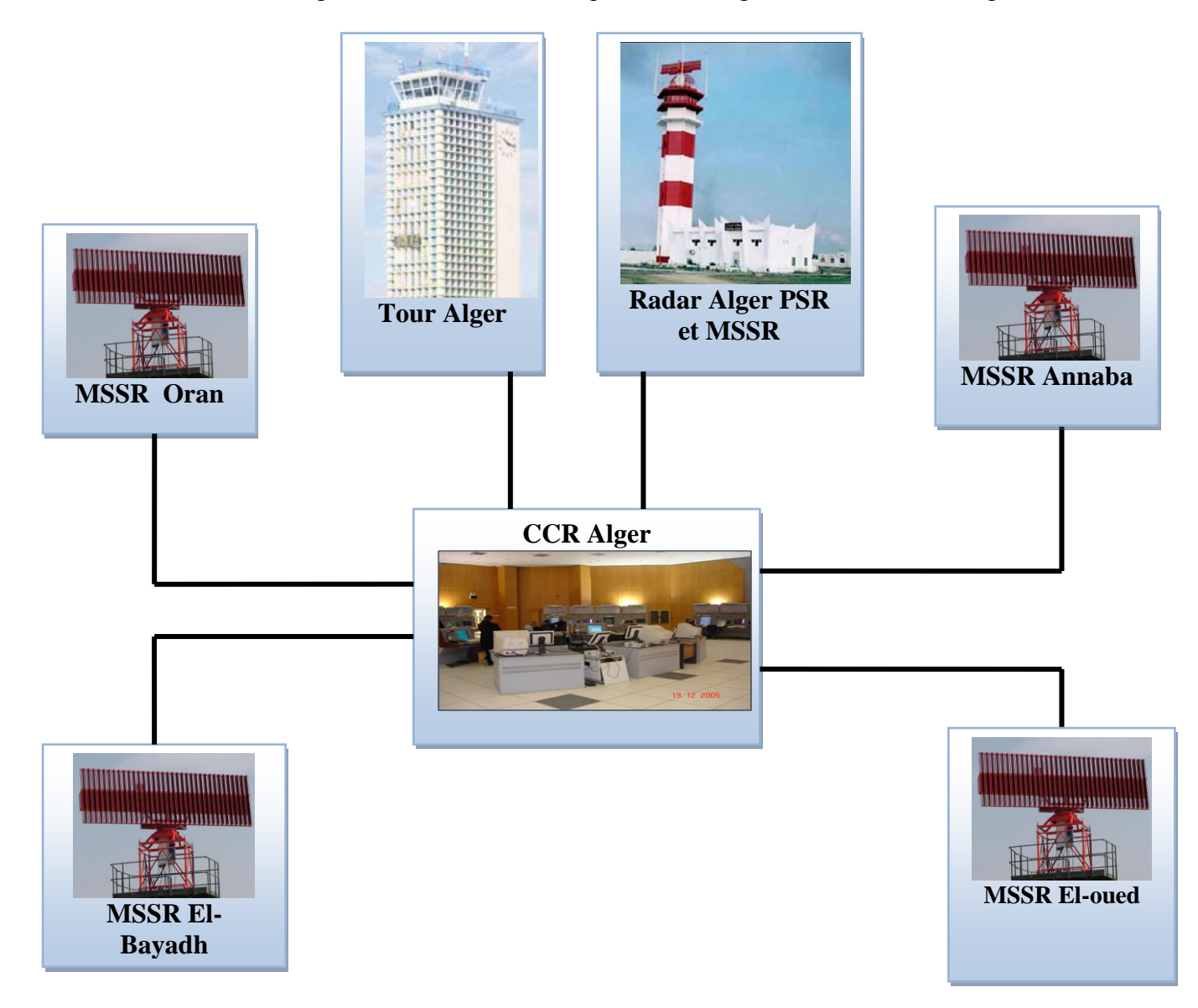

**Figure 5 :** illustration du CCR d'Alger, les différentes liaisons radar et la tour d'Alger.

# **8. Conclusion**

Nous avons présenté de manière succincte l'Etablissement Nationale de la Navigation Aérienne ENNA .

# **Bibliographie**

[1]:RAPORT DU PROJET DE FIN D'ETUDE intitulé: étude des futurs systèmes de surveillance Elaboré par Khamassi Seif Eddine et Chebbi Aymen Université Virtuelle de Tunis (UVT) Année Universitaire : 2010/2011 .

[2] :Thèse Présentée pour l'obtention du Diplôme de MAGISTER EN ELECTRONIQUE présenté par ACHACHI ABDELALI "Thème :MODELISATION D'UN RADAR SECONDAIRE POUR UN TRAFIC AERIEN" .

[3]: Rapport de stage de perfectionnement intitulé sécurisation des routeurs Cisco; élaboré par Tatouh Nejiba et Saida Djebbi , Université Virtuelle de Tunis (UVT) Année Universitaire : 2010/2011 .

[4]: Source interne : compte rendu , rapports de stage, documentation technique de l'ENNA .

[5]: Site officiel de l'ENN[A www.enna.dz](http://www.enna.dz/) (date de visite 04/04/2017)

[6]:http://www.radartutorial.eu/13.ssr/sr10.fr.html(date de visite12/03/2017)

[7] : le site www.cetmo.org/pdf/.Prévision de trafics et planification des infrastructures aéroportuaires: Expériences en Méditerranée Occidentale, Mohamed AKACEM Direction de l'Aviation Civile et de la Météorologie Ministère des Transports ALGERIE et Brahim HADADENE Direction des Equipements EGSA d'Alger ALGERIE Organisation du système aéroportuaire (date de visite 15/04/2017)

[8]:https://fr.wikipedia.org/wiki/Radar (date de visite 08/04/2017)

[9] :https://fr.wikipedia.org/wiki/Radar\_primaire ( date de visite 08/04/2017)

[10] :https://fr.wikipedia.org/wiki/Radar\_secondaire (date de visite 09/04/2017)

[11]:http://www.dlink.com/fr/fr/support/faq/switches/quest-ce-que-csma-cd (date de visite 29/05/2017)

[12]:http://www.commentcamarche.net/contents/1308-wlan-reseaux-locaux-sans-fil-wireless-lan (date de visite 03/06/2017)

[13]: infonitec,http://www.infonitec.com/definition-informatique-telecom/definition-informatiquetelecom.php?id=963( date de visite 08/06/2017)

[14]:mainguet, http://liaison.mainguet.org/wifi.htm (date de visite 29/05/2017)

[15]:pouf,http://www.pouf.org/documentation/securite/html/node25.html (date de visite 09/06/2017)

# **Bibliographie**

[16]:producto.mercadolivre, http://produto.mercadolivre.com.br/MLB-711317101-tp-linkwireless-outdoor-cpe-tl-wa5210g-24ghz-nanostation-\_JM (date de visite 01/06/2017)

[17]: tp-link, http://www.tp-link.com/dz/products/details/cat-37\_TL-WA5210G.html (date de visite 01/06/2017)

[18]:https://www.google.fr/search?q=switch+2960+cisco&source=lnms&tbm=isch&sa=X&ved=0 ahUKEwiwwICu16nUAhXGbBoKHRHMCjwQ\_AUIBigB&biw=1366&bih=662#imgdii=PXNpWHL9dn xRqM:&imgrc=TR1EwEXDGPlV5M: (date de visite 03/06/2017)

[19]:Promosft, https://www.promosoft.fr/quel-est-le-role-du-switch-dans-un-reseauinformatique/(date de visite 28/05/2017)

[20]: blog. Router-switch, http://blog.router-switch.com/2013/05/how-to-connect-to-a-ciscostandard-console-port-rj-45/ (date de visite 02/06/2017)

[21]: Wikipedia, https://fr.wikipedia.org/wiki/IEEE\_802.11g(date de visite28/05/2017)